CG000330 Rev A

#### USER GUIDE

## Chromium Next GEM Single Cell 5' Reagent Kits v2 (Dual Index)

with Feature Barcode technology for Cell Surface Protein & Immune Receptor Mapping

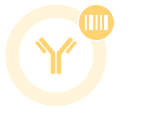

FOR USE WITH

Chromium Next GEM Single Cell 5' Kit v2, 16 rxns PN-1000263 Chromium Next GEM Single Cell 5' Kit v2, 4 rxns PN-1000265 Library Construction Kit, 16 rxns PN-1000190 5' Feature Barcode Kit, 16 rxns PN-1000256 Chromium Single Cell Human TCR Amplification Kit, 16 rxns PN-1000252 Chromium Single Cell Human BCR Amplification Kit, 16 rxns PN-1000253 Chromium Single Cell Mouse TCR Amplification Kit, 16 rxns PN-1000254 Chromium Single Cell Mouse BCR Amplification Kit, 16 rxns PN-1000255 Chromium Next GEM Chip K Single Cell Kit, 48 rxns PN-1000286 Chromium Next GEM Chip K Single Cell Kit, 16 rxns PN-1000287 Dual Index Kit TT Set A, 96 rxns PN-1000215 Dual Index Kit TN Set A, 96 rxns PN-1000250

Next GEM reagents are specific to Next GEM products and should not be used interchangeably with non-Next GEM reagents.

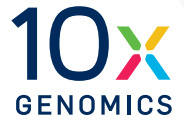

#### **Notices**

#### Document Number

#### CG000330• Rev A

#### Legal Notices

© 2020 10x Genomics, Inc. (10x Genomics). All rights reserved. Duplication and/or reproduction of all or any portion of this document without the express written consent of 10x Genomics, is strictly forbidden. Nothing contained herein shall constitute any warranty, express or implied, as to the performance of any products described herein. Any and all warranties applicable to any products are set forth in the applicable terms and conditions of sale accompanying the purchase of such product. 10x Genomics provides no warranty and hereby disclaims any and all warranties as to the use of any third-party products or protocols described herein. The use of products described herein is subject to certain restrictions as set forth in the applicable terms and conditions of sale accompanying the purchase of such product. A non-exhaustive list of 10x Genomics' marks, many of which are registered in the United States and other countries can be viewed at: [www.10xgenomics.com/trademarks.](https://www.10xgenomics.com/legal-notices/#trademarks) 10x Genomics may refer to the products or services offered by other companies by their brand name or company name solely for clarity, and does not claim any rights in those third-party marks or names. 10x Genomics products may be covered by one or more of the patents as indicated at[:www.10xgenomics.com/patents](http://www.10xgenomics.com/patents). The use of products described herein is subject to 10x Genomics Terms and Conditions of Sale, available at [www.10xgenomics.com/legal-notices,](http://www.10xgenomics.com/legal-notices) or such other terms that have been agreed to in writing between 10x Genomics and user. All products and services described herein are intended FOR RESEARCH USE ONLY and NOT FOR USE IN DIAGNOSTIC PROCEDURES.

#### Instrument & Licensed Software Updates Warranties

Updates to existing Instruments and Licensed Software may be required to enable customers to use new or existing products. In the event of an Instrument failure resulting from an update, such failed Instrument will be replaced or repaired in accordance with the 10x Limited Warranty, Assurance Plan or service agreement, only if such Instrument is covered by any of the foregoing at the time of such failure. Instruments not covered under a current 10x Limited Warranty, Assurance Plan or service agreement will not be replaced or repaired.

#### Support

Email[: support@10xgenomics.com](mailto:support%4010xgenomics.com?subject=) 10x Genomics 6230 Stoneridge Mall Road Pleasanton, CA 94588 USA

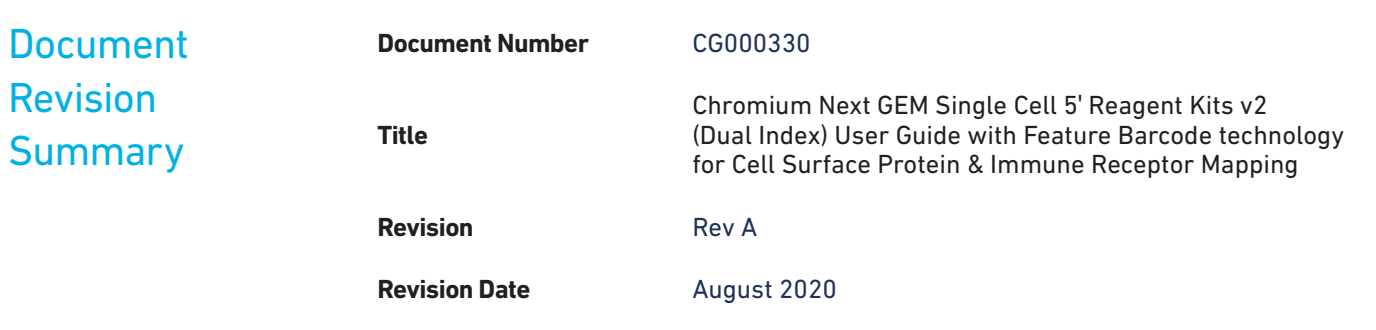

## <span id="page-3-0"></span>Table of Contents

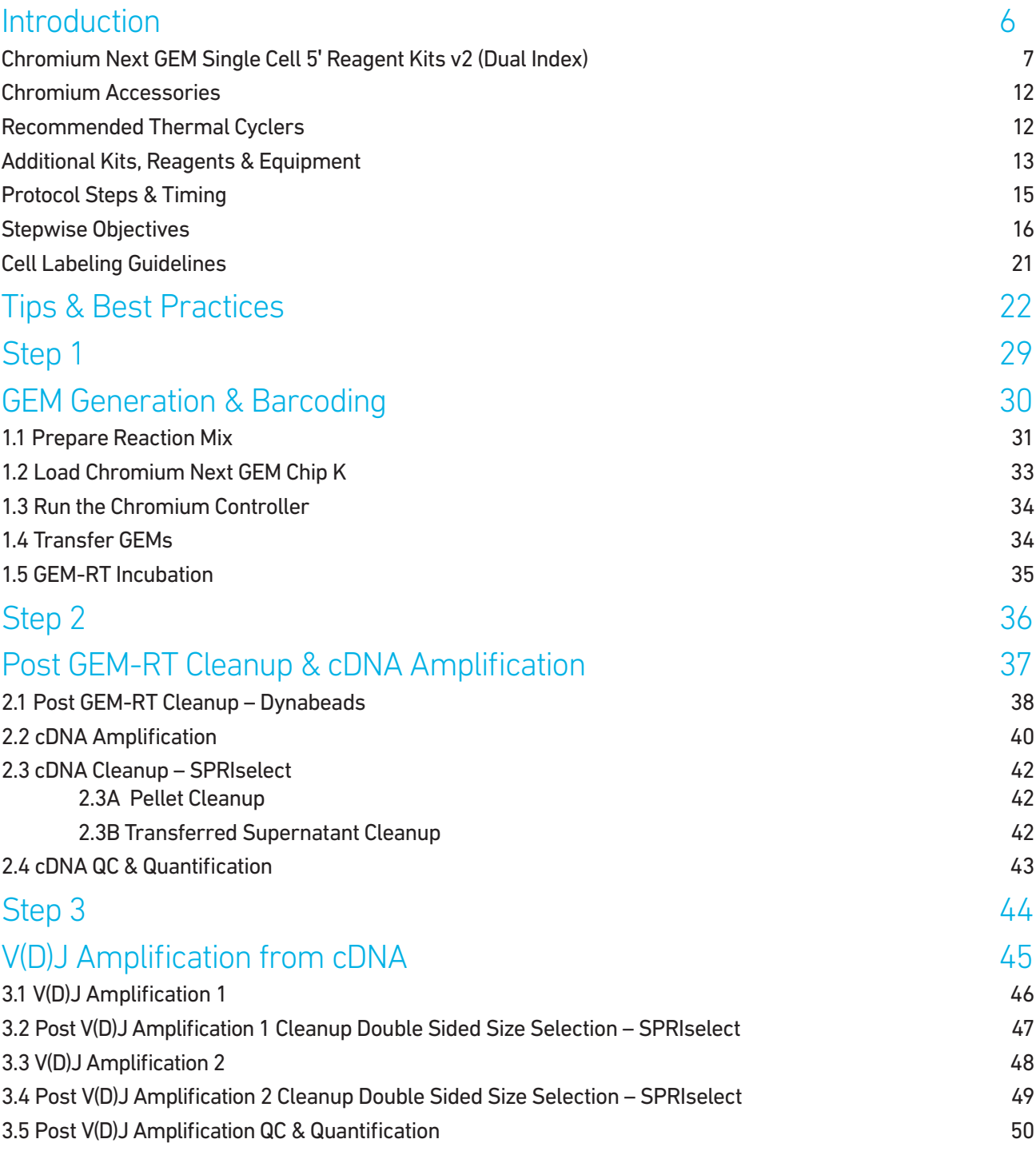

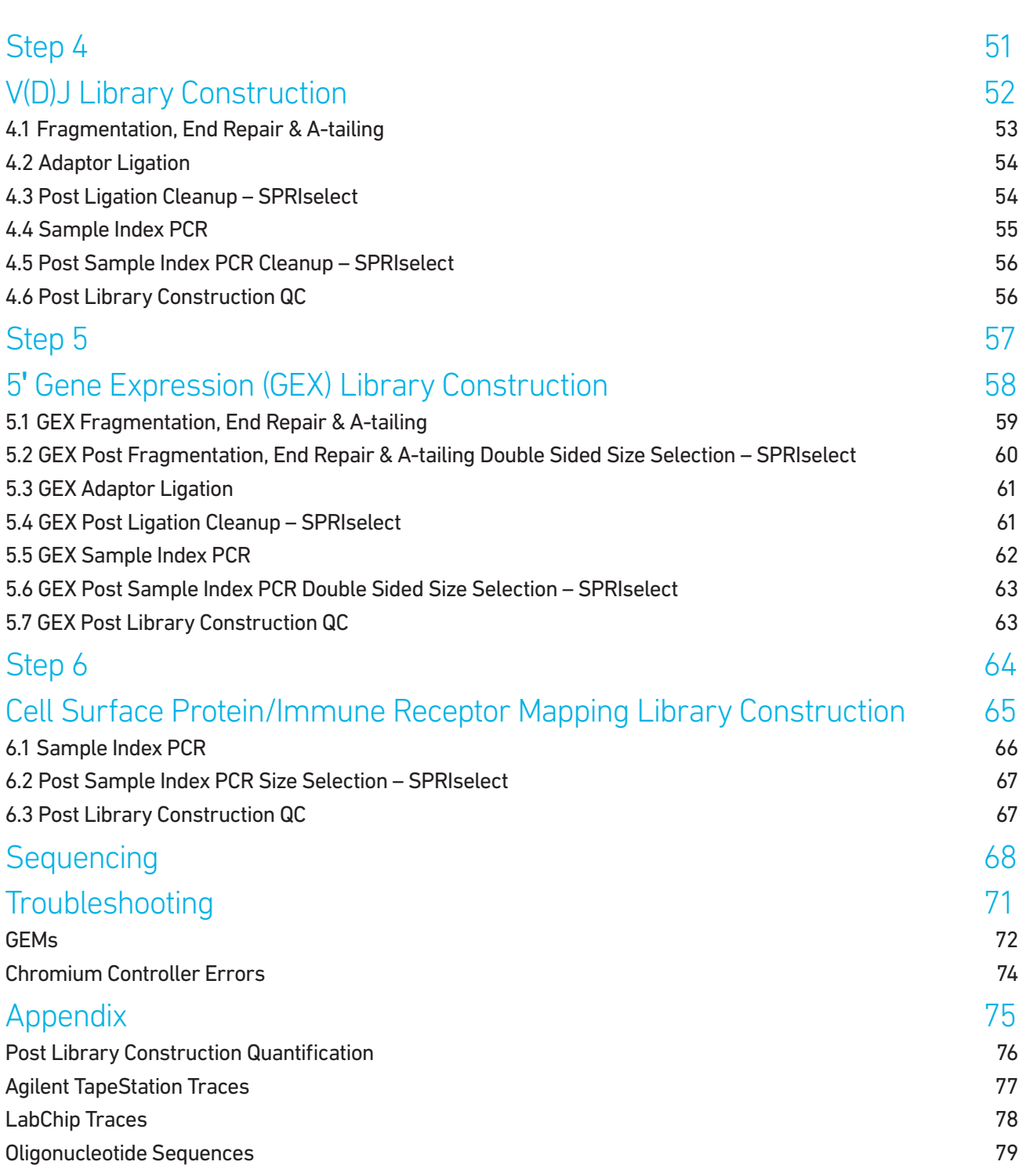

# <span id="page-5-0"></span>Introduction

Chromium Next GEM Single Cell 5' Reagent Kits v2 (Dual Index) Chromium Accessories Recommended Thermal Cyclers Additional Kits, Reagents & Equipment Protocol Steps & Timing Stepwise Objectives Cell Labeling Guidelines

#### <span id="page-6-0"></span>Chromium Next GEM Single Cell 5ʹ Reagent Kits v2 (Dual Index)

#### Chromium Next GEM Single Cell 5ʹ Kit v2, 16 rxns PN-1000263

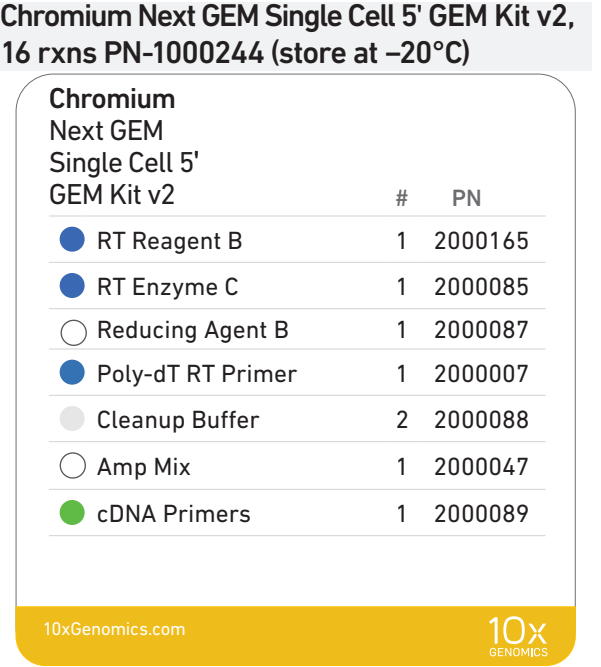

### Library Construction Kit, 16 rxns PN-1000190 (store at −20°C)

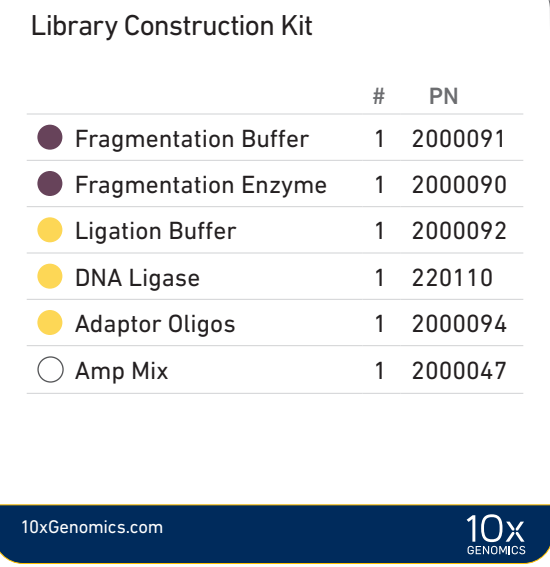

Chromium Next GEM Single Cell 5' Gel Bead Kit v2, 16 rxns PN-1000264 (store at −80°C)

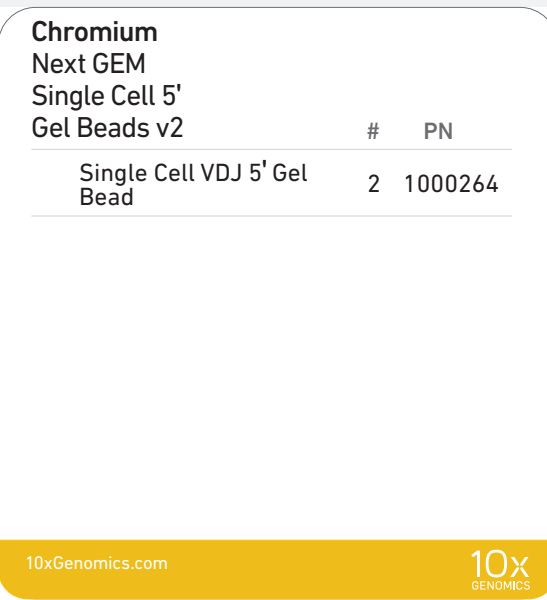

Dynabeads™ MyOne™ SILANE PN-2000048 (store at 4°C)

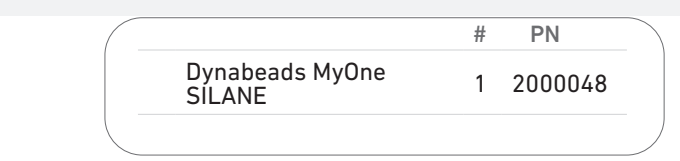

#### Chromium Next GEM Single Cell 5ʹ Kit v2, 4 rxns PN-1000265

Chromium Next GEM Single Cell 5' GEM Kit v2, 4 rxns PN-1000266 (store at −20°C)

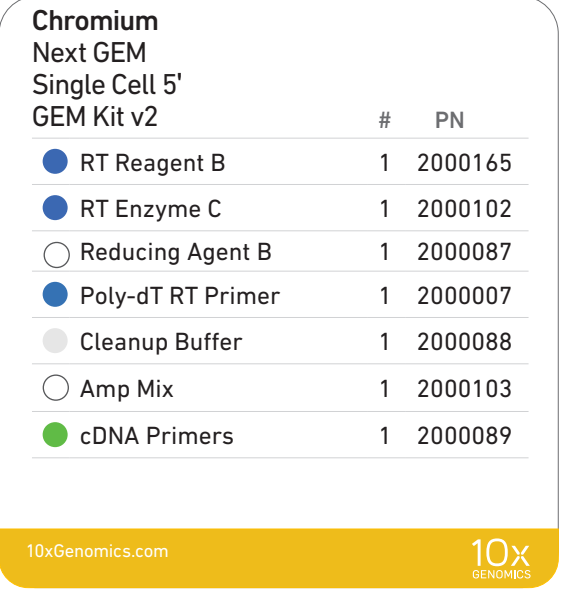

Library Construction Kit, 4 rxns PN-1000196 (store at −20°C)

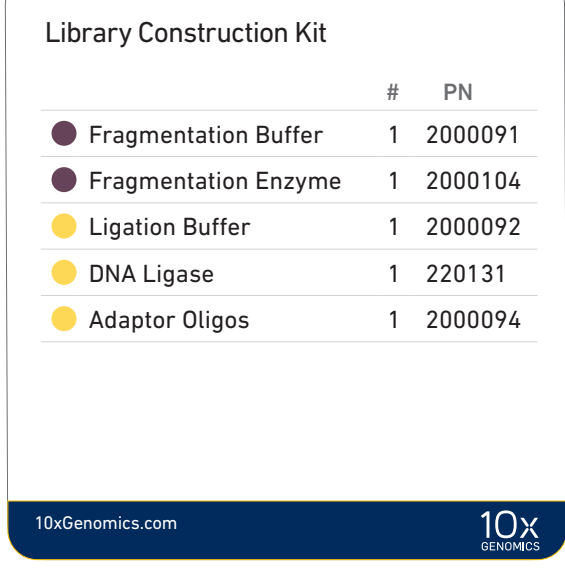

Chromium Next GEM Single Cell 5ʹ Gel Bead Kit v2, 4 rxns PN-1000267 (store at −80°C)

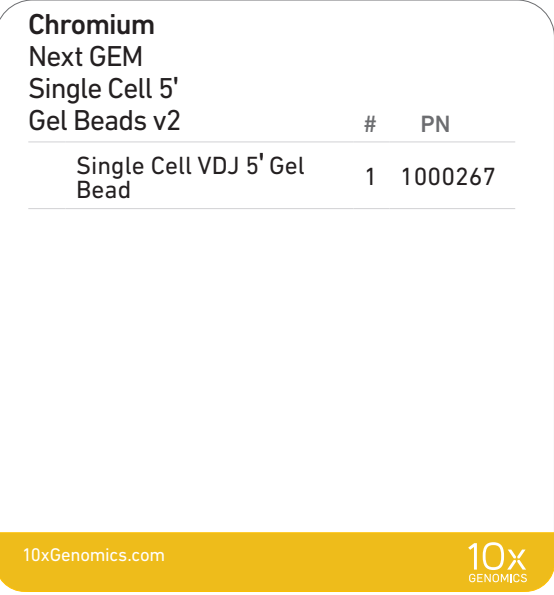

Dynabeads™ MyOne™ SILANE PN-2000048 (store at 4°C)

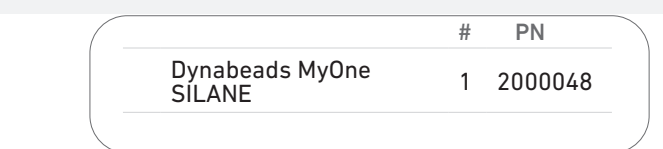

### 5' Feature Barcode Kit, 16 rxns PN-1000256 (store at -20°C)

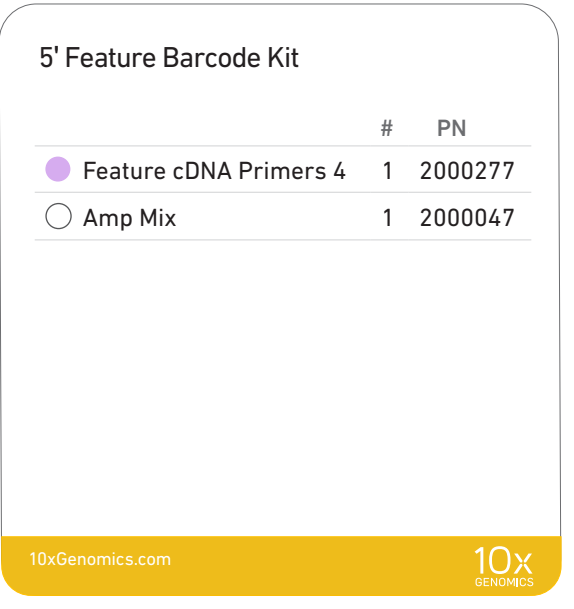

#### Chromium Single Cell V(D)J Amplification Kits, Human (store at −20°C)

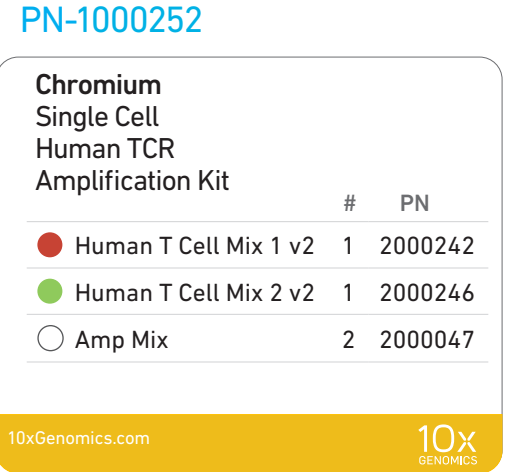

TCR Amplification Kit, 16 rxns

#### BCR Amplification Kit, 16 rxns PN-1000253

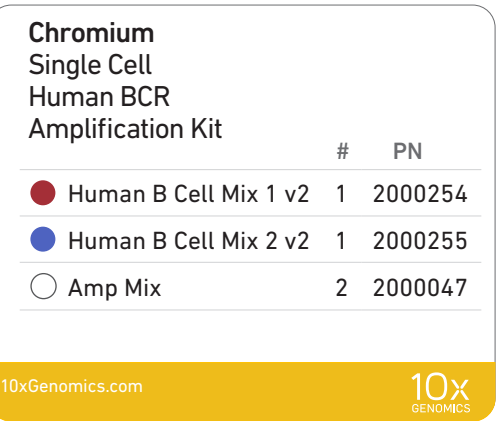

#### Chromium Single Cell V(D)J Amplification Kits, Mouse (store at −20°C)

### PN-1000254 Chromium Single Cell Mouse TCR Amplification Kit # PN Mouse T Cell Mix 1 v2 1 2000256 Mouse T Cell Mix 2 v2 1 2000257  $\bigcirc$  Amp Mix 2 2000047  $10x$

TCR Amplification Kit, 16 rxns

#### BCR Amplification Kit, 16 rxns PN-1000255

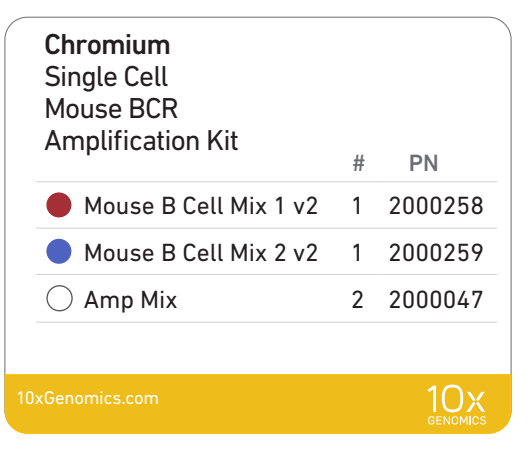

#### Chromium Next GEM Chip K Single Cell Kit, 48 rxns PN-1000286 (store at ambient temperature)

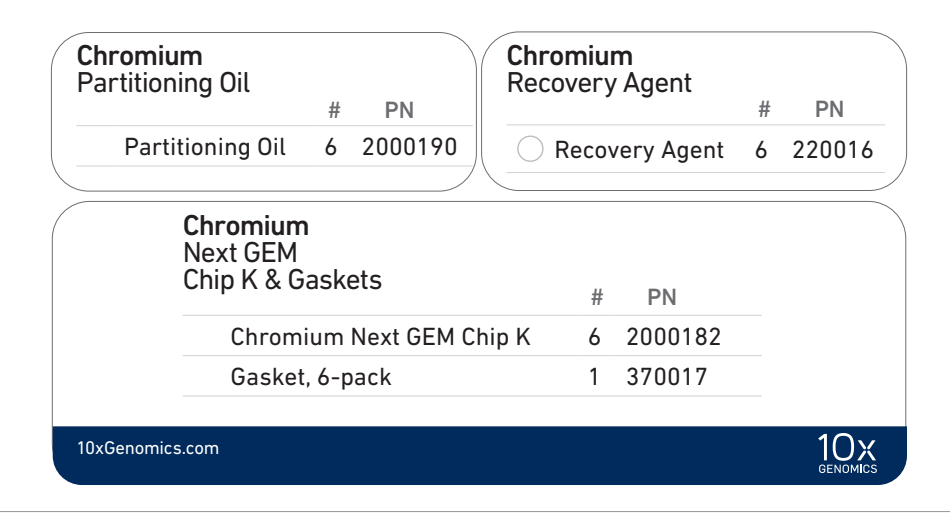

#### Chromium Next GEM Chip K Single Cell Kit, 16 rxns PN-1000287 (store at ambient temperature)

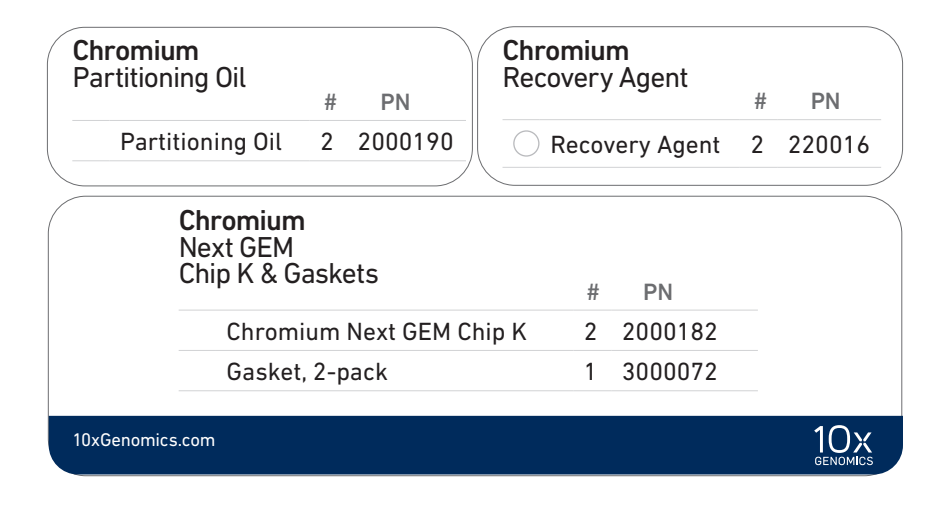

#### <span id="page-11-0"></span>Dual Index Kit TT Set A, 96 rxns PN-1000215 (store at −20°C)

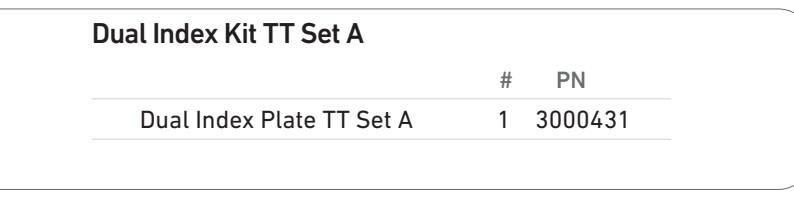

#### Dual Index Kit TN Set A, 96 rxns PN-1000250 (store at −20°C)

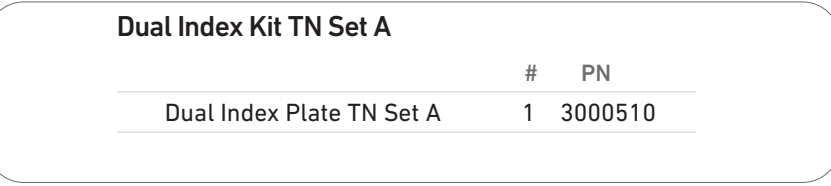

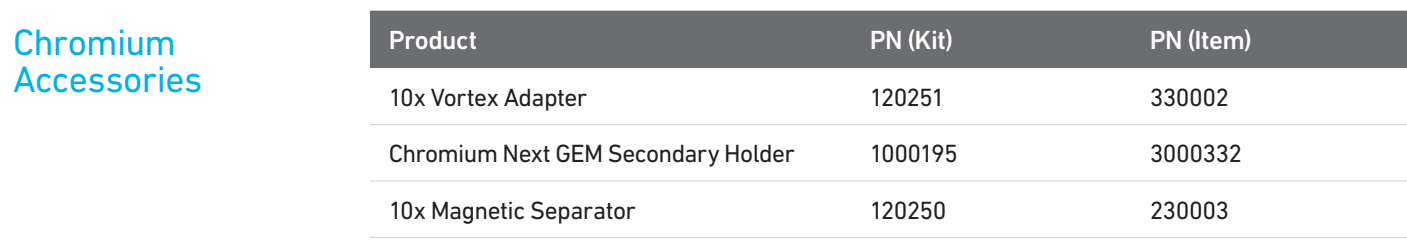

Thermal cyclers used must support uniform heating of 100 µl emulsion volumes.

#### Recommended **Thermal Cyclers**

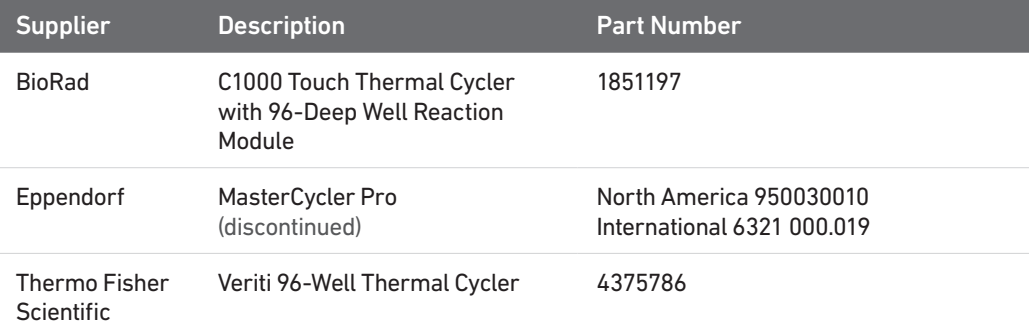

#### <span id="page-12-0"></span>Additional Kits, Reagents & Equipment

The items in the table below have been validated by 10x Genomics and are highly recommended for the Single Cell 5' protocols. Substituting materials may adversely affect system performance. This list may not include some standard laboratory equipment.

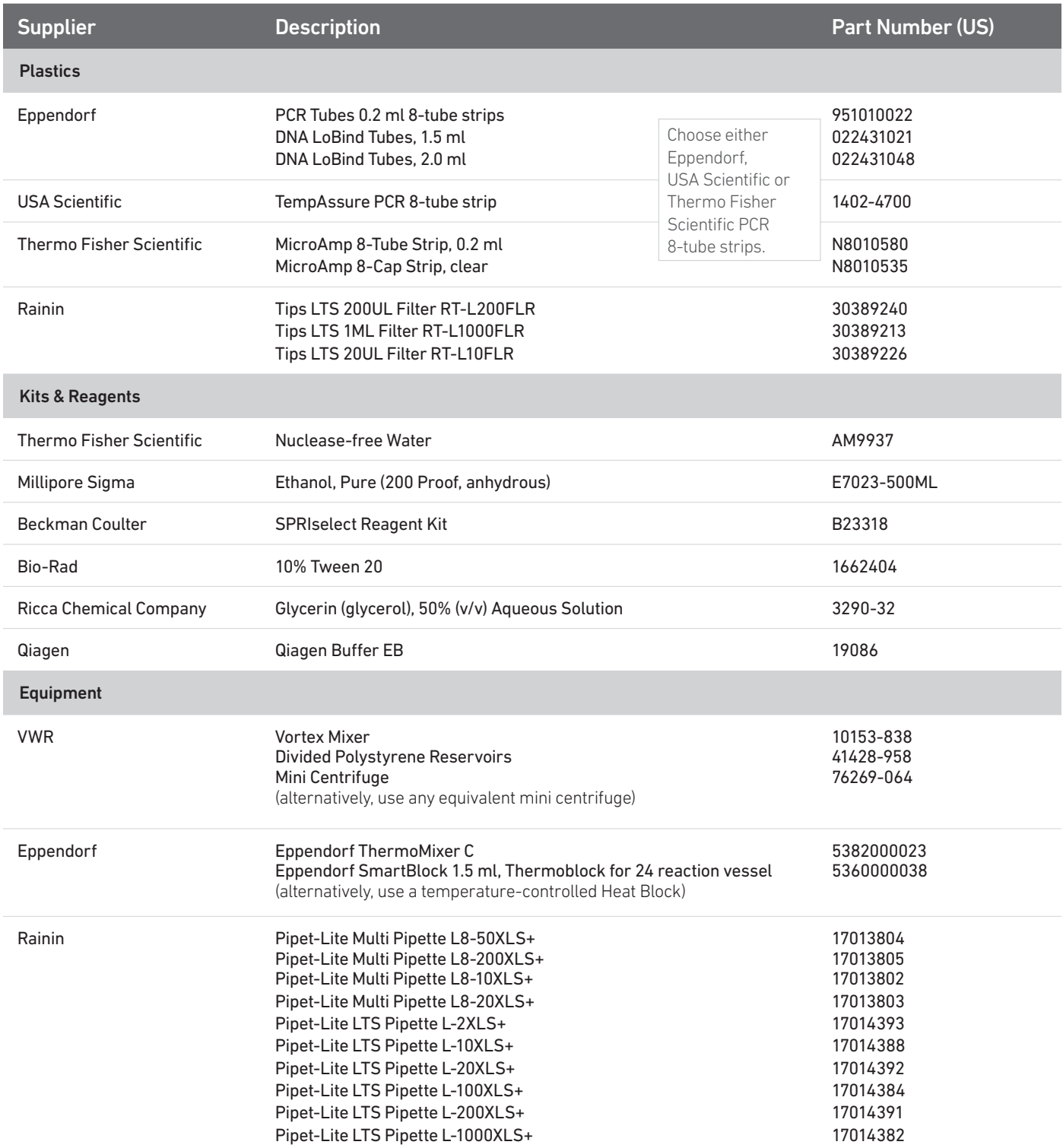

#### Additional Kits, Reagents & Equipment

The items in the table below have been validated by 10x Genomics and are highly recommended for the Single Cell 5' protocols. Substituting materials may adversely affect system performance. This list may not include some standard laboratory equipment.

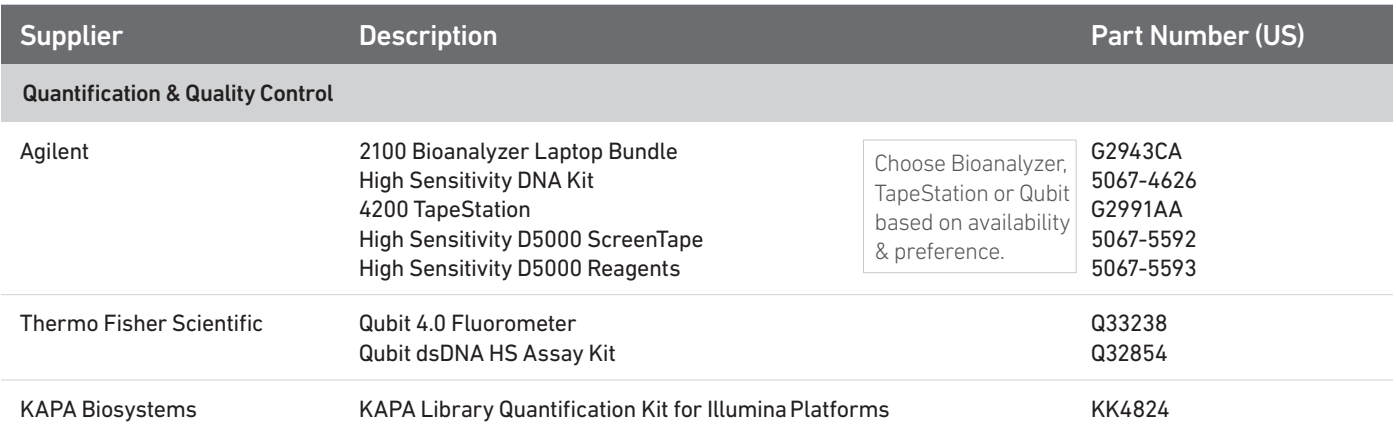

<span id="page-14-0"></span>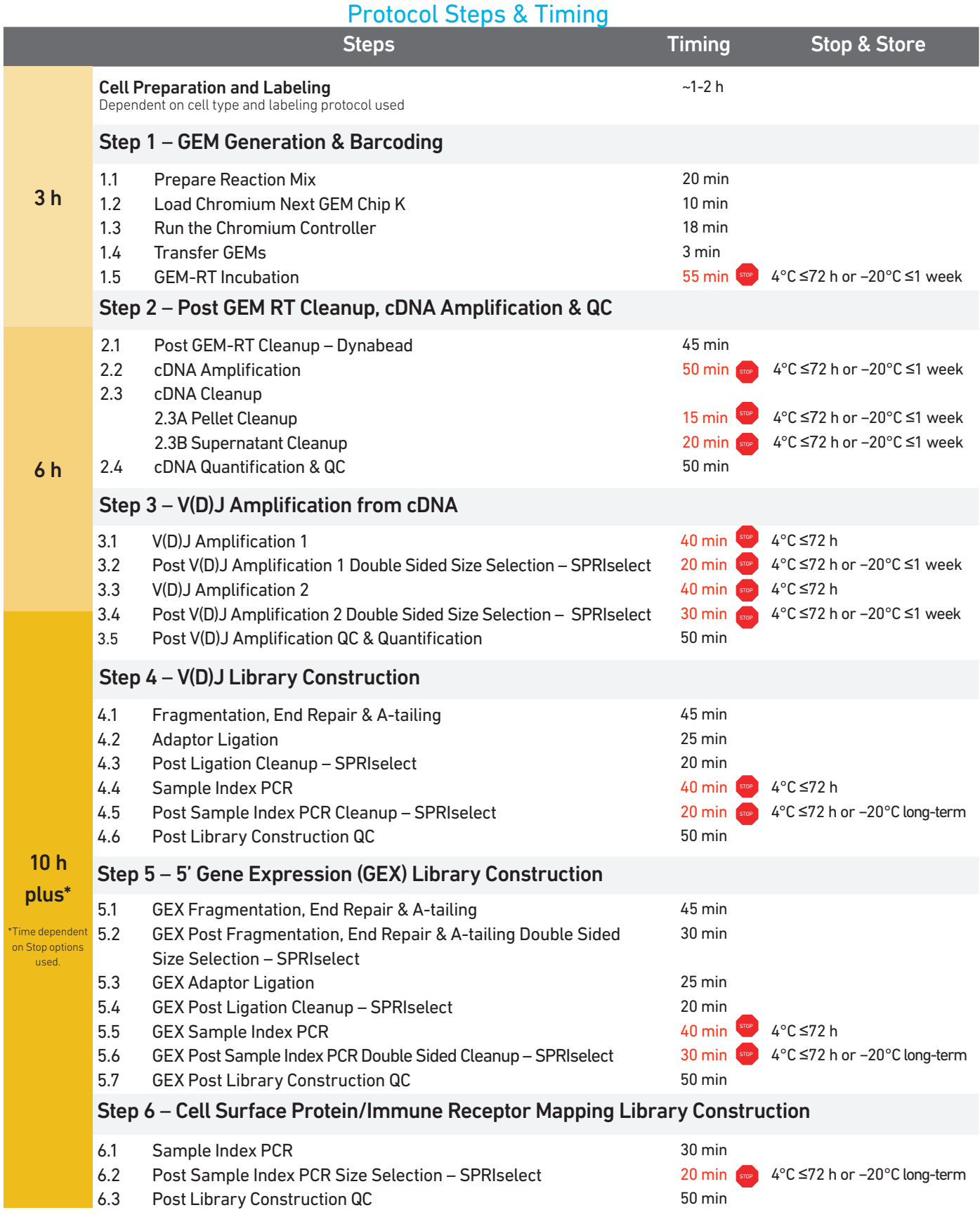

<span id="page-15-0"></span>Stepwise Objectives The Chromium Single Cell 5' v2 workflow with Feature Barcode technology offers a comprehensive, scalable approach to detect cell surface proteins and analyze antigen specificity along with the gene expression and immune repertoire information from the same single cell. This is accomplished by labeling cell surface proteins with antibodies or multimeric MHC peptide complexes, such as Dextramer reagents conjugated to a Feature Barcode oligonucleotide, followed by direct capture of the Feature Barcode by the Gel Bead primer. To profile the immune repertoire of cells, full-length (5' UTR to constant region), paired T-cell receptor (TCR) and/or B-cell receptor (BCR) transcripts from 500-10,000 individual cells per sample can be assessed.

> A pool of ~750,000 barcodes are sampled separately to index each cell's transcriptome and antigen specificity. It is done by partitioning thousands of cells into nanoliter-scale Gel Beads-in-emulsion (GEMs), where all generated cDNA share a common 10x Barcode. Libraries are generated and sequenced and 10x Barcodes are used to associate individual reads back to the individual partitions.

This document outlines the protocols to generate the following libraries:

- Single Cell V(D)J libraries from V(D)J-amplified cDNA derived from poly-adenylated mRNA
- Single Cell 5' Gene Expression libraries from amplified cDNA derived from polyadenylated mRNA
- Single Cell 5' Cell Surface Protein libraries (include immune receptor mapping when cells are also labeled with multimeric MHC peptide complexes, such as Dextramer reagents) from amplified DNA derived from Feature Barcode

Step 1 GEM Generation & **Barcoding** 

GEMs are generated by combining barcoded Single Cell VDJ 5' Gel Beads, a Master Mix with cell surface protein labeled cells, and Partitioning Oil onto Chromium Next GEM Chip K.

To achieve single cell resolution, cells are delivered at a limiting dilution, such that the majority (~90 – 99%) of generated GEMs contains no cell, while the remainder largely contain a single cell.

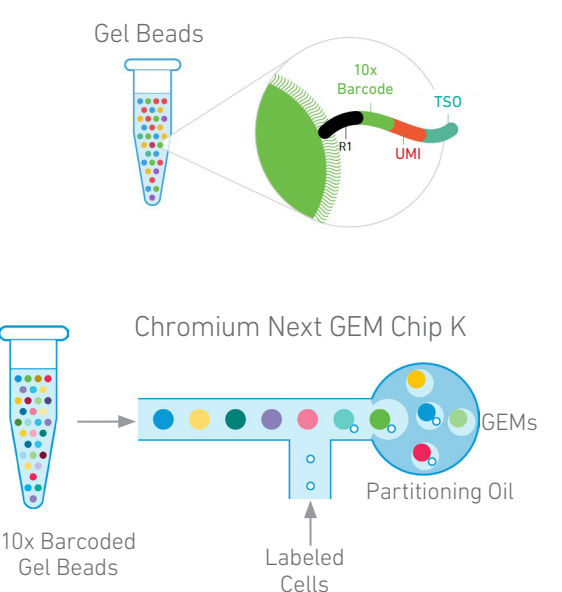

Enzyme

#### Step 1 GEM Generation & **Barcoding**

Immediately following GEM generation, the Gel Bead is dissolved and any copartitioned cell is lysed. Gel Bead primers containing (i) an Illumina TruSeq Read 1 sequence (read 1 sequencing primer), (ii) a 16 nt 10x Barcode, (iii) a 10 nt unique molecular identifier (UMI), and (iv) 13 nt template switch oligo (TSO) are released and mixed with the cell lysate and a Master Mix containing reverse transcription (RT) reagents and poly(dT) primers.

A. The cell lysate and the released Gel Bead primer incubated with the Master Mix containing RT reagents, produce 10x Barcoded, full-length cDNA from poly-adenylated mRNA.

B. Simultaneously in the same partition, the Gel Bead primer captures the cell surface protein Feature Barcode conjugated to the antibody or to antibody and antigen containing (i) a Nextera Read 2 (Read 2N), (ii) a 15 nt Feature Barcode, and (iii) Capture Sequence. Incubation of the GEMs with the Master Mix containing RT reagents, produces 10x Barcoded, DNA from the cell surface protein Feature Barcode.

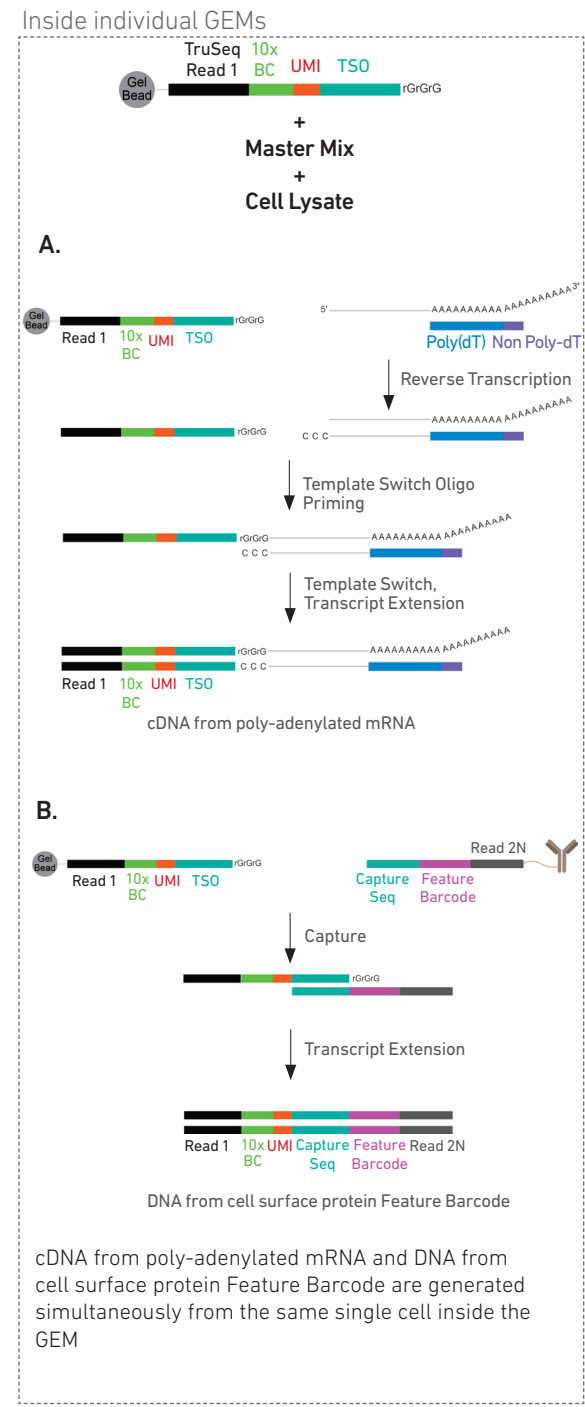

#### Step 2 Post GEM-RT Cleanup & cDNA Amplification

GEMs are broken and pooled after GEM-RT reaction mixtures are recovered. Silane magnetic beads are used to purify the 10x Barcoded first-strand cDNA from polyadenylated mRNA and DNA from cell surface protein/antigen specificity Feature Barcode from the post GEM-RT reaction mixture, which includes leftover biochemical reagents and primers.

10x Barcoded, full-length cDNA from poly-adenylated mRNA and DNA from protein Feature Barcode are amplified. Amplification generates sufficient material to construct multiple libraries from the same cells, e.g. both T and/or B cell libraries (steps 3 and 4), 5' Gene Expression libraries (step 5), and Cell Surface Protein libraries (step 6).

The amplified cDNA from polyadenylated mRNA and the amplified DNA from cell surface protein Feature Barcode are separated by size selection for generating V(D)J and/or 5ʹ Gene Expression libraries and Cell Surface Protein libraries, respectively.

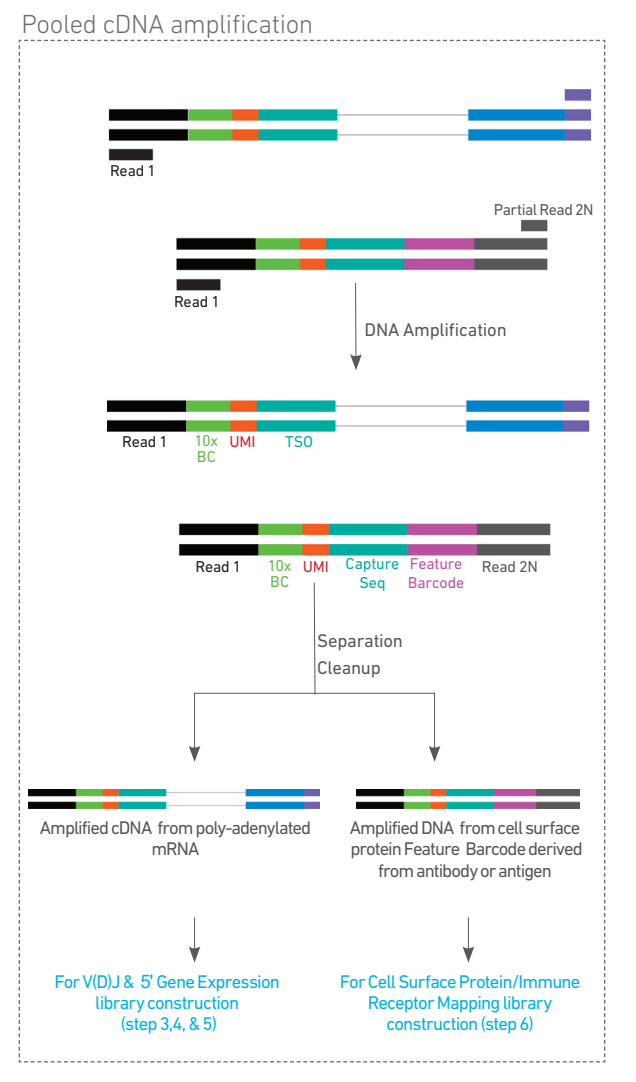

Amplified full-length cDNA from poly-adenylated mRNA is used to enrich full-length V(D)J segments (10x Barcoded) via PCR amplification with primers specific to either the TCR or BCR constant regions. If both T and B cells are expected to be present in the partitioned cell population, TCR and BCR transcripts can be amplified in separate reactions from the same amplified cDNA material.

Enzymatic fragmentation and size selection are used to generate variable length fragments that collectively span the V(D)J segments of the amplified TCR or BCR transcripts prior to library construction.

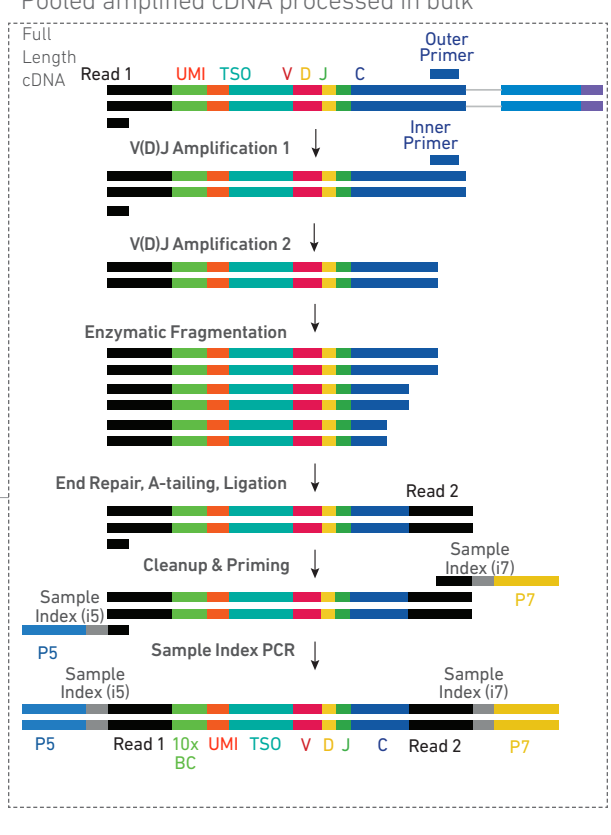

P5, P7, i5 and i7 sample indexes, and an Illumina R2 sequence (read 2 primer sequence) are added via End Repair, A-tailing, Adaptor Ligation, and Sample Index PCR. The final libraries contain the P5 and P7 priming sites used in Illumina sequencing.

#### Step 5 5ʹ Gene Expression (GEX) Library Construction

Step 3

Step 4

V(D)J Library **Construction** 

from cDNA

V(D)J Amplification

Amplified full-length cDNA from poly-adenylated mRNA is used to generate 5ʹ Gene Expression library. Enzymatic fragmentation and size selection are used to optimize the cDNA amplicon size prior to 5' gene expression library construction. P5, P7, i5 and i7 sample indexes, and Illumina R2 sequence (read 2 primer sequence) are added via End Repair, A-tailing, Adaptor Ligation, and Sample Index PCR. The final libraries contain the P5 and P7 priming sites used in Illumina sequencers.

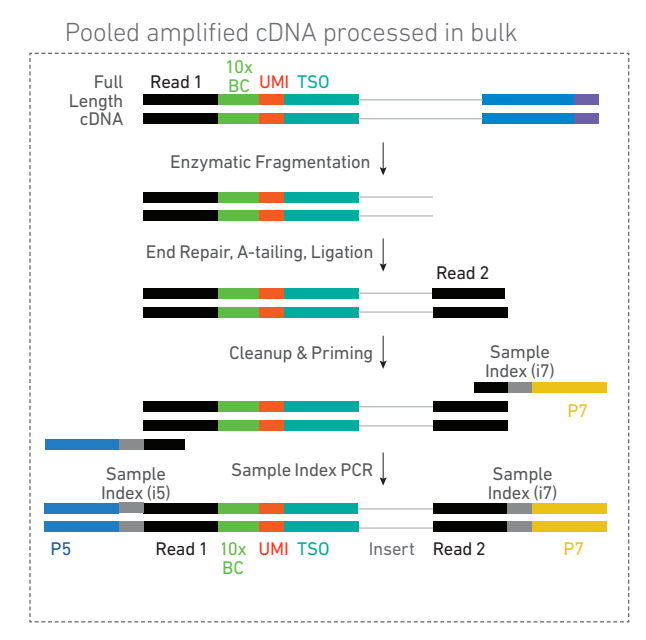

Pooled amplified cDNA processed in bulk

Step 6 Cell Surface Protein/ Immune Receptor Mapping Library **Construction** 

Amplified DNA from the cell surface protein Feature Barcodes derived from the antibody or antibody and multimeric MHC peptide complexes, such as Dextramer reagents is used to construct the Cell Surface Protein library. A Cell Surface Protein library also detects antigen specificity if cells were labeled with both antibody and antigen.

P5, P7, i5 and i7 sample indexes, and Nextera Read 2 (Read 2N primer sequence) are added via Sample Index PCR.

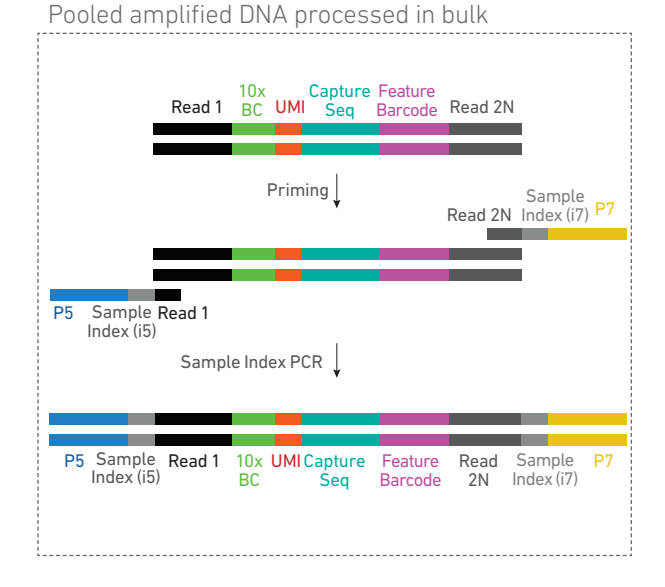

The final libraries contain the P5 and P7 priming sites used in Illumina sequencers.

#### Step 7 **Sequencing**

Illumina-ready dual index libraries can be sequenced at the recommended depth & run parameters. Illumina sequencer compatibility, sample indices, library loading and pooling for sequencing are summarized in step 7.

#### Chromium Single Cell V(D)J Dual Index Library

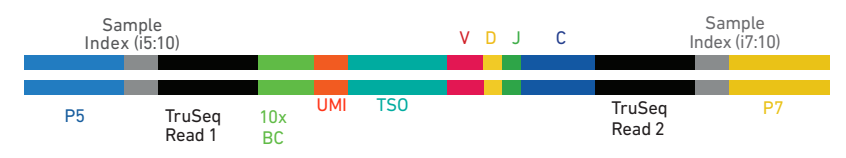

#### Chromium Single Cell 5ʹ Gene Expression Dual Index Library

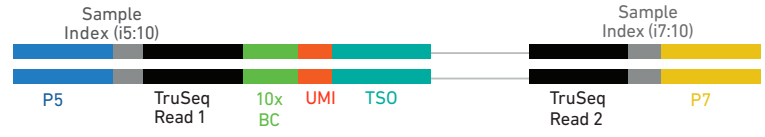

#### Chromium Single Cell 5ʹ Cell Surface Protein Dual Index Library\*

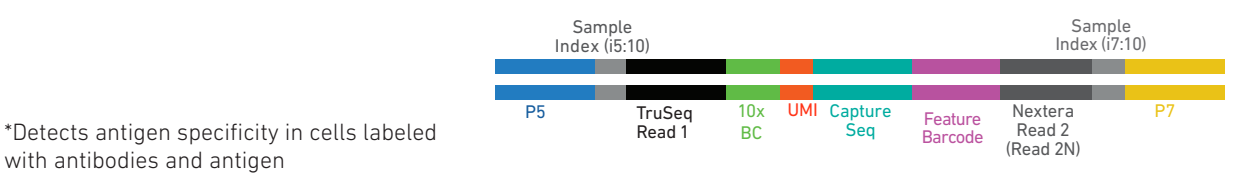

#### [See Appendix for O](#page-74-0)ligonucleotide Sequences

#### **Overview**

#### <span id="page-20-0"></span>Cell Labeling Guidelines

Protein/s on the surface of a cell can be labeled with:

- a Feature Barcode oligonucleotide conjugated to a specific protein binding molecule, such as an antibody for detecting cell surface protein expression
- a Feature Barcode oligonucleotide conjugated to an MHC peptide, such as a dCODE Dextramer along with the Feature Barcode oligonucleotide conjugated antibody for mapping immune receptors

The Feature Barcode conjugated molecule bound to the cell surface protein can be directly captured by the Gel Bead inside a GEM during GEM generation and amplified (see [Stepwise Objectives](#page-15-0) for assay scheme specifics). The amplified DNA generated from the Feature Barcode can be used for Cell Surface Protein/Immune Receptor Mapping Library Construction.

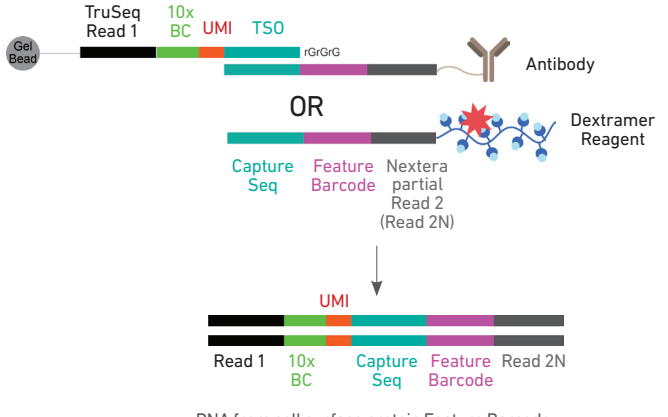

DNA from cell surface protein Feature Barcode

#### Demonstrated Protocols for cell labeling

- Demonstrated Protocol Cell Surface Protein Labeling for Single Cell RNA Sequencing Protocols with Feature Barcode technology (Document CG000149).
- Demonstrated Protocol Cell Labeling with Dextramer Reagents for Single Cell RNA Sequencing Protocols with Feature Barcode technology (Document CG000203).

#### Cell Surface Protein Library:

Amplified DNA from the cell surface protein Feature Barcode derived from the antibody or antibody and antigen is used to construct the Cell Surface Protein library. If cells were labeled with both antibody and antigen, the cell surface protein library will also map immune receptor.

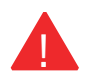

Failure to label cell surface proteins with a Feature Barcode conjugated to a specific protein binding molecule prior to using the cells for GEM Generation & Barcoding will preclude generation of Cell Surface Protein library.

## <span id="page-21-0"></span>TIPS Tips & Best Practices

#### Emulsion-safe Plastics Cell **Concentration** • Use validated emulsion-safe plastic consumables when handling GEMs as some plastics can destabilize GEMs. • Recommended starting point is to load ~1700 cells per reaction, resulting in recovery of ~1000 cells, and a multiplet rate of ~0.8%. The optimal input cell concentration is 700-1,200 cells/µl. • The presence of dead cells in the suspension may also reduce the recovery rate. Consult the 10x Genomics Single Cell Protocols Cell Preparation Guide and the Guidelines for Optimal Sample Preparation flowchart (Documents CG00053 and CG000126 respectively) for more information on preparing cells. • Refer to the 10x Genomics Support website for more information regarding cell type specific sample preparation, for example, the Demonstrated Protocol for Enrichment of CD3+ T Cells from Dissociated Tissues for Single Cell RNA Sequencing and Immune Repertoire Profiling (Document CG000123). Multiplet Rate  $%$   $\qquad$   $\qquad$  # of Cells Loaded  $\qquad$  # of Cells Rec Icons Tips & Best Practices section includes additional guidance Signifies critical step requiring accurate execution Troubleshooting section includes additional guidance TIPS **I** Version Specific Update Indicates version specific updates in a particular protocol step to inform users who have used a previous version of the product. The updates may be in volume, temperature, calculation instructions etc. VERSION **SPECIFIC**

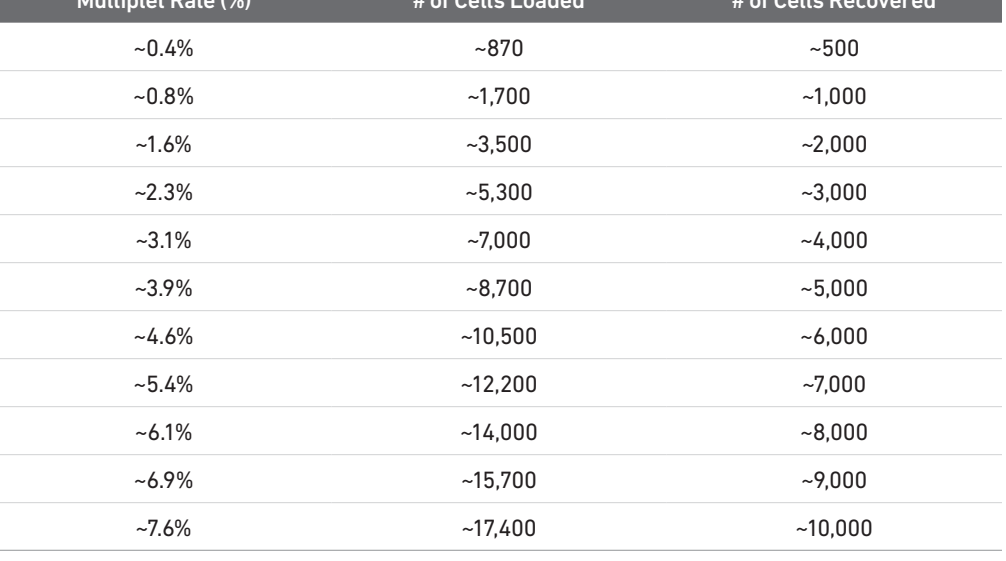

**General** Reagent **Handling** 

- Fully thaw and thoroughly mix reagents before use.
- Keep all enzymes and Master Mixes on ice during setup and use. Promptly move reagents back to the recommended storage after use.
- Calculate reagent volumes with 10% excess of 1 reaction values.
- Cover Partitioning Oil tubes and reservoirs to minimize evaporation.
- If using multiple chips, use separate reagent reservoirs for each chip during loading.
- Thoroughly mix samples with the beads during bead-based cleanup steps.

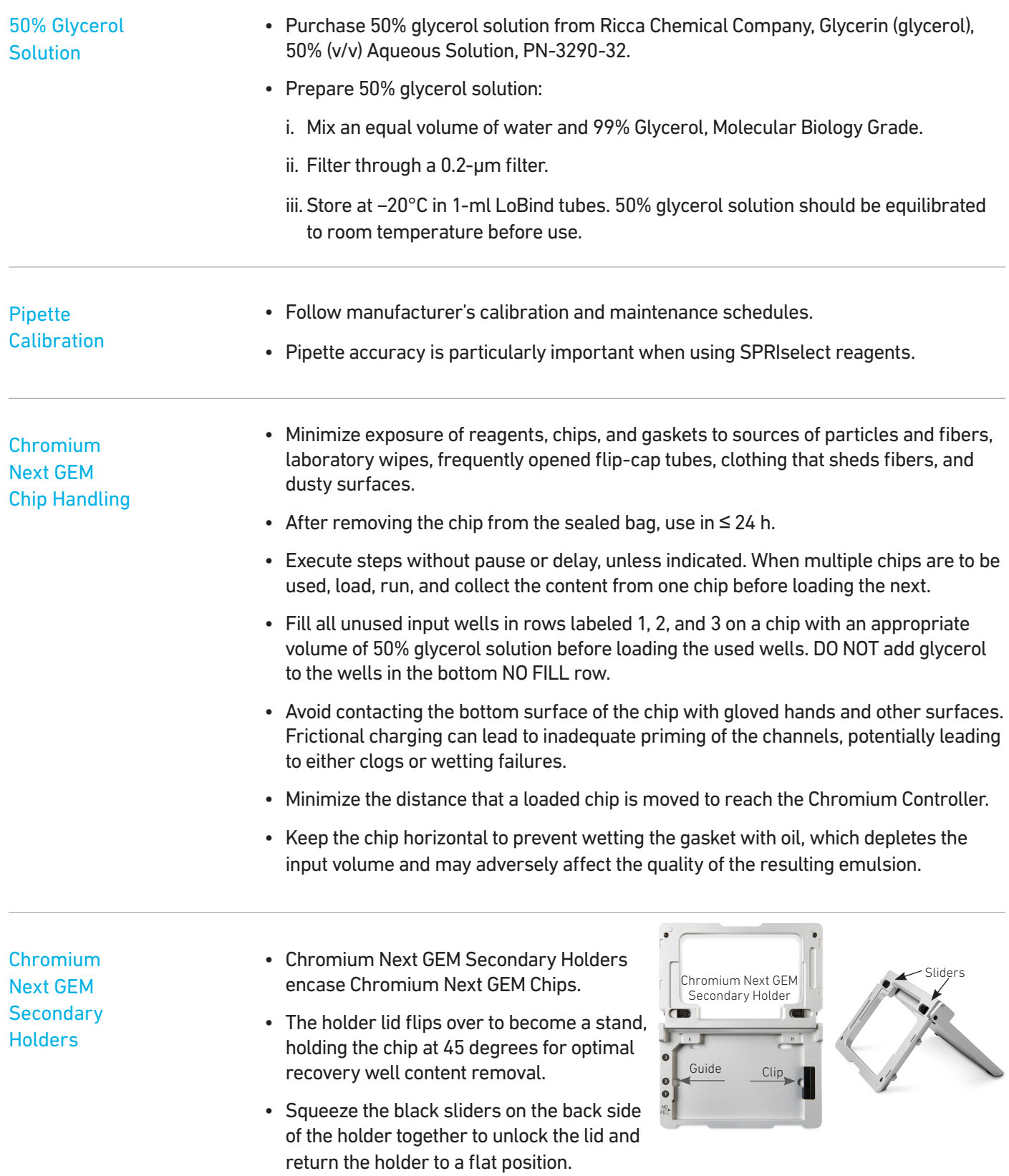

 $\frac{10 \times L}{100}$ 

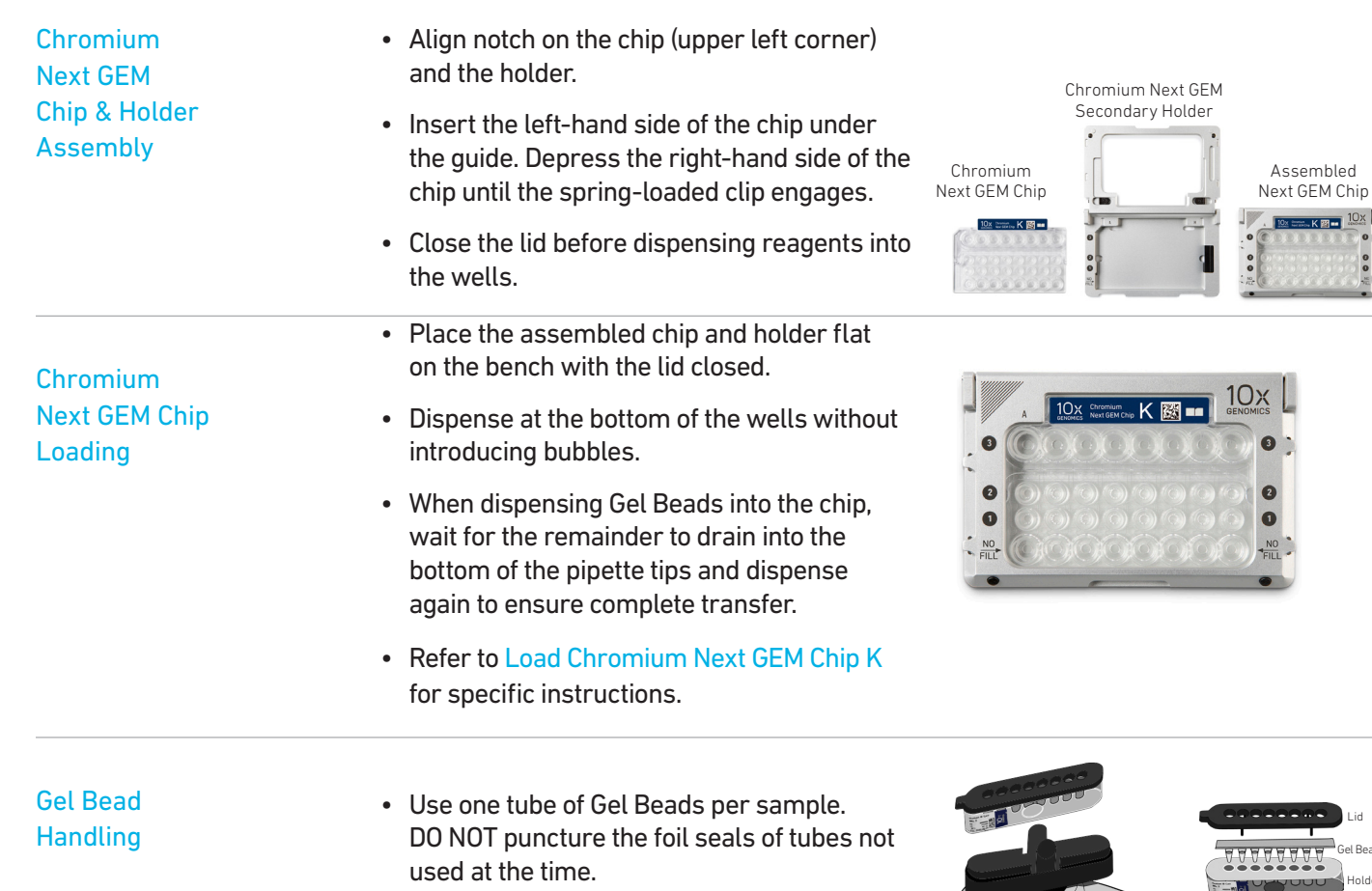

- Equilibrate the Gel Beads strip to room temperature before use.
- Store unused Gel Beads at −80°C and avoid more than 12 freeze-thaw cycles. DO NOT store Gel Beads at −20°C.

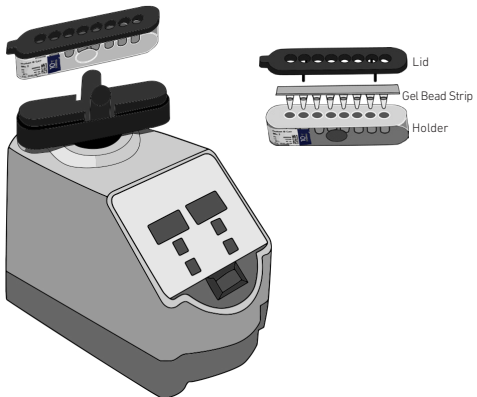

- Snap the tube strip holder with the Gel Bead strip into a 10x Vortex Adapter. Vortex 30 sec.
- Centrifuge the Gel Bead strip for ~5 sec after removing from the holder. Confirm there are no bubbles at the bottom of the tubes and the liquid levels look even. Place the Gel Bead strip back in the holder and secure the holder lid.
- If the required volume of beads cannot be recovered, place the pipette tips against the sidewalls and slowly dispense the Gel Beads back into the tubes. DO NOT introduce bubbles into the tubes and verify that the pipette tips contain no leftover Gel Beads. Withdraw the full volume of beads again by pipetting slowly.

#### 10x Gasket Attachment

- After reagents are loaded, attach the gasket by holding the tongue (curved end, to the right) and hook it on the left-hand tabs of the holder. Gently pull the gasket toward the right and hook it on the two right-hand tabs.
	- DO NOT touch the smooth side of the gasket. DO NOT press down on the top of the gasket after attachment.
	- Keep the assembly horizontal to avoid wetting the gasket with Partitioning Oil.
	- Offers two positions of the magnets (high and low) relative to a tube, depending on its orientation. Flip the magnetic separator over to switch between high (magnet•High) or low (magnet•Low) positions.
	- If using MicroAmp 8-Tube Strips, use the high position (magnet•High) only throughout the protocol.

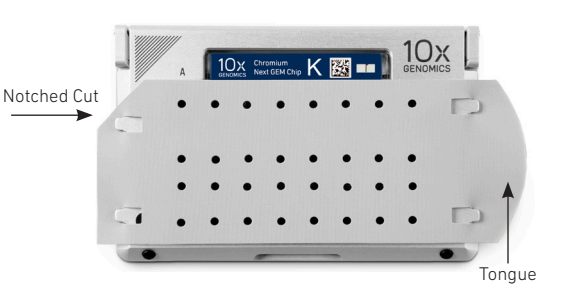

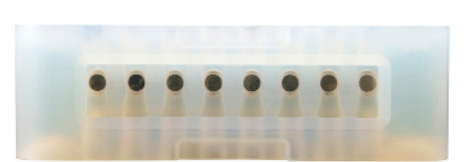

## Magnetic Bead

10x Magnetic **Separator** 

- Magnetic Beau **•** During magnetic bead based cleanup<br>Cleanup Steps **•** ctops that specify waiting "until the steps that specify waiting "until the solution clears", visually confirm clearing of solution before proceeding to the next step. See adjacent panel for an example.
	- The time need for the solution to clear may vary based on specific step, reagents, volume of reagents used etc.

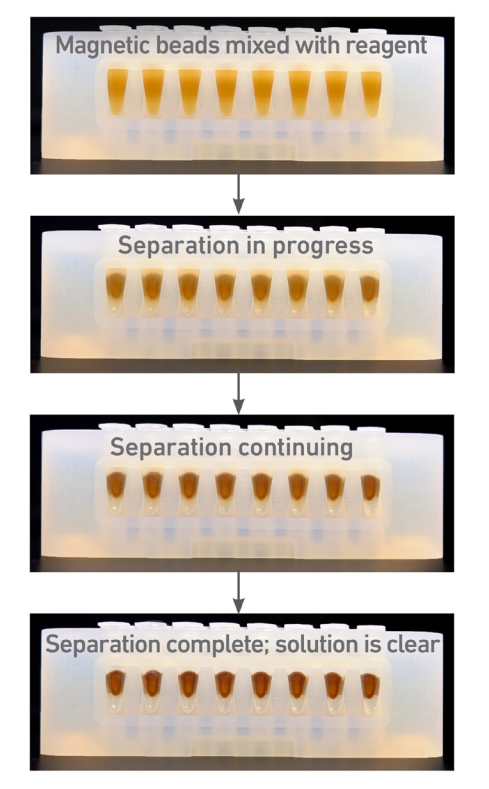

#### **SPRIselect** Cleanup & Size Selection

- After aspirating the desired volume of SPRIselect reagent, examine the pipette tips before dispensing to ensure the correct volume is transferred.
- Pipette mix thoroughly as insufficient mixing of sample and SPRIselect reagent will lead to inconsistent results.
- Use fresh preparations of 80% Ethanol.

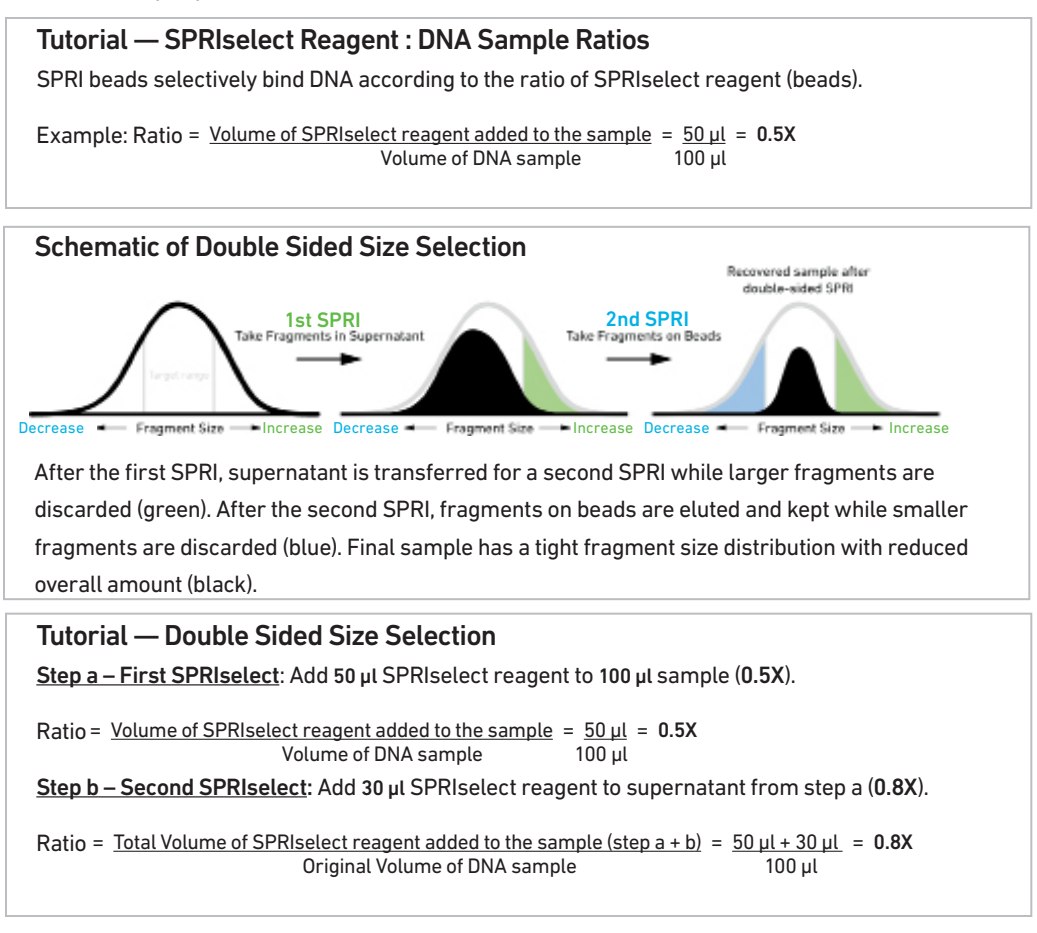

#### cDNA Amplification PCR Cycle **Numbers**

• Follow cycle number recommendations for high and low RNA content cells based on Targeted Cell Recovery and cell sample.

#### Recommended starting point for cycle number optimization.

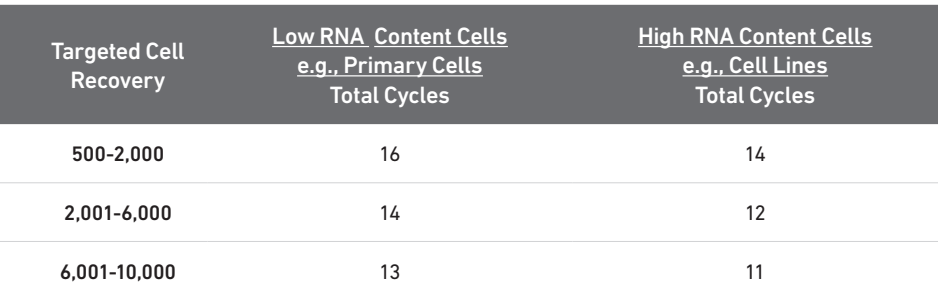

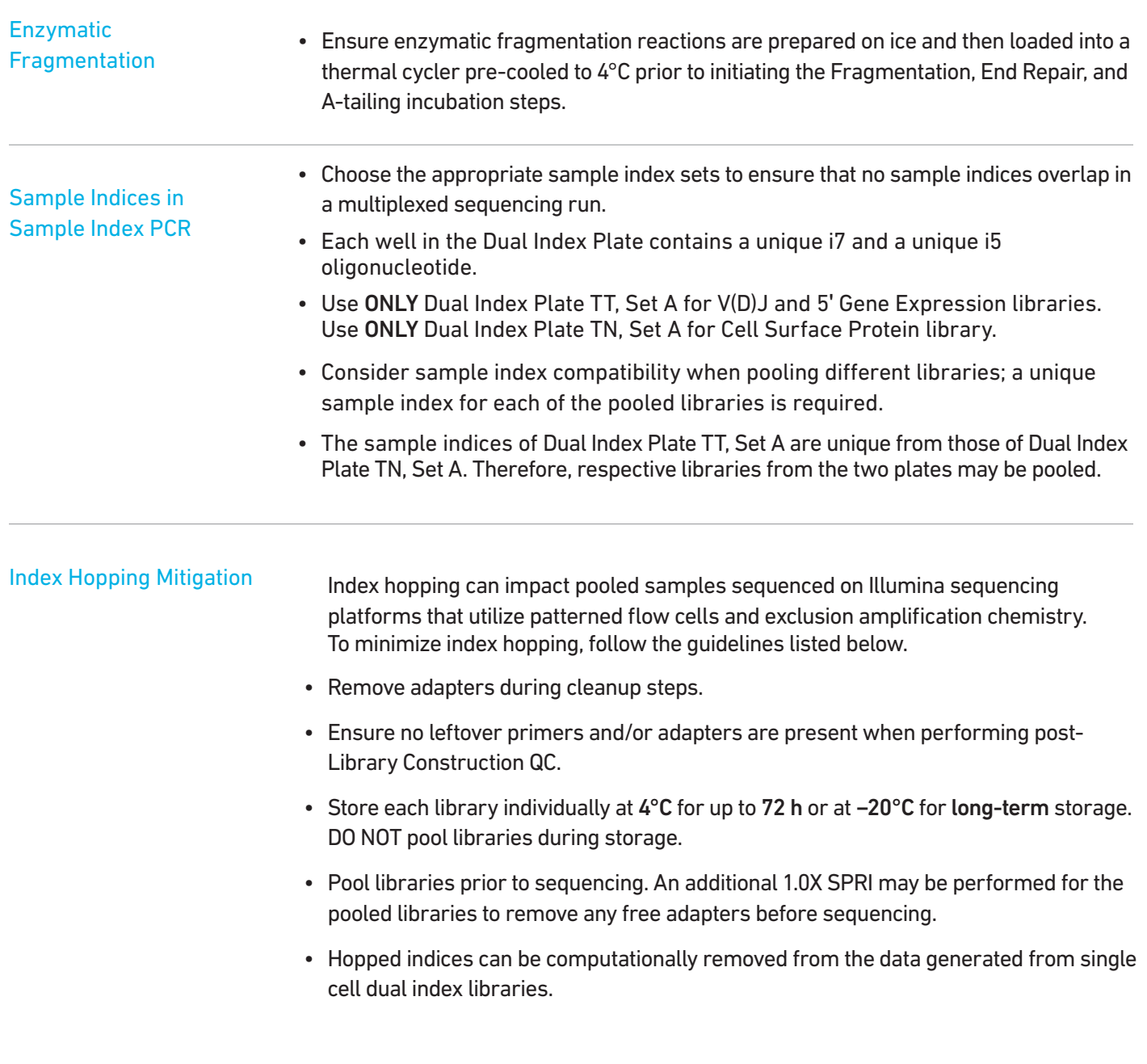

# <span id="page-28-0"></span>Step 1

## GEM Generation & Barcoding

- 1.1 Prepare Master Mix
- 1.2 Load Chromium Next GEM Chip K
- 1.3 Run the Chromium Controller
- 1.4 Transfer GEMs
- 1.5 GEM-RT Incubation

**VERSION SPECIFIC** 

#### <span id="page-29-0"></span>1.0 GEM Generation & **Barcoding**

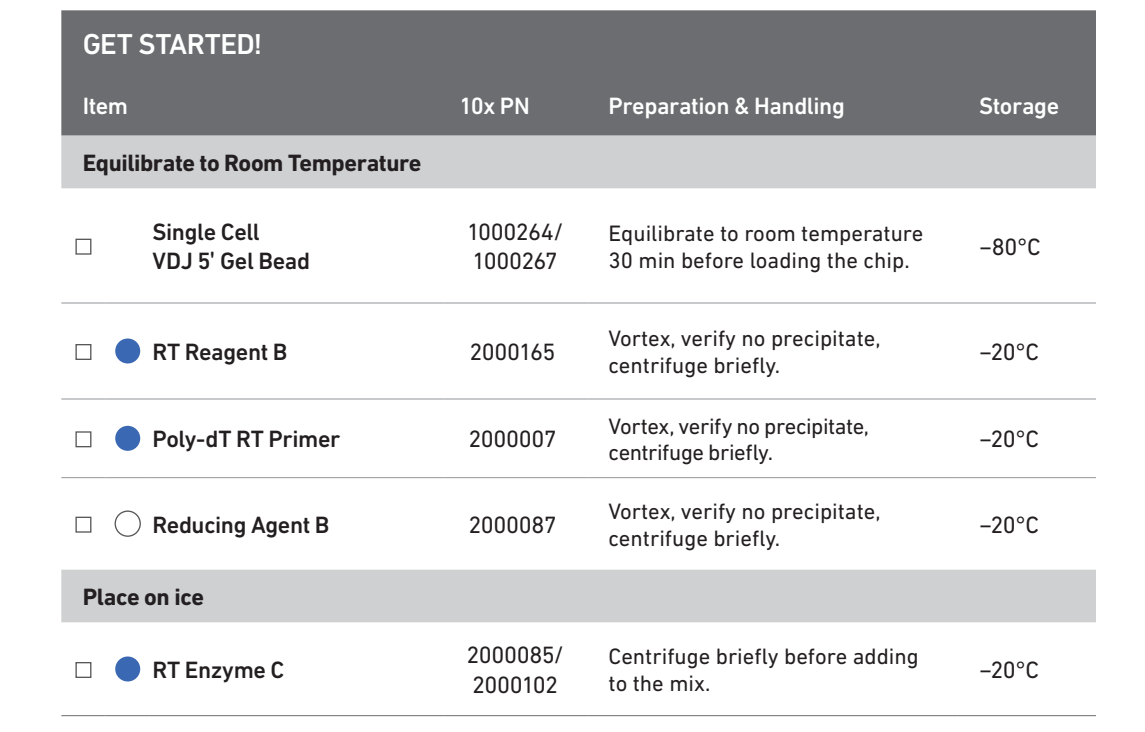

#### $\Box$ Labeled Cells

Refer to Demonstrated Protocols for Cell Surface Protein Labeling (CG000149, CG000203).

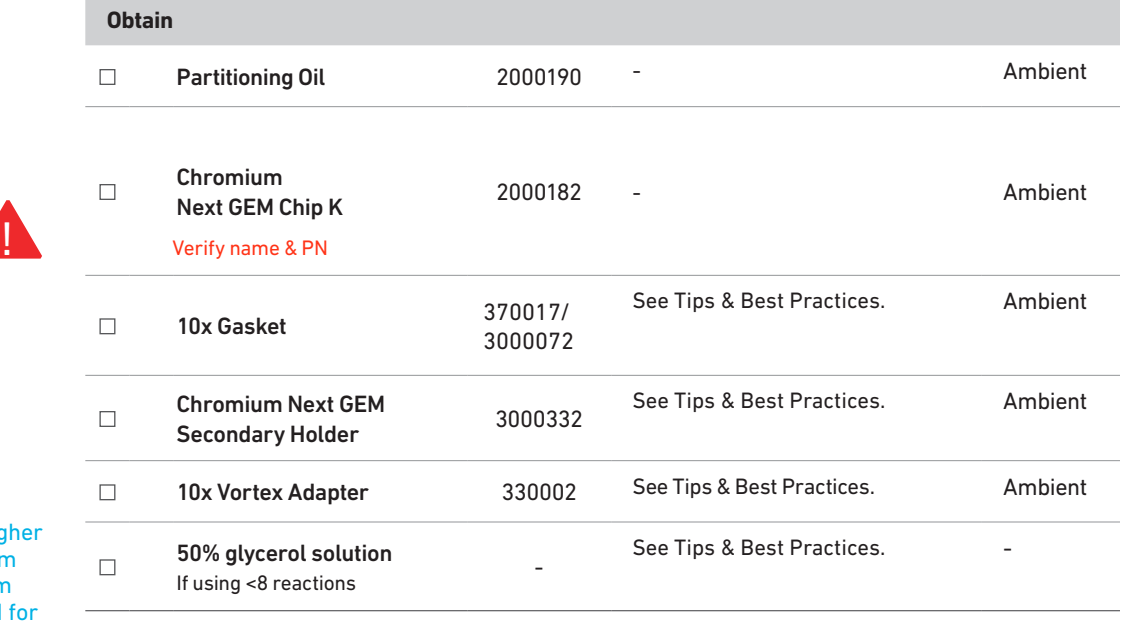

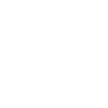

Firmware Version 4.0 or higher is required in the Chromium Controller or the Chromium Single Cell Controller used for the Single Cell 5' v2 protocol. !<br>!

#### <span id="page-30-0"></span>1.1 Prepare Reaction Mix

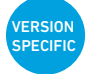

#### a. Prepare Master Mix on ice. Pipette mix 15x and centrifuge briefly.

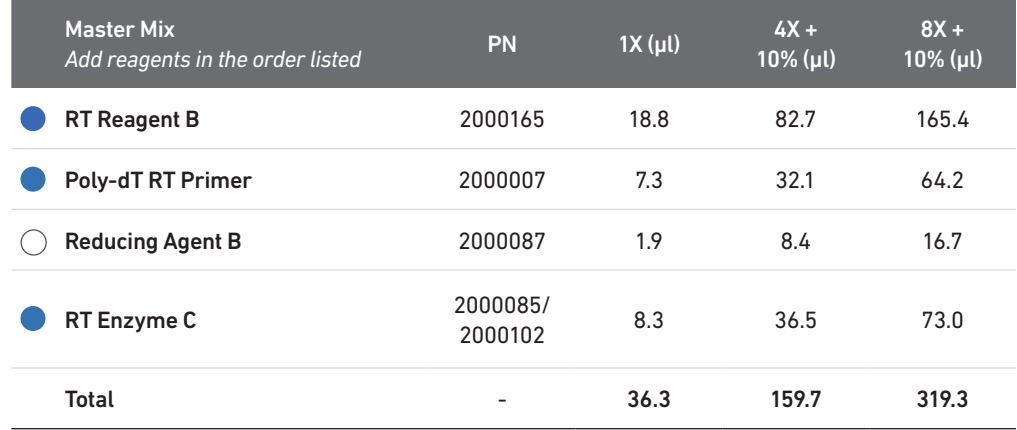

b. Add 36.3 µl Master Mix into each tube of a PCR 8-tube strip on ice.

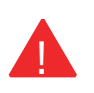

#### Assemble Chromium Next GEM Chip

After removing the chip from the sealed bag, use the chip in  $\leq 24$  h.

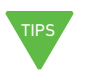

See Tips & Best Practices for chip handling instructions.

- Align notch on the chip (upper left corner) and the holder.
- Insert the left-hand side of the chip under the guide. Depress the righthand side of the chip until the springloaded clip engages.
- Close the lid before dispensing reagents into the wells.
- The assembled chip is ready for loading the indicated reagents. Refer to step 1.2 for reagent volumes and loading order.

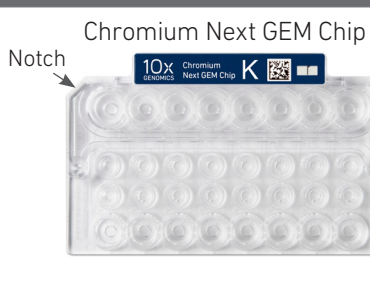

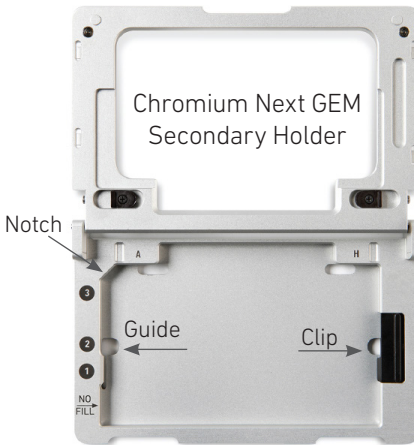

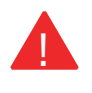

For GEM generation, load the indicated **Partitioning Oil**<br> **Example 1** crystal reagents only in the specified rows,<br> **Partitioning Oil**<br> **Specified 1.5 followed** starting from row labeled 1, followed by rows labeled 2 and 3. DO NOT load reagents in the bottom row labeled NO FILL. See step 1.2 for details.

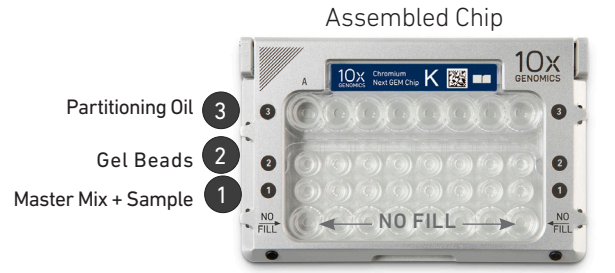

#### Cell Suspension Volume Calculator Table

#### (for step 1.2 of Chromium Next GEM Single Cell 5' v2 (Dual Index) protocol)

#### Volume of Cell Suspension Stock per reaction (µl) | Volume of Nuclease-free Water per reaction (µl)

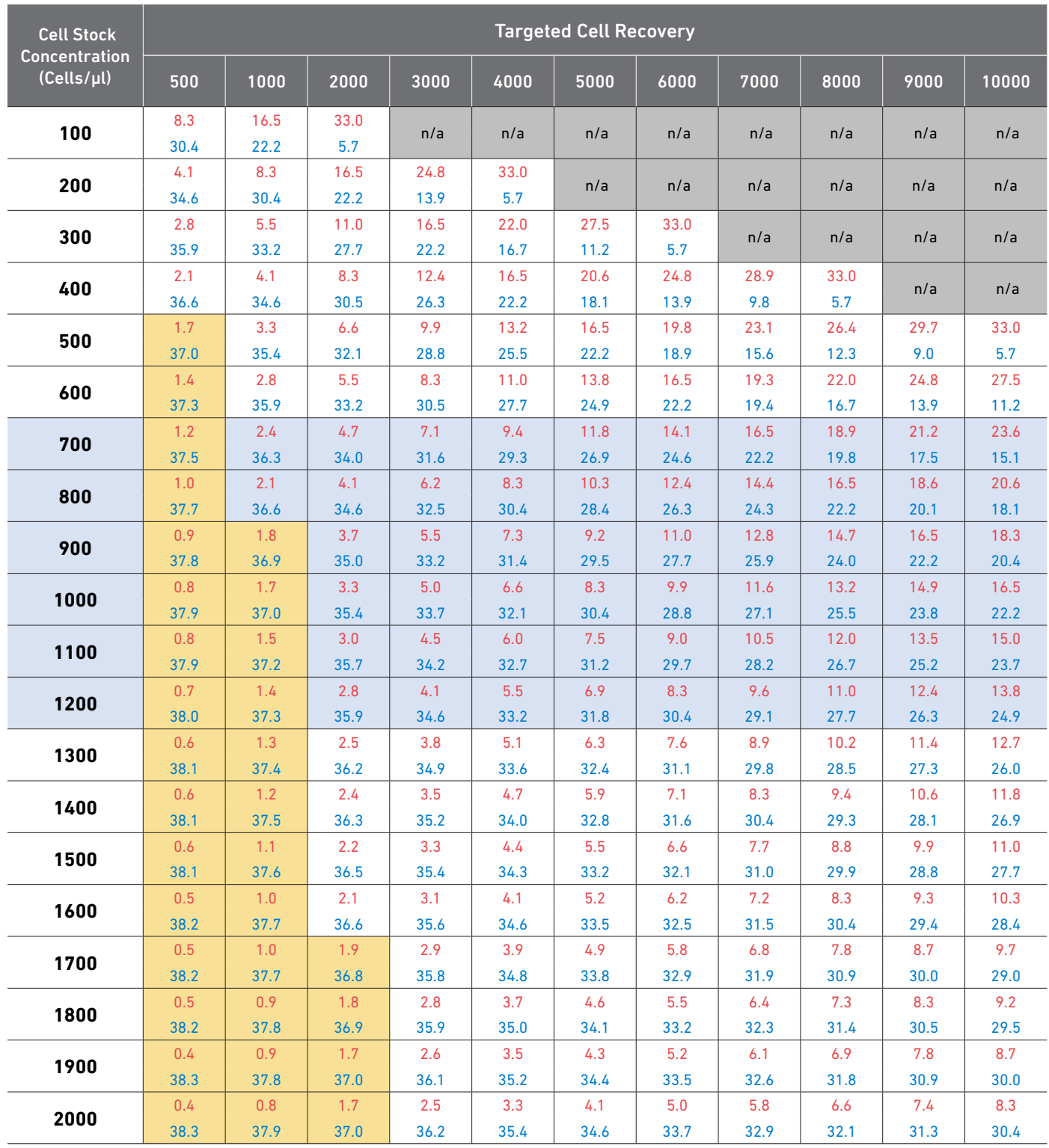

Grey boxes: Volumes that would exceed the allowable water volume in each reaction

Yellow boxes: Indicate a low transfer volume that may result in higher cell load variability<br>Blue boxes: Optimal range of cell stock concentration to maximize the likelihood of achie

Optimal range of cell stock concentration to maximize the likelihood of achieving the desired cell recovery target

#### <span id="page-32-0"></span>1.2 Load Chromium Next GEM Chip K

After removing the chip from the sealed bag, use in ≤ 24 h. For all chip loading steps, raising and depressing the pipette plunger should each take ~5 sec. When dispensing, raise the pipette tips at the same rate as the liquid is rising, keeping the tips slightly submerged. !<br>!

- a. Dispense 50% Glycerol into Unused Chip Wells (if < 8 samples per chip)
	- i. 70 µl to unused wells in row labeled 1. ii. 50 µl to unused wells in row labeled 2.
	- iii. 45 µl to unused wells in row labeled 3.

DO NOT add 50% glycerol solution to the bottom row of NO FILL wells. DO NOT use any substitute for 50% glycerol solution.

#### b. Prepare Master Mix + Cell Suspension

Refer to the Cell Suspension Volume Calculator Table. Add the appropriate volume of nuclease-free water first, followed by corresponding volume of single cell suspension to Master Mix for a total of 75 µl in each tube. Gently pipette mix the cells suspension before adding to the Master Mix.

c. Load Row Labeled 1

Gently pipette mix the Master Mix + Cell Suspension and using the same pipette tip, dispense 70 µl Master Mix + Cell Suspension into the bottom center of each well in row labeled 1 without introducing bubbles.

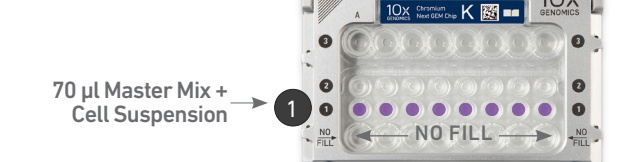

The illustrated chip is being loaded for 8 samples.

#### d. Prepare Gel Beads

Snap the tube strip holder with the Gel Bead strip into a 10x Vortex Adapter. Vortex 30 sec. Centrifuge the Gel Bead strip for ~5 sec. Confirm there are no bubbles at the bottom of the tubes and the liquid levels are even. Place the Gel Bead strip back in the holder. Secure the holder lid.

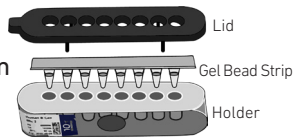

#### e. Load Row Labeled 2

Puncture the foil seal of the Gel Bead tubes. Slowly aspirate 50 ul Gel Beads. Dispense into the wells in row labeled 2 without introducing bubbles. Wait 30 sec.

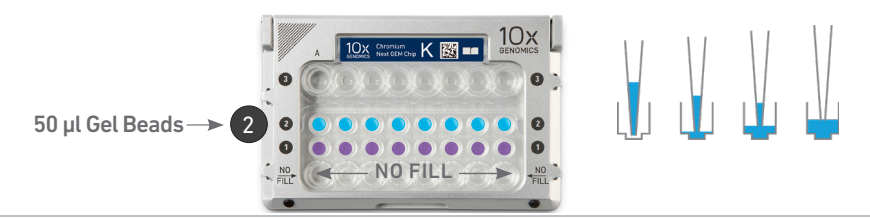

#### f. Load Row Labeled 3

Dispense 45 µl Partitioning Oil into the wells in row labeled 3 from a reagent reservoir. Failure to add Partitioning Oil to the top row labeled 3 will prevent GEM generation and can damage the Chromium Controller.

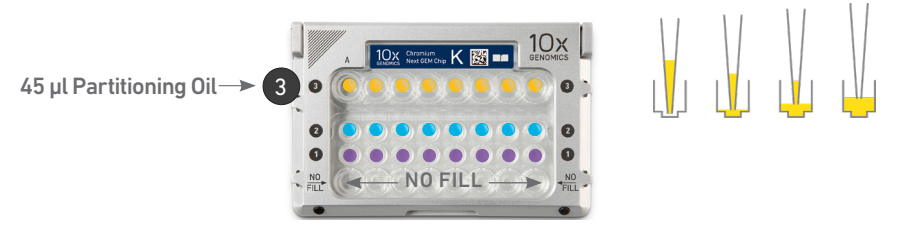

g. Attach 10x Gasket

Align the notch with the top left-hand corner. Ensure the gasket holes are aligned with the wells. Avoid touching the smooth surface.

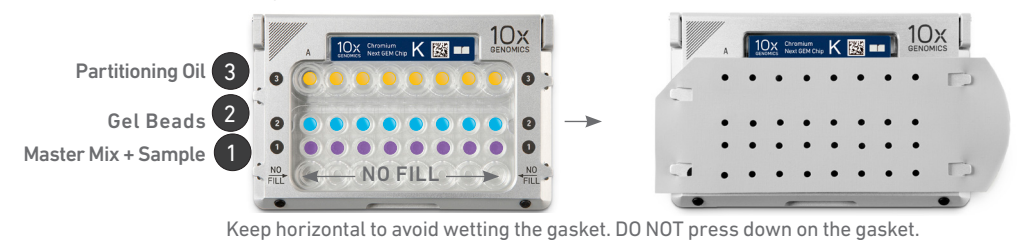

Attach the gasket and run the chip in the Chromium Controller immediately after loading the Partitioning Oil. !

#### <span id="page-33-0"></span>1.3 Run the Chromium **Controller**

- a. Press the eject button on the Controller to eject the tray.
- b. Place the assembled chip with the gasket in the tray, ensuring that the chip stays horizontal. Press the button to retract the tray.
- c. Confirm the Chromium Chip K program on screen. Press the play button.

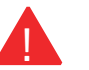

d. At completion of the run (~18 min), the Controller will chime. Immediately proceed to the next step.

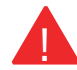

Firmware Version 4.0 or higher is required in the Chromium Controller or the Chromium Single Cell Controller used for the Single Cell 5' v2 protocol.

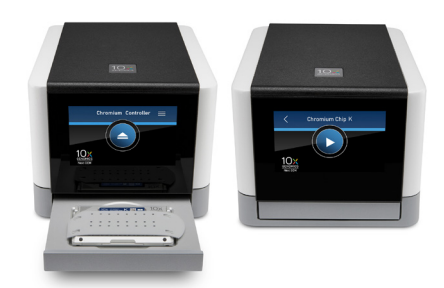

#### Expose Wells at 45 Degrees

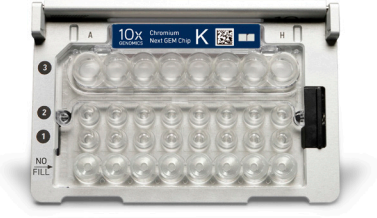

Transfer GEMs

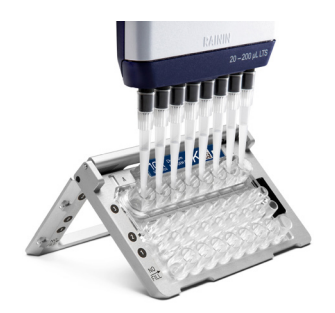

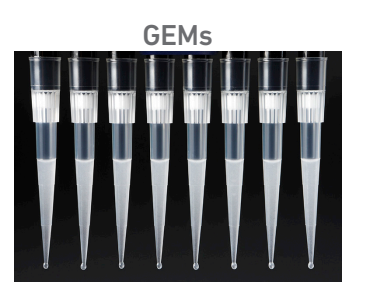

#### 1.4 Transfer GEMs

- a. Place a tube strip on ice.
- b. Press the eject button of the Controller and remove the chip.
- c. Discard the gasket. Open the chip holder. Fold the lid back until it clicks to expose the wells at 45 degrees.
- d. Check the volume in rows labeled 1-2. Abnormally high volume in any well indicates a clog.
	- e. Slowly aspirate 100 µl GEMs from the lowest points of the recovery wells in the top row labeled 3 without creating a seal between the pipette tips and the bottom of the wells.

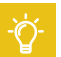

f. Withdraw pipette tips from the wells. GEMs should appear opaque and uniform across all channels. Excess Partitioning Oil (clear) in the pipette tips indicates a potential clog.

- g. Over the course of ~20 sec, dispense GEMs into the tube strip on ice with the pipette tips against the sidewalls of the tubes.
- h. If multiple chips are run back-to-back, cap/ cover the GEM-containing tube strip and place on ice for no more than 1 h.

#### <span id="page-34-0"></span>1.5 GEM-RT Incubation

Use a thermal cycler that can accommodate at least 100 µl volume. A volume of 125 µl is the preferred setting on Bio-Rad C1000 Touch. In alternate thermal cyclers, use highest reaction volume setting.

a. Incubate in a thermal cycler with the following protocol.

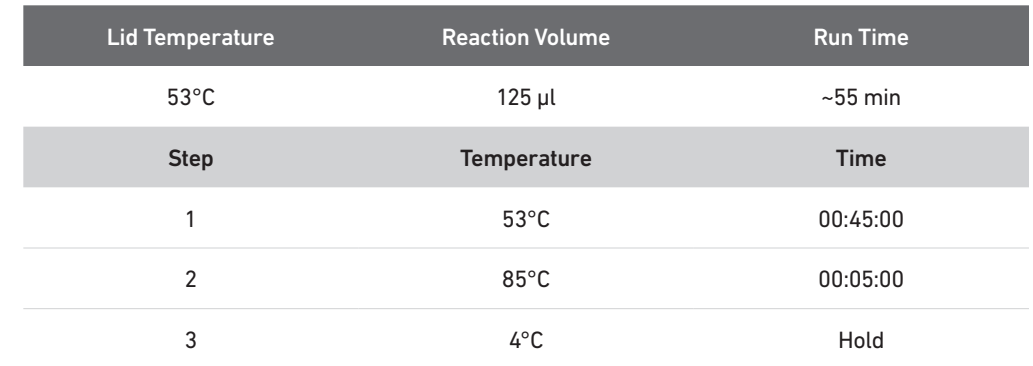

STOP b. Store at 4°C for up to 72 h or at −20°C for up to a week, or proceed to the next step.

# <span id="page-35-0"></span>Step 2

## Post GEM-RT Cleanup & cDNA Amplification

- 2.1 Post GEM-RT Cleanup Dynabeads
- 2.2 cDNA Amplification
- 2.3 cDNA Cleanup SPRIselect
- 2.1 cDNA QC & Amplification
#### 2.0 Post GEM-RT Cleanup & cDNA Amplification

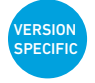

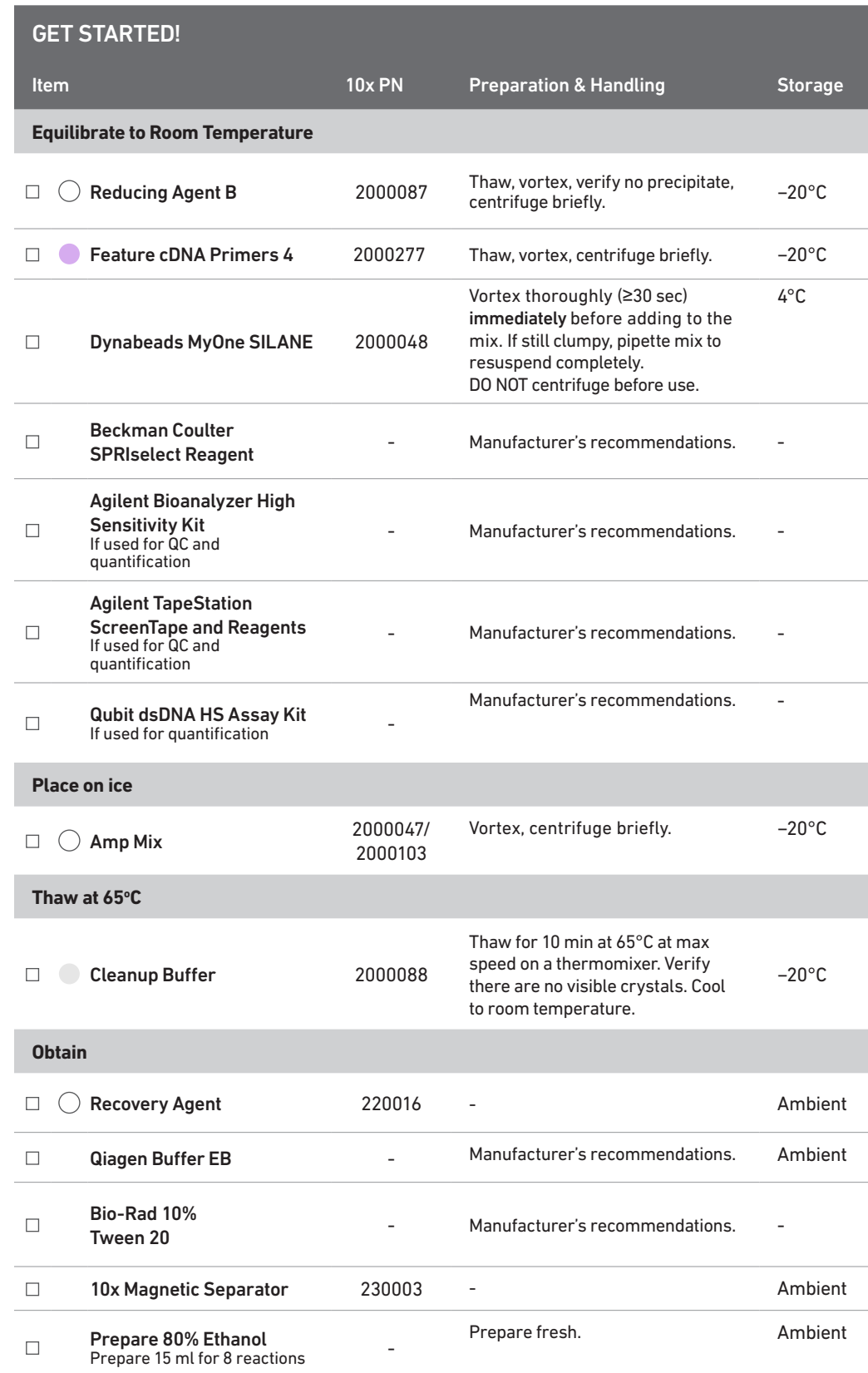

#### 2.1 Post GEM-RT Cleanup – **Dynabeads**

a. Add 125 µl Recovery Agent to each sample (post GEM-RT incubation) at room temperature. DO NOT pipette mix or vortex the biphasic mixture. Wait 2 min.

The resulting biphasic mixture contains Recovery Agent/Partitioning Oil (pink) and aqueous phase (clear), with no persisting emulsion (opaque).

If biphasic separation is incomplete:

Firmly secure the cap on the tube strip, ensuring that no liquid is trapped between the cap and the tube rim. Mix by inverting the capped tube strip 5x, centrifuge briefly, and proceed to step b. DO NOT invert without firmly securing the caps.

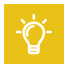

!<br>!

A smaller aqueous phase volume indicates a clog during GEM generation.

- b. Slowly remove and discard 125 µl Recovery Agent/Partitioning Oil (pink) from the bottom of the tube. DO NOT aspirate any aqueous sample.
- c. Prepare Dynabeads Cleanup Mix.

Dynabeads Cleanup Mix

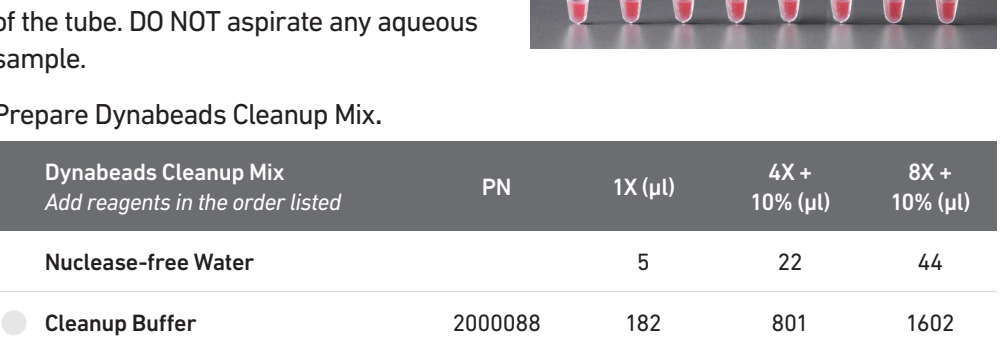

2000048 8 35 70

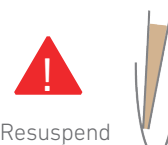

 $clump \rightarrow$ 

 $\subset$ 

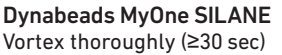

immediately before adding to the mix.

Aspirate the full liquid volume with a pipette tip to verify that the beads have not settled in the bottom of the tube. If clumps are present, pipette mix to resuspend completely. DO NOT centrifuge before use.

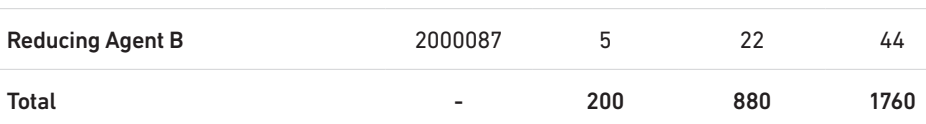

- d. Vortex and add 200 µl to each sample. Pipette mix 5x (pipette set to 200 µl).
- e. Incubate 10 min at room temperature (keep caps open).

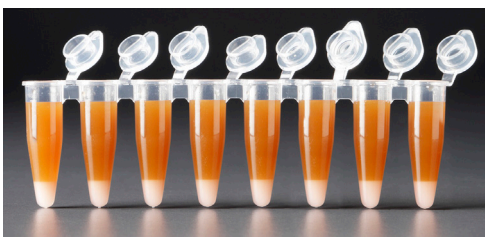

Add Dynabeads Cleanup Mix

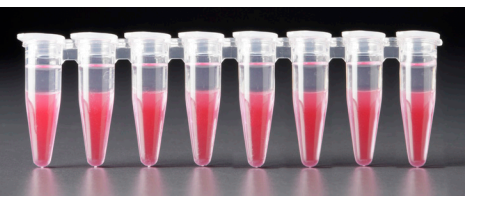

Remove Recovery Agent

#### f. Prepare Elution Solution I. Vortex and centrifuge briefly.

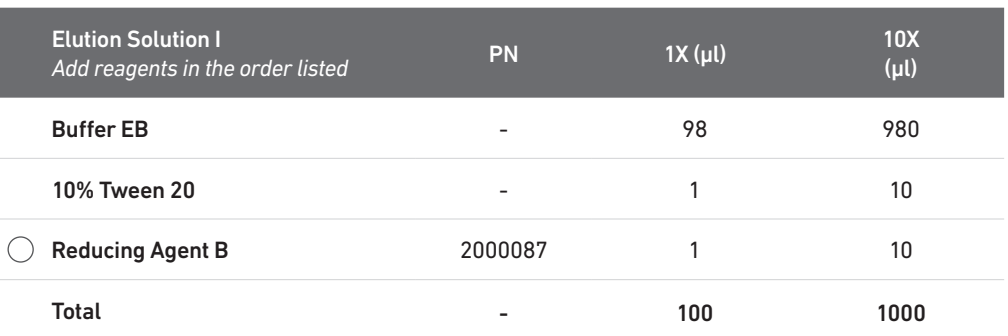

g. At the end of 10 min incubation, place on a 10x Magnetic Separator•High position (magnet•High) until the solution clears.

A white interface between the aqueous phase and Recovery Agent is normal.

- h. Remove the supernatant.
- i. Add 300 µl 80% ethanol to the pellet while on the magnet. Wait 30 sec.
- j. Remove the ethanol.
- k. Add 200 µl 80% ethanol to pellet. Wait 30 sec.
- l. Remove the ethanol.
- m.Centrifuge briefly. Place on the 10x Magnetic Separator•Low position (magnet•Low).
- n. Remove remaining ethanol. Air dry for 2 min.
- o. Remove from the magnet. Immediately add 35.5 µl Elution Solution I.
- p. Pipette mix (pipette set to 30 µl) without introducing bubbles. Pipette mix 15x. If beads still appear clumpy, continue pipette mixing until fully resuspended.
- q. Incubate 1 min at room temperature.
- r. Place on the magnet•Low until the solution clears.
- s. Transfer 35 µl sample to a new tube strip.

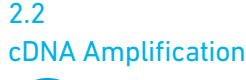

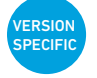

#### a.Prepare cDNA Amplification Mix on ice. Vortex and centrifuge briefly.

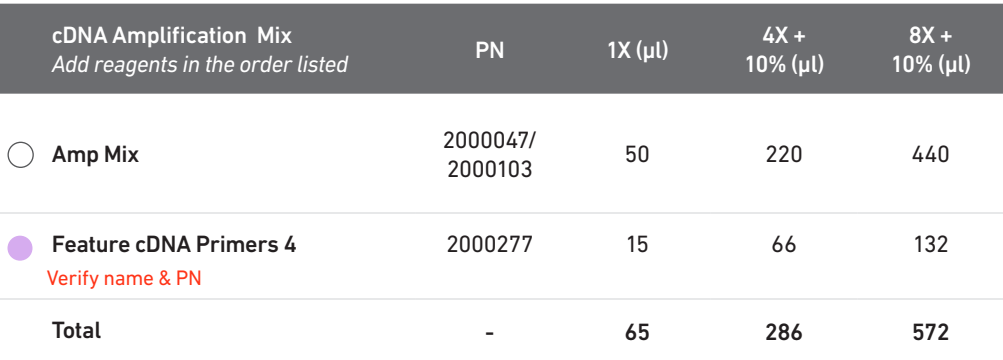

b. Add 65 µl cDNA Amplification Mix to 35 µl sample (Post GEM-RT Cleanup, step 2.1s).

- c. Pipette mix 5x (pipette set to 90 µl). Centrifuge briefly.
- d. Incubate in a thermal cycler with the following protocol.

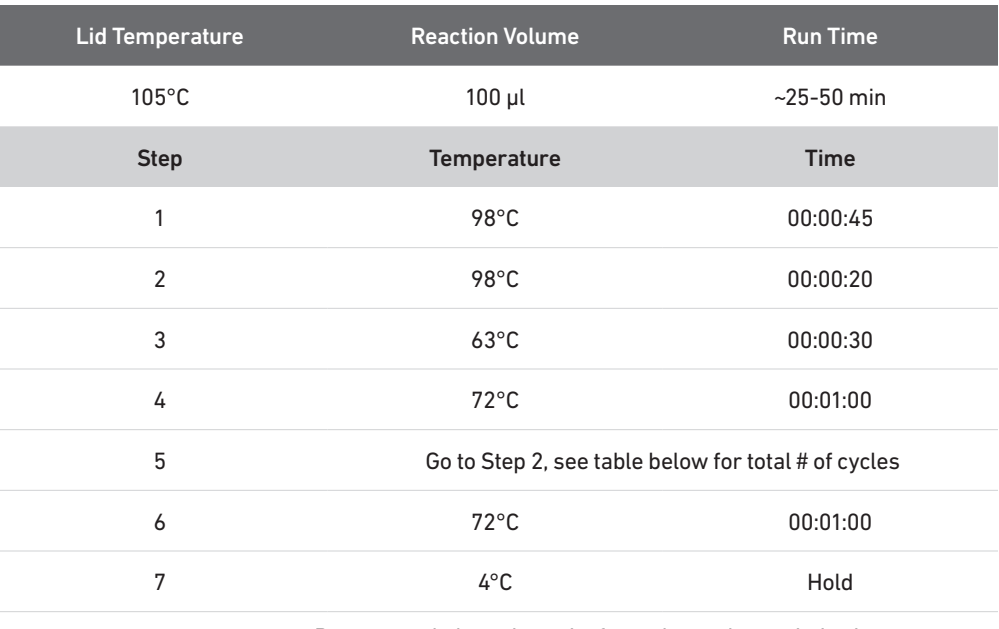

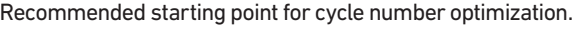

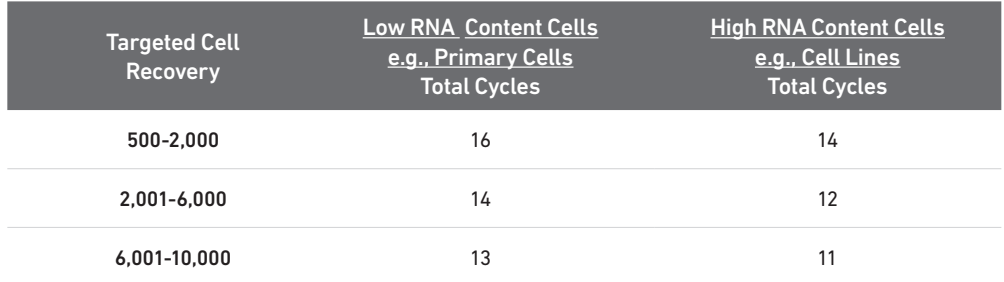

[TIPS](#page-21-0)

The optimal number of cycles is a trade-off between generating sufficient final mass for library construction and minimizing PCR amplification artifacts.

STOP

e. Store at 4°C for up to 72 h or −20°C for ≤1 week, or proceed to the next step.

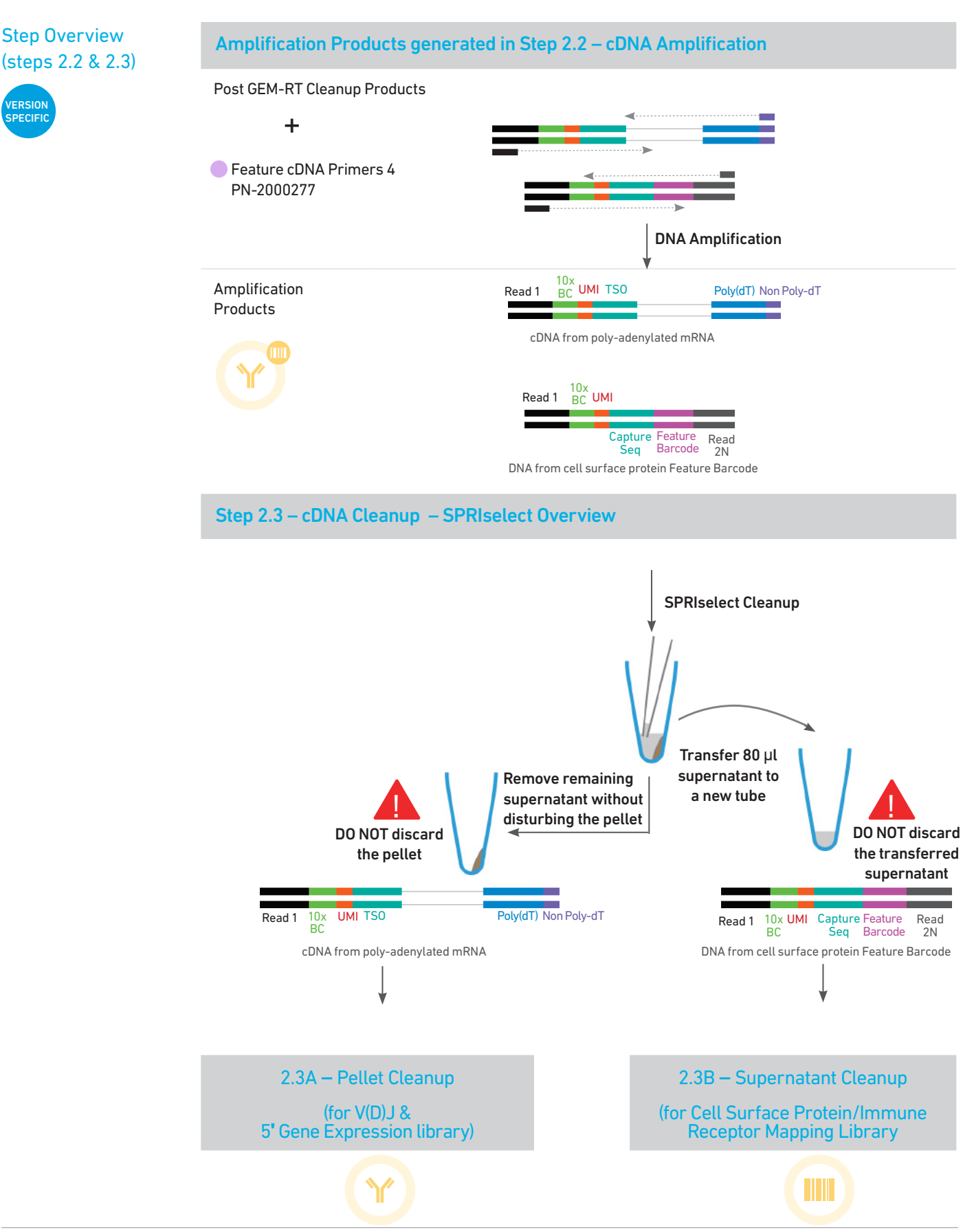

#### 2.3 cDNA Cleanup – **SPRIselect**

Step 2

- a. Vortex to resuspend the SPRIselect reagent. Add 60 µl SPRIselect reagent (0.6X) to each sample and pipette mix 15x (pipette set to 140 µl).
- b. Incubate 5 min at room temperature.
- c. Place on the magnet•High until the solution clears.
- d. Transfer and save 80 µl supernatant in a new tube strip without disturbing the pellet. Maintain at room temperature. DO NOT discard the transferred supernatant (cleanup for Cell Surface Protein library construction).
	- e. Remove the remaining supernatant from the pellet without disturbing the pellet. DO NOT discard the pellet (cleanup for V(D)J and 5' Gene Expression library construction). Immediately proceed to Pellet Cleanup (step 2.3A).

#### 2.3A Pellet Cleanup (for V(D)J & 5ʹ Gene Expression library)

!

- i. Add 200 µl 80% ethanol to the pellet while still on magnet•High. Wait 30 sec.
- ii. Remove the ethanol.
- iii. Repeat steps i and ii for a total of 2 washes.
- iv. Centrifuge briefly and place on the magnet•Low.
- v. Remove any remaining ethanol. Air dry for 2 min. DO NOT exceed 2 min as this will decrease elution efficiency.
- vi. Remove from the magnet. Add 45.5 µl Buffer EB. Pipette mix 15x.
- vii. Incubate 2 min at room temperature.
- viii. Place the tube strip on the magnet•High until the solution clears.
- ix. Transfer 45 µl sample to a new tube strip.
- x. Store at 4°C for up to 72 h or at −20°C for up to 4 weeks, or proceed to step 2.4 for cDNA QC & Quantification. **STOP**

#### 2.3B Transferred Supernatant Cleanup (for Cell Surface Protein/Immune Receptor

Mapping library)

- i. Vortex to resuspend the SPRIselect reagent. Add 70 µl SPRIselect reagent (2.0X) to 80 µl of the transferred supernatant and pipette mix 15x (pipette set to 150 µl).
- ii. Incubate for 5 min at room temperature.
- iii. Place on the magnet•High until the solution clears.
- iv. Remove the supernatant.
- v. Add 200 µl 80% ethanol to the pellet. Wait 30 sec.
- vi. Remove the ethanol.
- vii. Repeat steps v and vi for a total of 2 washes.
- viii. Centrifuge briefly and place on the magnet•Low.
- ix. Remove any remaining ethanol. Air dry for 2 min. DO NOT exceed 2 min as this will decrease elution efficiency.
- x. Remove from the magnet. Add 45.5 µl Buffer EB. Pipette mix 15x.
- xi. Incubate 2 min at room temperature.
- xii. Place the tube strip on the magnet•High until the solution clears.

xiii. Transfer 45 µl sample to a new tube strip.

xiv. Store at 4°C for up to 72 h or at −20°C for up to 4 weeks, or proceed directly to step 6 for Cell Surface Protein/Immune Receptor Mapping Library. STOP

#### 2.4 cDNA QC & Quantification

For 5ʹ Gene Expression Library Construction proceed directly to

step 5 after step 2.4.

!<br>!

a. Run 1 µl undiluted sample from the Pellet Cleanup step 2.3A-x (Dilution Factor 1) on an Agilent Bioanalyzer High Sensitivity chip.

Run 1 µl undiluted product for input cells with low RNA content (<1pg total RNA/cell), and 1 µl of 1:10 diluted product for input cells with high RNA content.

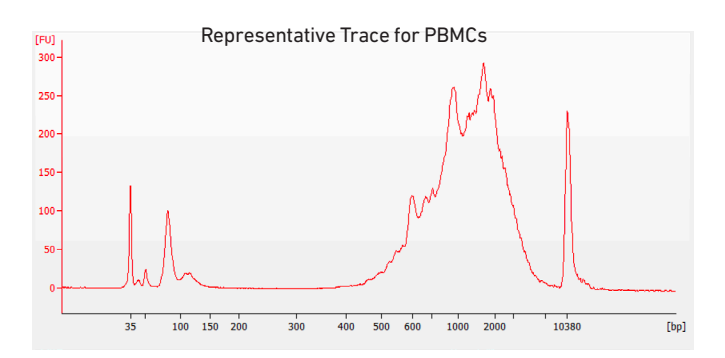

b. If proceeding to 5ʹ GEX Library Construction (step 5), determine cDNA yield for each sample. Example calculation below.

EXAMPLE CALCULATION

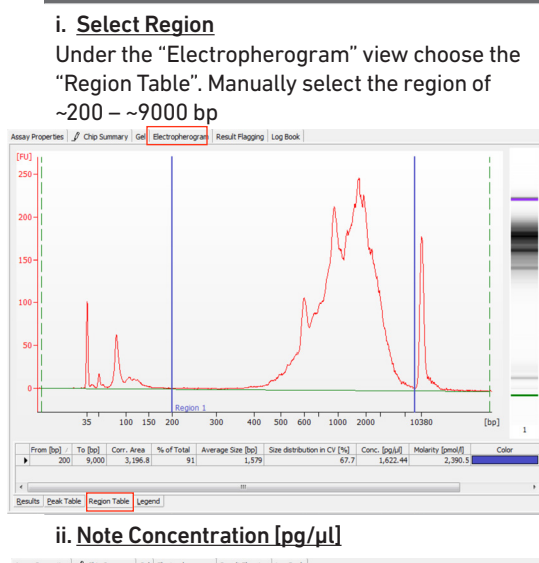

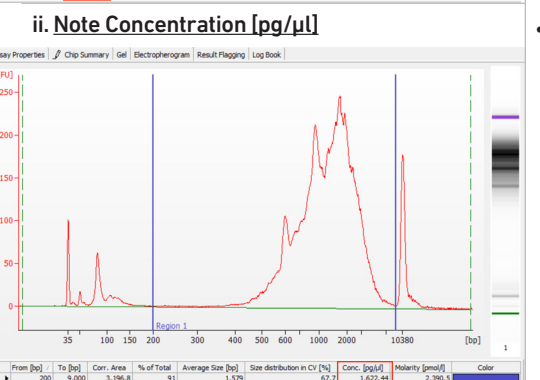

iii. Calculate Concentration: 1622.44 pg/µl Dilution Factor: 1

cDNA Conc. =

Conc.  $\frac{\log \mu}{\log \ln \frac{\tan \mu}{\tan \mu}}$  1000  $\frac{\tan \mu}{\tan \mu}$  1000  $\frac{\tan \mu}{\tan \mu}$  1000 1000 (pg/ng) 1000

#### Example Calculation for Carrying Forward 50 ng Sample for 5ʹ GEX Library Construction

Volume for 50 ng =  $\frac{50 \text{ ng}}{46.6}$  =  $\frac{31.25 \text{ }\mu\text{l}}{40.6 \text{ m}}$ 1.6 (ng/µl)

- If the volume required for 50 ng is less than 20 µl, adjust the total volume of each sample to 20 µl with nuclease-free water.
- If the volume for 50 ng exceeds 20 µl (as in above example), carry ONLY 20 µl sample into library construction.

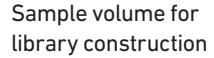

!<br>!

 $= 20$ ul

If <50 ng available, carry forward 20 µl sample (2-50 ng) into 5' GEX Library Construction.

DO NOT exceed a mass of 50 ng in the 20 µl carry forward volume.

#### Alternate Quantification Methods (S[ee Appendix for representative traces](#page-74-0))

- Agilent TapeStation.
- LabChip
- Qubit Fluorometer and Qubit dsDNA HS Assay Kit.

Step 2

### V(D)J Amplification from cDNA

- 3.1 V(D)J Amplification 1
- 3.2 Post V(D)J Amplification 1 Cleanup Double Sided Size Selection SPRIselect
- 3.3 V(D)J Amplification 2
- 3.4 Post V(D)J Amplification 2 Cleanup Double Sided Size Selection SPRIselect
- 3.5 Post V(D)J Amplification QC & Quantification

#### 3.0 V(D)J Amplification from cDNA

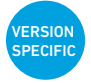

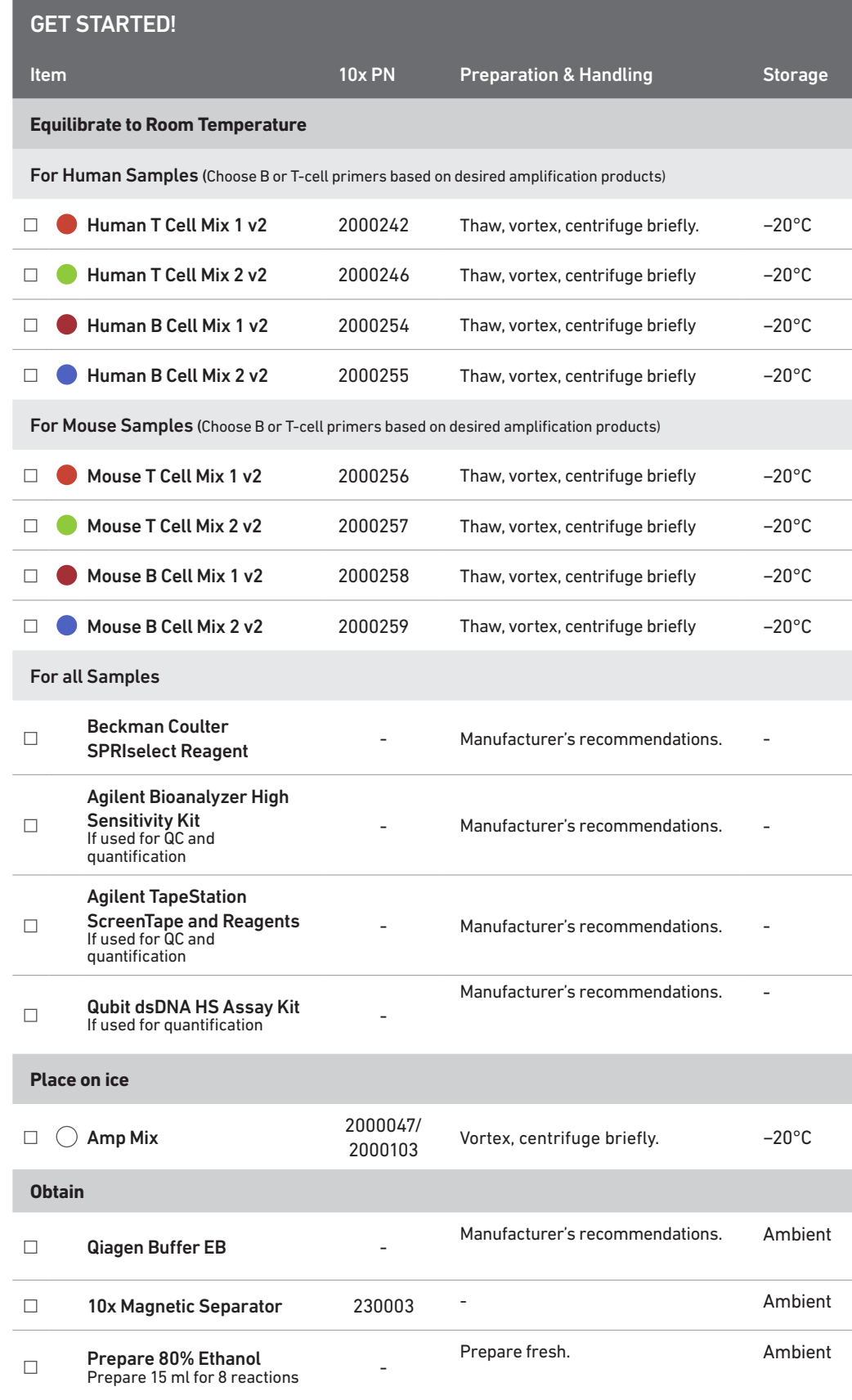

#### 3.1 V(D)J Amplification 1

- a. Place a tube strip on ice and transfer 2 µl sample (post cDNA Amplification & QC, step 2.3A) to the same tube.
- b. Prepare V(D)J Amplification 1 Reaction Mix on ice. Vortex and centrifuge briefly.

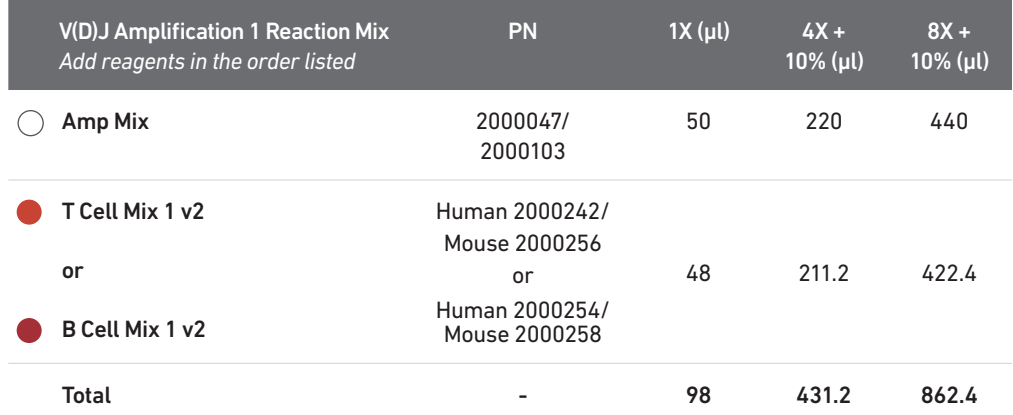

c. Add 98 µl V(D)J Amplification 1 Reaction Mix to each tube containing 2 µl sample.

d. Pipette mix 5x (pipette set to 90 µl). Centrifuge briefly.

e. Incubate in a thermal cycler with the following protocol.

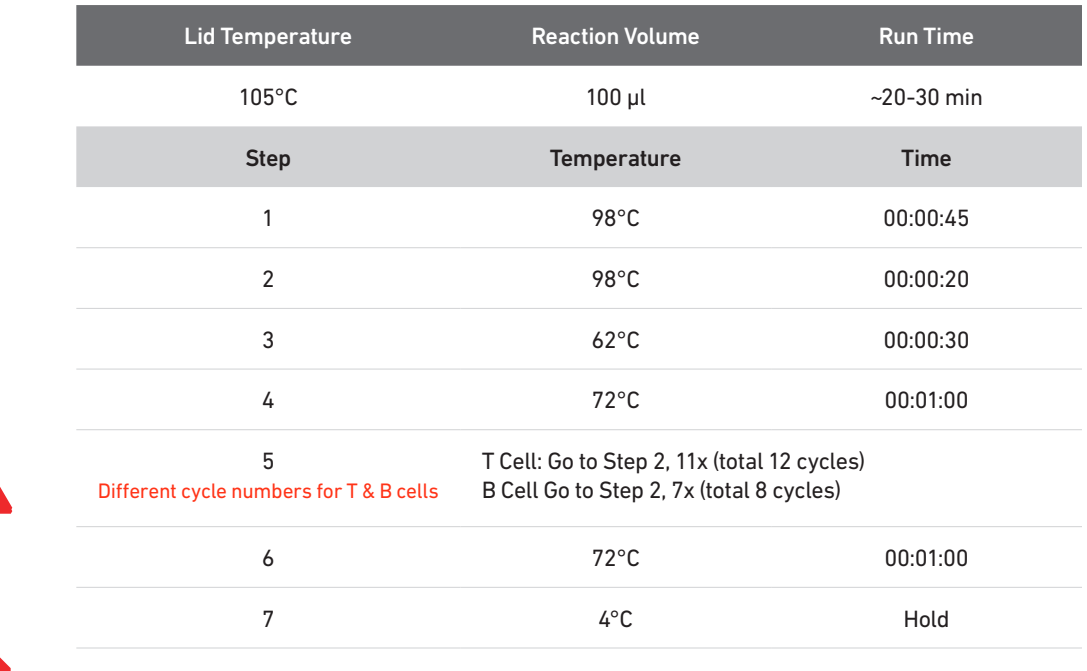

**STOP** 

!<br>!

!<br>!

f. Store at 4°C for up to 72 h or proceed to the next step.

**VERSION** PECIF

#### 3.2 Post V(D)J Amplification 1 Cleanup Double Sided Size Selection – SPRIselect

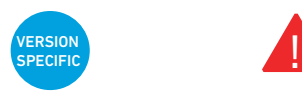

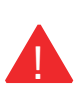

- a. Vortex to resuspend the SPRIselect reagent. Add 50 µl SPRIselect reagent (0.5X) to each sample. Pipette mix 15x (pipette set to 140 µl).
- b. Incubate 5 min at room temperature.
- c. Place tube strip on the magnet•High until the solution clears.

DO NOT discard supernatant.

- d. Transfer 145 µl supernatant to a new tube strip.
- e. Vortex to resuspend SPRIselect reagent. Add 30 µl SPRIselect reagent (0.8X) to each sample. Pipette mix 15x (pipette set to 150 µl).
- f. Incubate 5 min at room temperature.
- g. Place on the magnet•High until the solution clears.
- h. Remove 170 µl supernatant. DO NOT discard any beads.
- i. Add 200 µl 80% ethanol. Wait 30 sec.
- j. Remove the ethanol.
- k. Repeat steps i and j for a total of 2 washes.
- l. Centrifuge briefly. Place on the magnet•Low.
- m.Remove remaining ethanol wash. DO NOT over-dry beads to ensure maximum elution efficiency.
- n. Remove from the magnet. Add 35.5 µl Buffer EB. Pipette mix 15x.
- o. Incubate 2 min at room temperature.
- p. Place on the magnet•Low until the solution clears.
- q. Transfer 35 µl sample to a new tube strip.
- r. Store at 4°C for up to 72 h or at −20°C for up to 1 week, or proceed to the next step.

3.3

**VERSION SPECIFIC** 

V(D)J Amplification 2

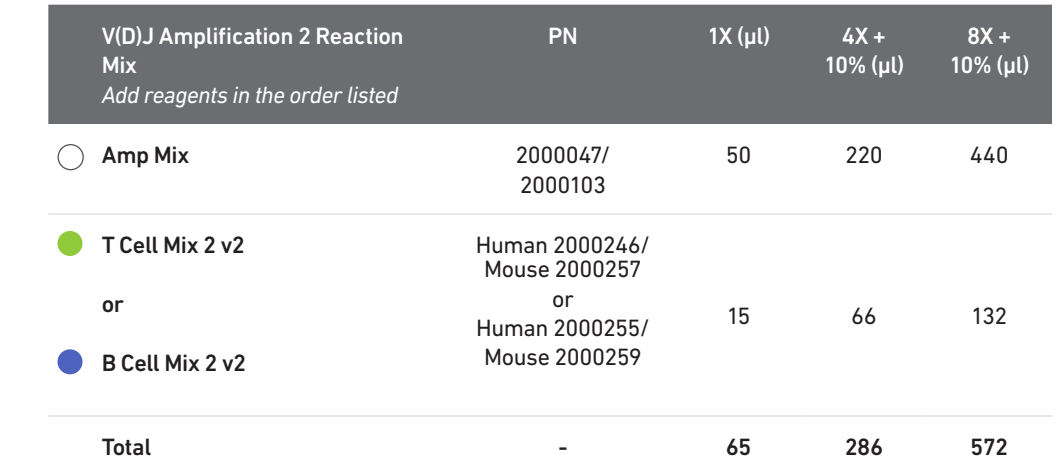

#### a. Prepare V(D)J Amplification 2 Reaction Mix on ice. Vortex and centrifuge briefly.

c. Add 65 µl V(D)J Amplification 2 Reaction Mix to each tube containing 35 µl sample.

d. Pipette mix 5x (pipette set to 90 µl). Centrifuge briefly.

#### e. Incubate in a thermal cycler with the following protocol.

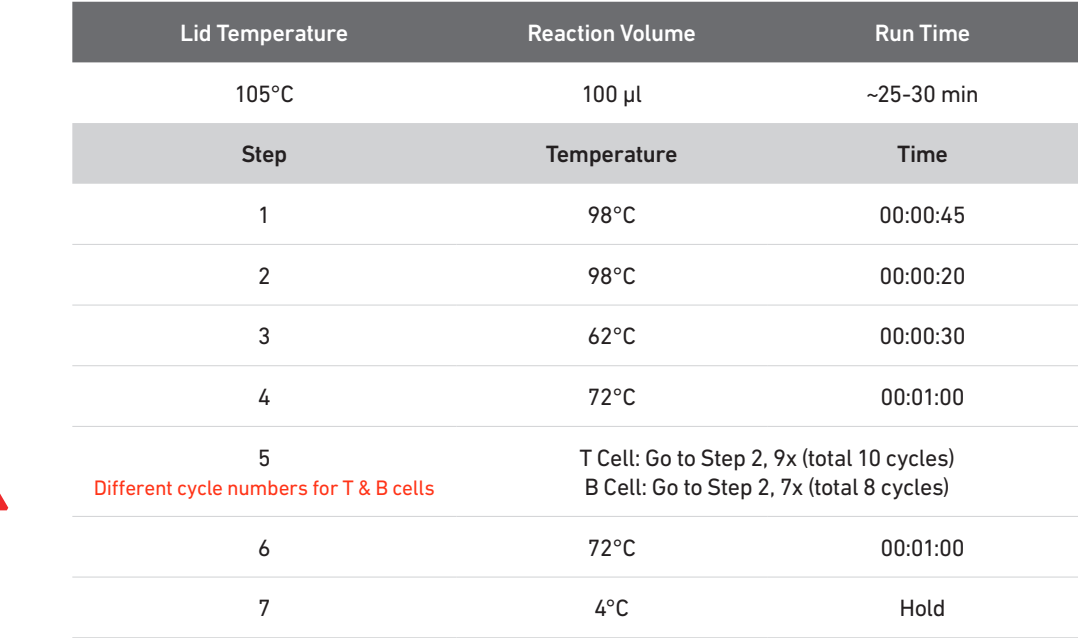

STOP

!<br>!

f. Store at 4°C for up to 72 h or proceed to the next step.

#### 3.4 Post V(D)J Amplification 2 Cleanup Double Sided Size Selection – **SPRIselect**

- a. Vortex to resuspend SPRIselect reagent. Add 50 µl SPRIselect reagent (0.5X) to each sample. Pipette mix 15x (pipette set to 145 µl).
- b. Incubate 5 min at room temperature.
- c. Place on the magnet•High until the solution clears. DO NOT discard supernatant.
- d. Transfer 145 µl supernatant to a new tube strip.
- e. Vortex to resuspend SPRIselect reagent. Add 30 µl SPRIselect reagent (0.8X) to each sample. Pipette mix 15x (pipette set to 150 µl).
- f. Incubate 5 min at room temperature.
- g. Place on the magnet•High until the solution clears.
- h. Remove 170 µl supernatant. DO NOT discard any beads.
- i. Add 200 µl 80% ethanol. Wait 30 sec.
- j. Remove the ethanol.
- k. Repeat steps i and j for a total of 2 washes.
- l. Centrifuge briefly. Place on the magnet•Low.
- m. Remove remaining ethanol wash. DO NOT over-dry beads to ensure maximum elution efficiency.
- n. Remove from the magnet. Add 45.5 µl Buffer EB. Pipette mix 15x.
- o. Incubate 2 min at room temperature.
- p. Place on the magnet•Low until the solution clears.
- q. Transfer 45 µl sample to a new tube strip.
- $STOP$  r. Store at 4°C for up to 72 h or at −20°C for up to 1 week, or proceed to the next step.

#### 3.5 Post V(D)J Amplification QC & Quantification

#### a. Run 1 µl sample at 1:5 dilution (Dilution Factor 5) on an Agilent Bioanalyzer High Sensitivity chip.

Samples of RNA-rich cells may require additional dilution in nuclease-free water. The number of distinct peaks may vary. Higher molecular weight product (2,000- 9,000 bp) may be present. This does not affect sequencing.

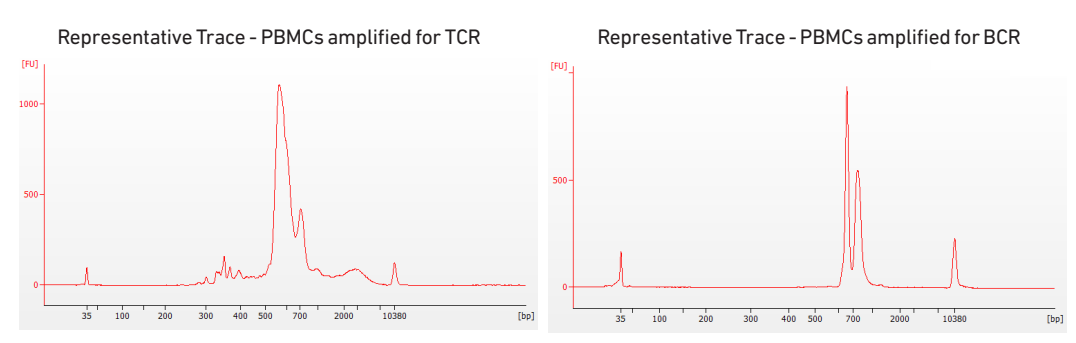

b. Determine yield for each sample. Example calculation below.

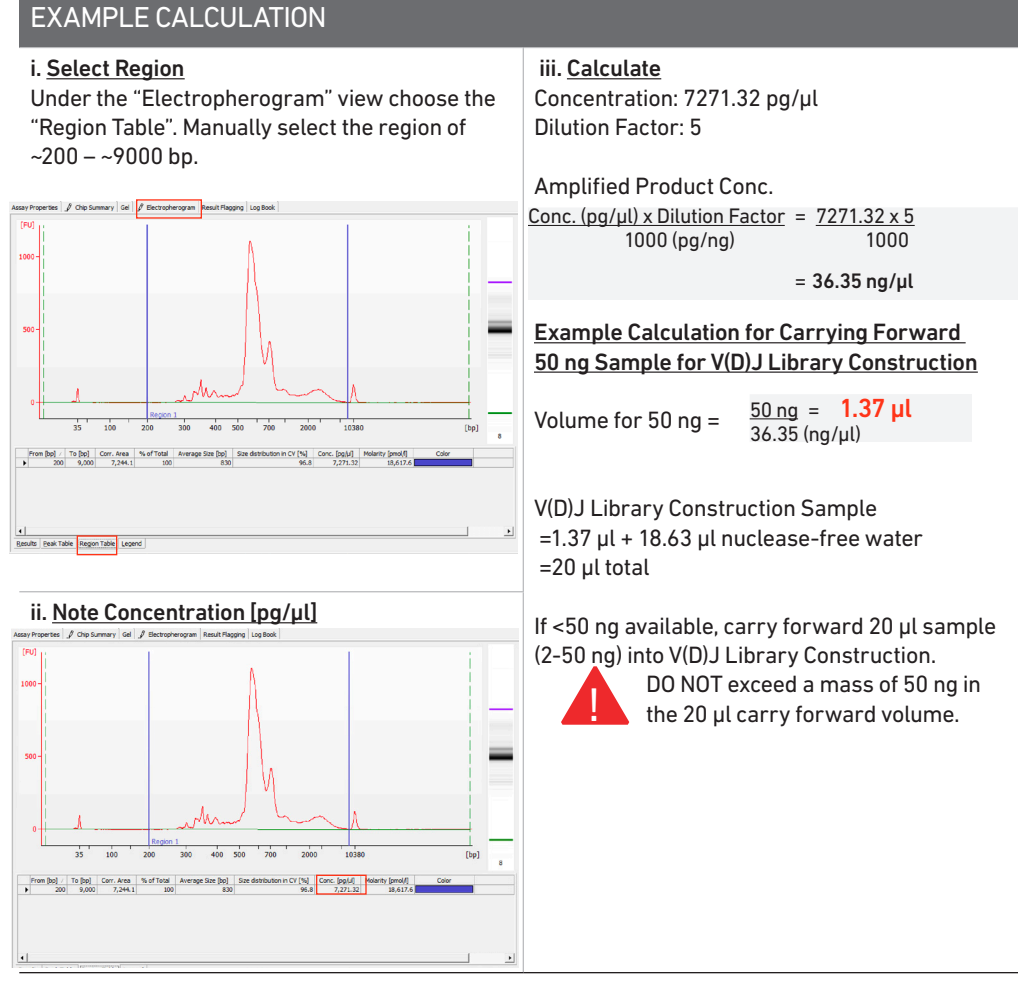

Alternate Quantification Methods ([See Appendix for](#page-74-0) representative traces)

- Agilent TapeStation
- LabChip
- Qubit Fluorometer and Qubit dsDNA HS Assay Kit

### V(D)J Dual Index Library Construction

- 4.1 Fragmentation, End Repair & A-tailing
- 4.2 Adaptor Ligation
- 4.3 Post Ligation Cleanup SPRIselect
- 4.4 Sample Index PCR
- 4.5 Post Sample Index PCR Cleanup SPRIselect
- [4](#page-3-0).6 Post Library Contract Contract Contract Contract Contract Contract Contract Contract Contract Contract Contract Contract Contract Contract Contract Contract Contract Contract Contract Contract Contract Contract Contrac 4.6 Post Library Construction QC

#### 4.0 V(D)J Library **Construction**

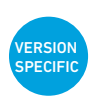

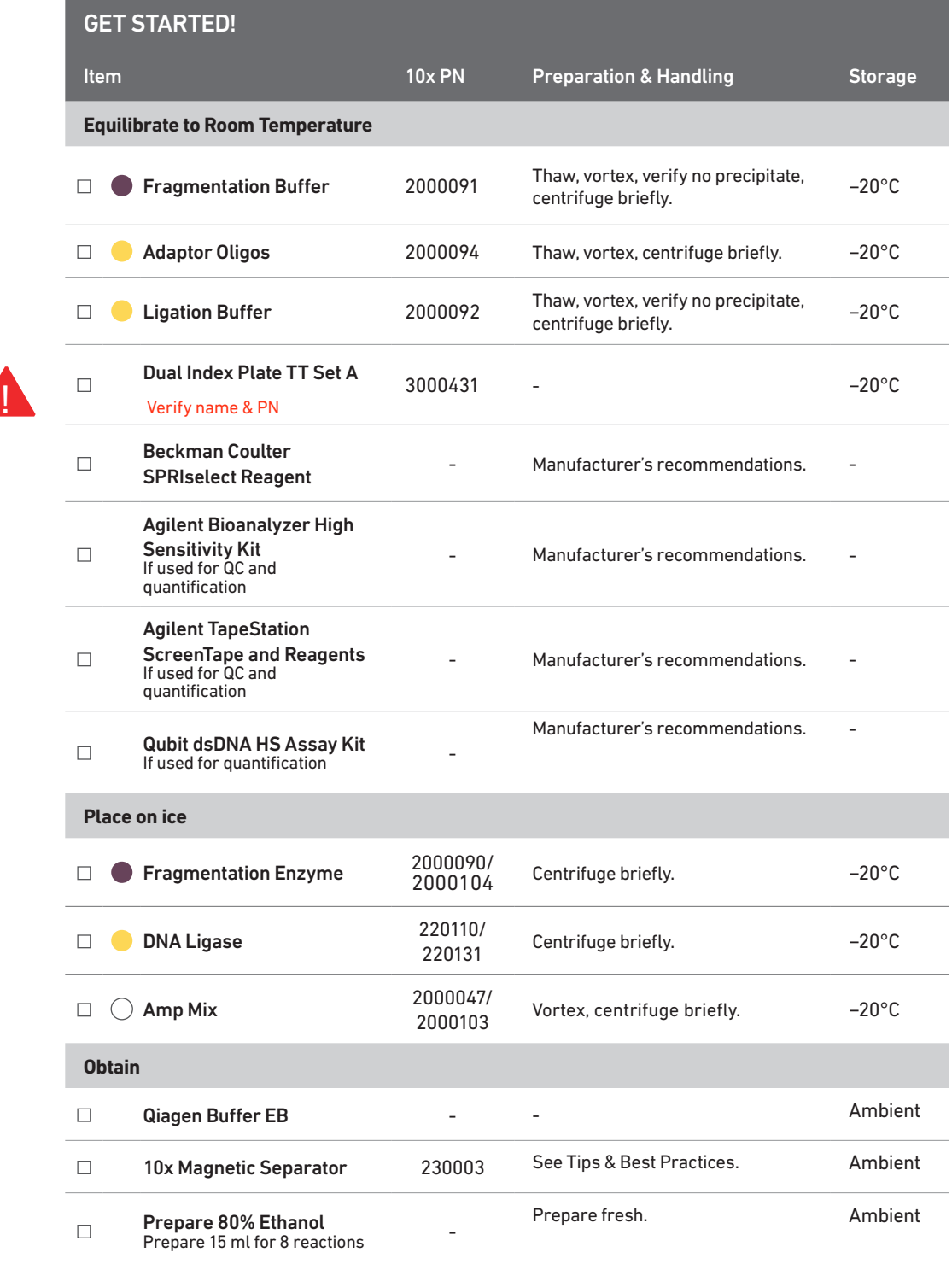

#### 4.1 Fragmentation, End Repair & A-tailing

!<br>!

- a. Determine the volume for 50 ng mass of sample (see example calculation at step 3.5). Dispense the sample volume in a tube strip on ice. If the volume required for 50 ng is less than 20 µl, adjust the total volume of each sample to 20 µl with nuclease-free water. If the volume for 50 ng exceeds 20 µl, carry only 20 µl sample into library construction.
- b. Prepare a thermal cycler with the following incubation protocol.

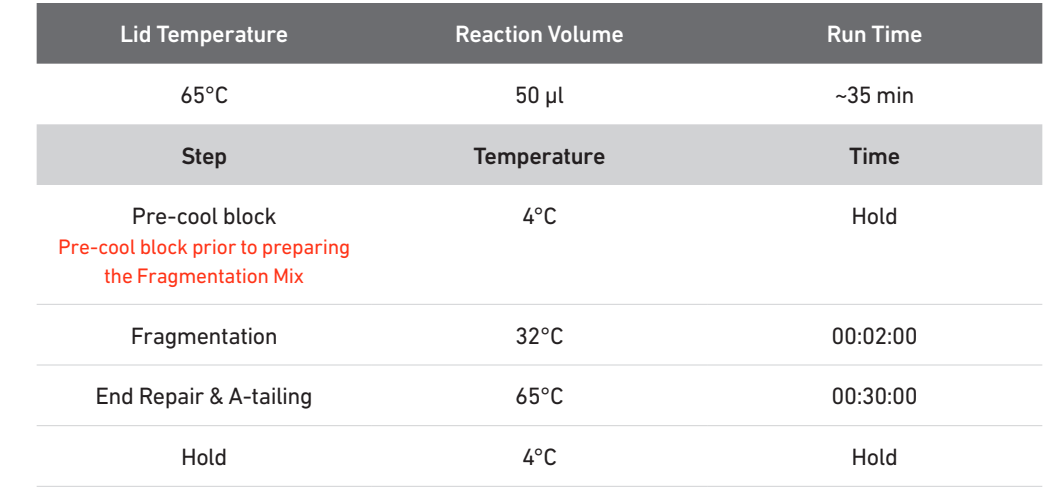

- c. Vortex Fragmentation Buffer. Verify there is no precipitate.
- d. Prepare Fragmentation Mix on ice. Pipette mix and centrifuge briefly.

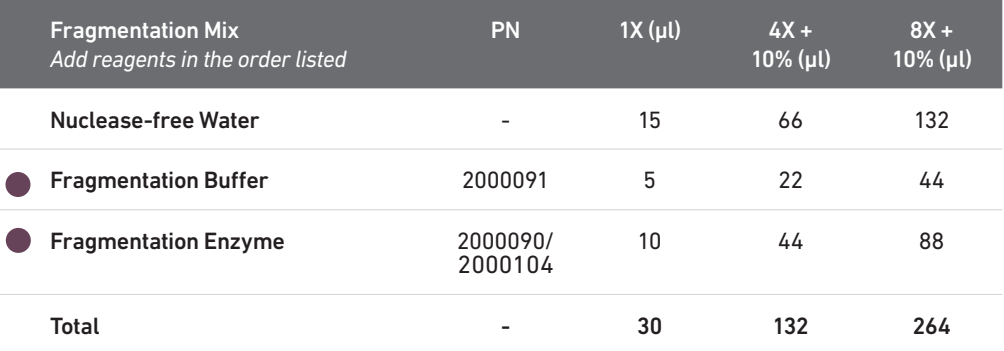

- e. Add 30 µl Fragmentation Mix into each tube containing 20 µl sample.
- f. Pipette mix 15x (pipette set to 30 µl) on ice. Centrifuge briefly.
- g. Transfer into the pre-cooled thermal cycler (4°C) and press "SKIP" to initiate the protocol.

**VERSION SPECIFIC** 

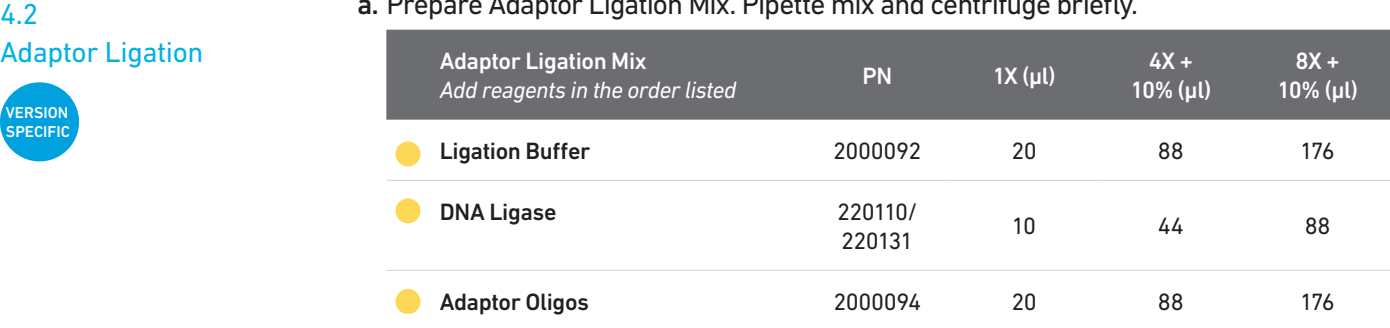

#### a. Prepare Adaptor Ligation Mix. Pipette mix and centrifuge briefly.

- b. Remove the sample from the thermal cycler.
- c. Add 50 µl Adaptor Ligation Mix to 50 µl sample. Pipette mix 15x (pipette set to 90 µl). Centrifuge briefly.

Total - 50 220 440

d. Incubate in a thermal cycler with the following protocol.

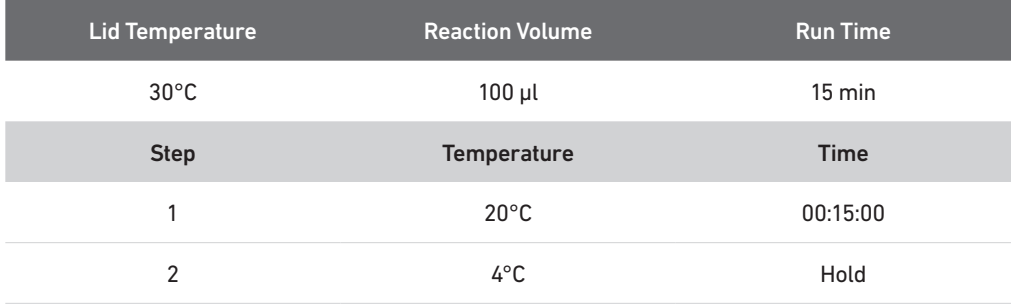

- a. Vortex to resuspend SPRIselect Reagent. Add 80 µl SPRIselect Reagent (0.8X) to each sample. Pipette mix 15x (pipette set to 150 µl).
- b. Incubate 5 min at room temperature.
- c. Place on the magnet•High until the solution clears.
- d. Remove the supernatant.
- e. Add 200 µl 80% ethanol to the pellet. Wait 30 sec.
- f. Remove the ethanol.
- g. Repeat steps e and f for a total of 2 washes.
- h. Centrifuge briefly. Place on the magnet•Low.
- i. Remove any remaining ethanol. Air dry for 2 min.
- j. Remove from the magnet. Add 30.5 µl Buffer EB. Pipette mix 15x. If beads still appear clumpy, continue pipette mixing until fully resuspended.
- k. Incubate 2 min at room temperature.
- l. Place on the magnet•Low until the solution clears.
- m. Transfer 30 µl sample to a new tube strip.

#### Post Ligation Cleanup – **SPRIselect**

4.3

**VERSION SPECIFIC** 

#### 4.4 Sample Index PCR

!<br>!

a. Choose the appropriate sample index sets to ensure that no sample indices overlap in a multiplexed sequencing run.

Record the 10x sample index name (PN-3000431 Dual Index Plate TT Set A well ID) used.

- b. Add 50 µl Amp Mix (PN-2000047/2000103) to 30 µl sample.
- c. Add 20 µl of an individual Dual Index TT Set A to each well and record the well ID used. Pipette mix 5x (pipette set to 90 µl). Centrifuge briefly.
- d. Incubate in a thermal cycler with the following protocol.

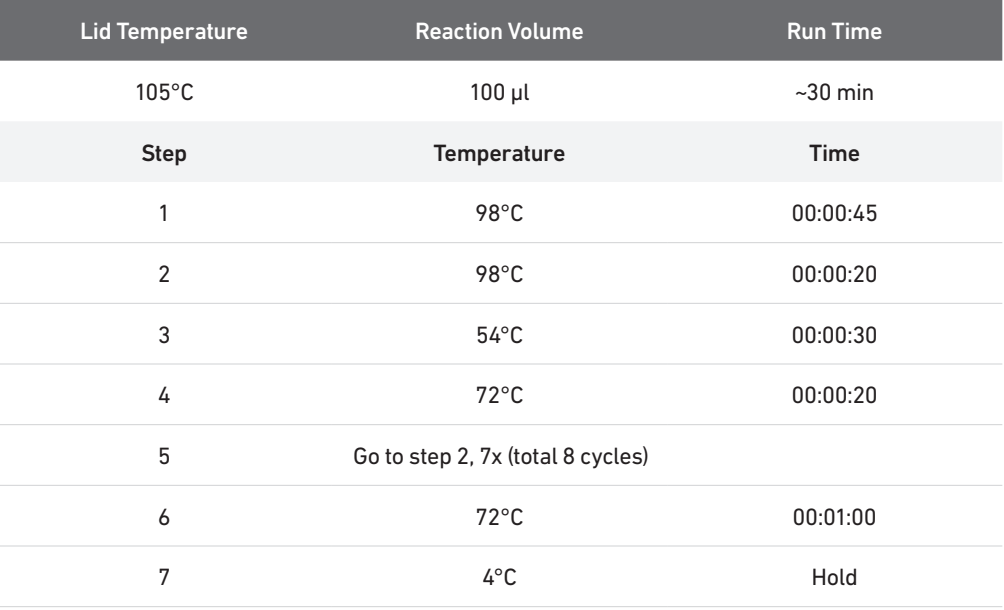

**STOP** 

e. Store at 4°C for up to 72 h or proceed to the next step.

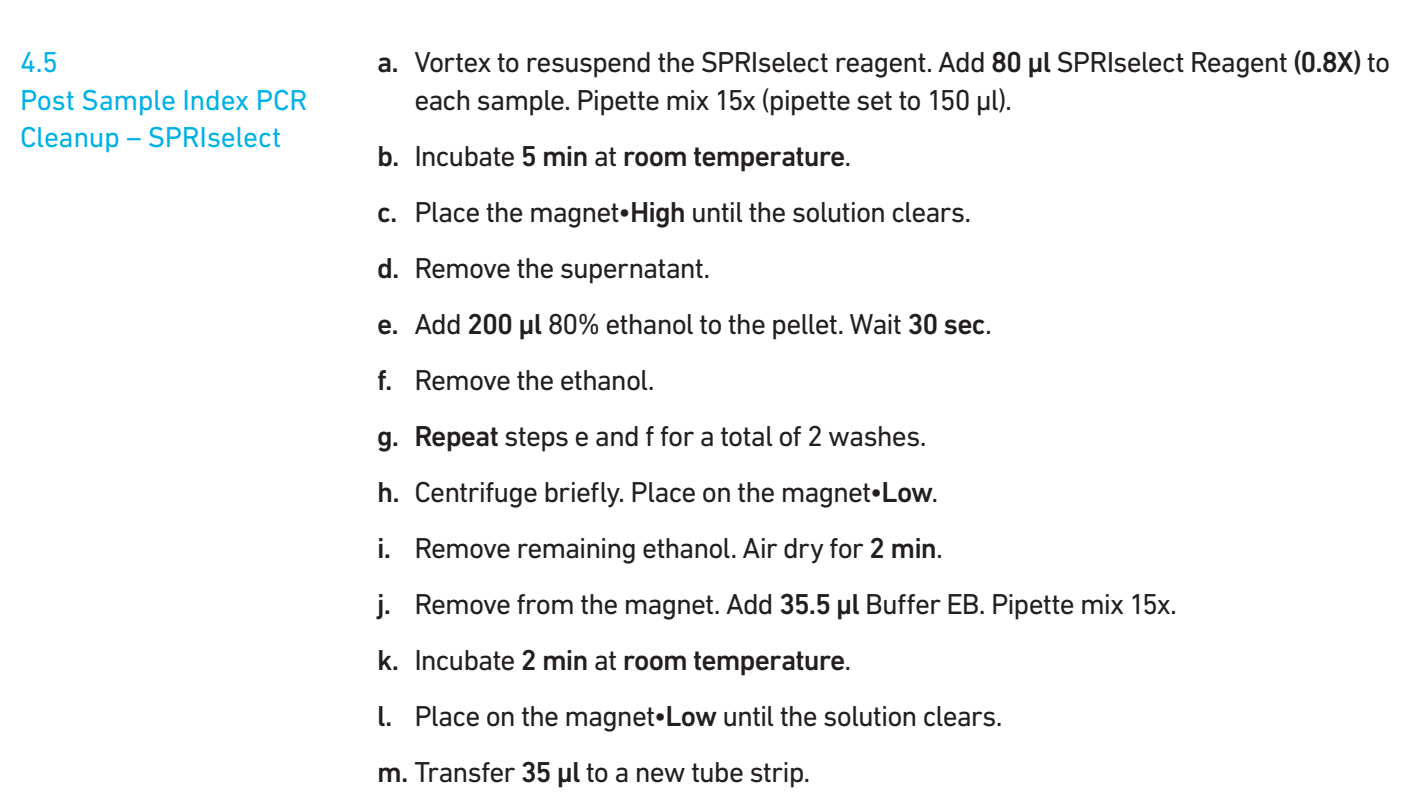

STOP n. Store at 4°C for up to 72 h or at −20°C for long-term storage.

#### 4.6 a. Run 1 µl sample at 1:10 dilution on an Agilent Bioanalyzer High Sensitivity chip.

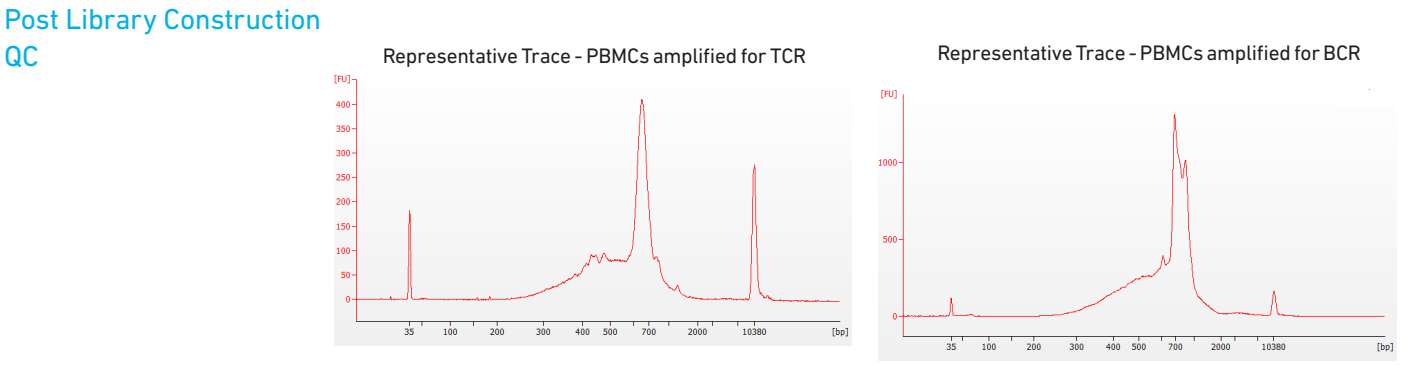

b. Determine the average fragment size from the trace. This will be used as the insert size for library quantification.

#### Alternate QC Method ([See Appendix for](#page-74-0) representative traces)

- Agilent TapeStation
- LabChip

#### [See Appendix for Post Library Construction Quantification](#page-74-0)

QC

### 5**ʹ** Gene Expression (GEX) Library Construction

- 5.1 GEX Fragmentation, End Repair & A-tailing
- 5.2 GEX Post Fragmentation, End Repair & A-tailing Double Sided Size Selection –<br>SPRIselect
- **5.3** GEX Adaptor Ligation
- 5.4 GEX Post Ligation Cleanup SPRIselect
- 5.5 GEX Sample Index PCR
- [5](#page-3-0).6 GEX Post Sam<br>5.7 GEX Post Libra<br>Click to TOC 5.6 GEX Post Sample Index Double Sided Size Selection – SPRIselect
	- **5.7** GEX Post Library Construction QC

#### 5.0 5**ʹ** Gene Expression (GEX) Library **Construction**

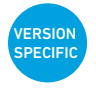

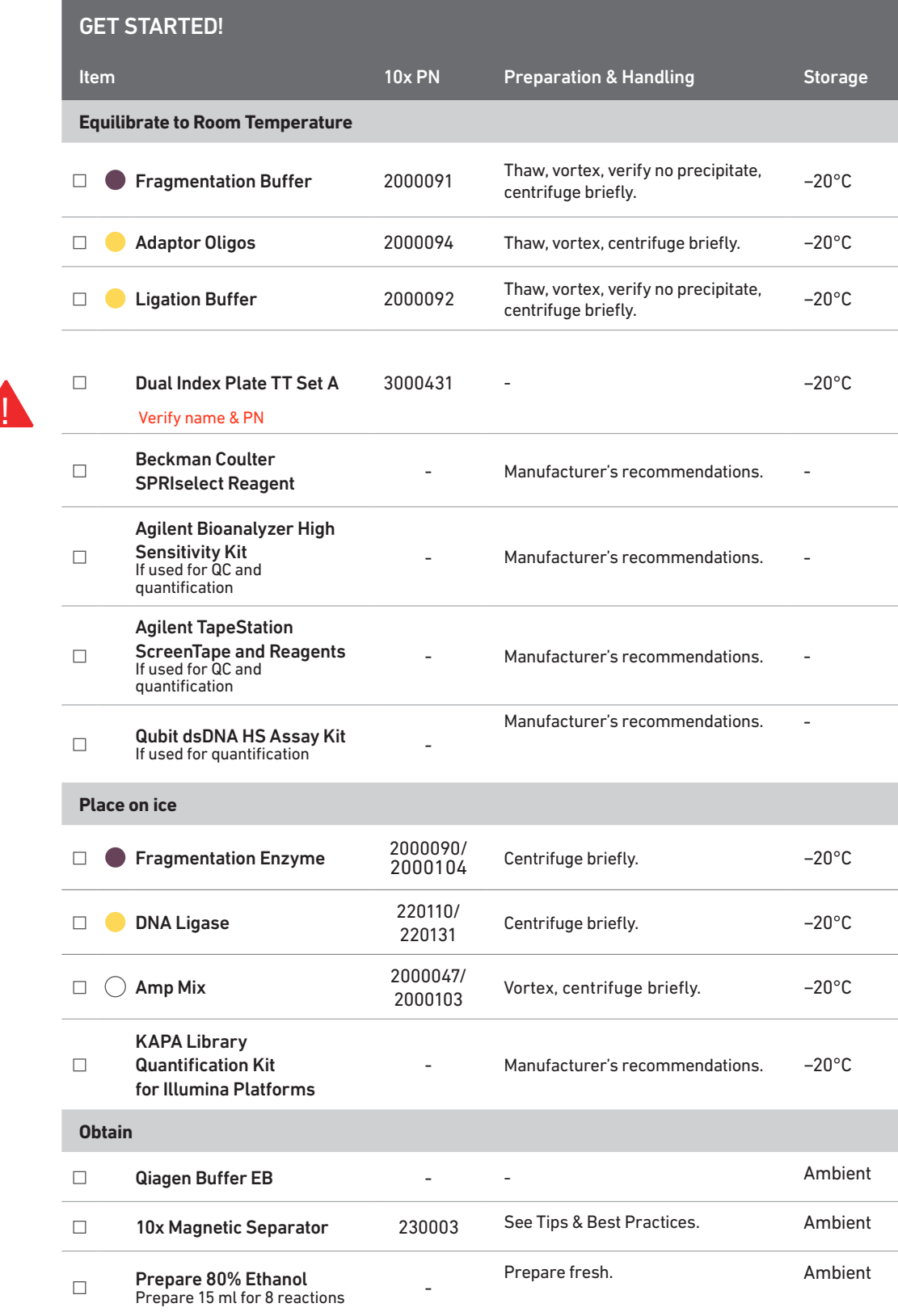

#### 5.1 GEX Fragmentation, End Repair & A-tailing

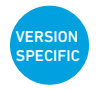

- a. Determine the volume for 50 ng mass of sample (see example calculation at step 2.4). Dispense the sample volume in a tube strip on ice. If the volume required for 50 ng is less than 20 µl, adjust the total volume of each sample to 20 µl with nuclease-free water. If the volume for 50 ng exceeds 20 µl, carry ONLY 20 µl sample into library construction.
- b. Prepare a thermal cycler with the following incubation protocol.

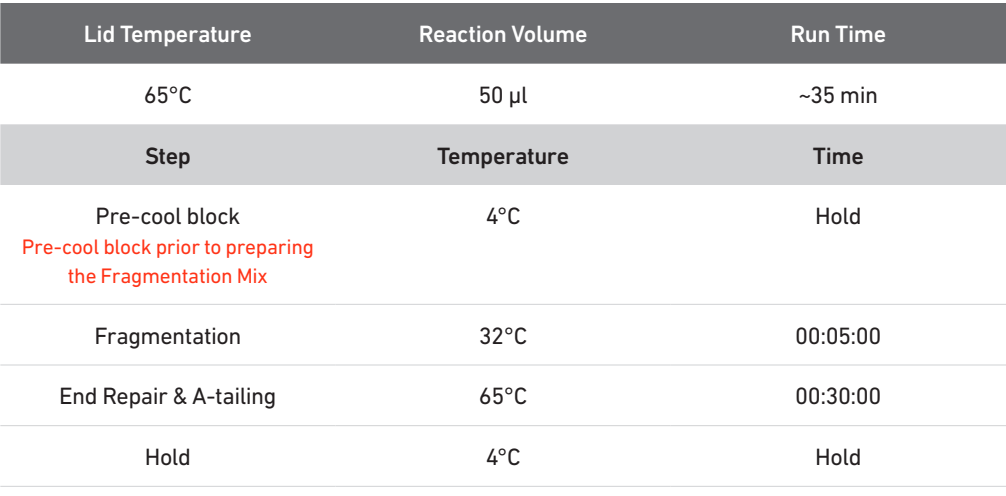

- c. Vortex Fragmentation Buffer. Verify there is no precipitate.
- d. Prepare Fragmentation Mix on ice. Pipette mix and centrifuge briefly.

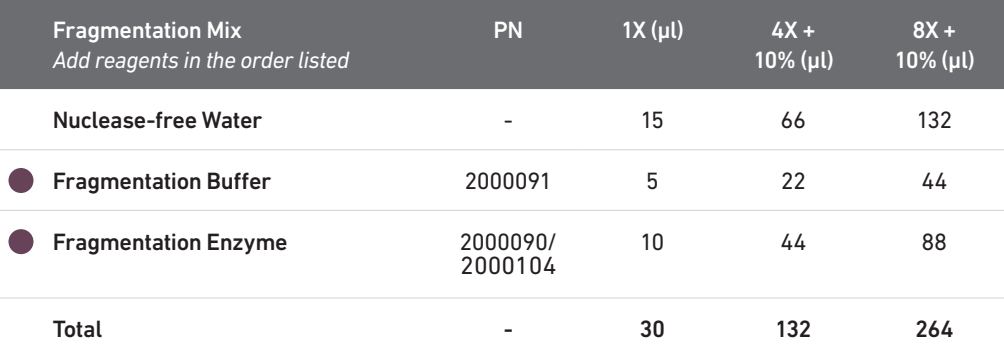

- e. Add 30 µl Fragmentation Mix into each tube containing 20 µl sample.
- f. Pipette mix 15x (pipette set to 30 µl) on ice. Centrifuge briefly.
- g. Transfer into the pre-cooled thermal cycler (4°C) and press "SKIP" to initiate the protocol.

5.2 GEX Post Fragmentation, End Repair & A-tailing Double Sided Size Selection – SPRIselect

- a. Vortex to resuspend SPRIselect Reagent. Add 30 µl SPRIselect Reagent (0.6X) to each sample. Pipette mix 15x (pipette set to 75 µl).
- b. Incubate 5 min at room temperature.
- c. Place on the magnet•High until the solution clears. DO NOT discard supernatant.
- d. Transfer 75 µl supernatant to a new tube strip.
- e. Add 10 µl SPRIselect reagent (0.8X) to each sample. Pipette mix 15x (pipette set to 75 µl).
- f. Incubate 5 min at room temperature.
- g. Place on the magnet•High until the solution clears.
- h. Remove 80 µl supernatant. DO NOT discard any beads.
- i. With the tube strip still on the magnet, add  $125 \mu l$  80% ethanol to the pellet. Wait 30 sec.
- j. Remove the ethanol.
- k. Repeat steps i and j for a total of 2 washes.
- l. Centrifuge briefly. Place on the magnet •Low.
- m. Remove the ethanol. DO NOT over-dry beads to ensure maximum elution efficiency.
- n. Remove from the magnet. Add 50.5 µl Buffer EB. Pipette mix 15x.
- o. Incubate 2 min at room temperature.
- p. Place on the magnet•High until the solution clears.
- q. Transfer 50 µl sample to a new tube strip.

#### 5.3 GEX Adaptor Ligation

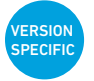

#### a. Prepare Adaptor Ligation Mix. Pipette mix and centrifuge briefly.

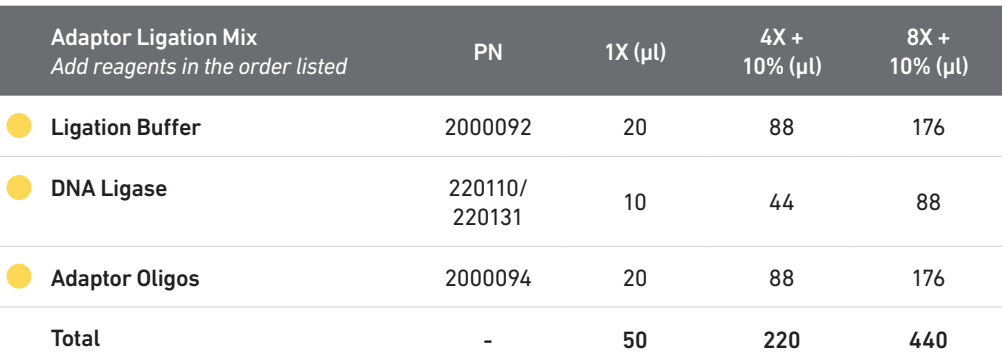

b. Add 50 µl Adaptor Ligation Mix to 50 µl sample. Pipette mix 15x (pipette set to 90 µl). Centrifuge briefly.

c. Incubate in a thermal cycler with the following protocol.

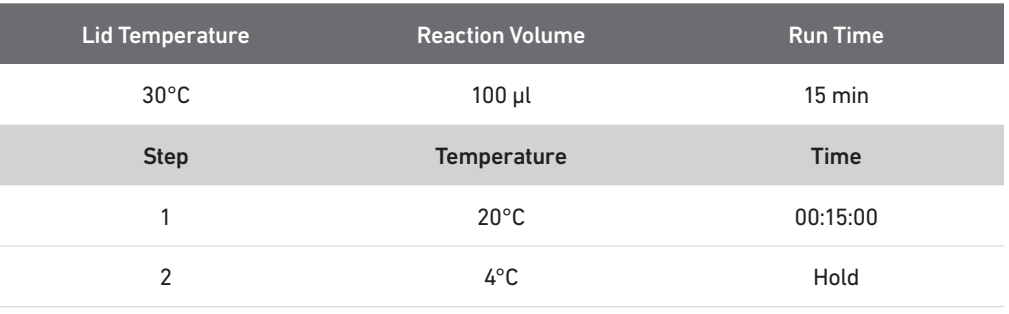

- a. Vortex to resuspend SPRIselect Reagent. Add 80 µl SPRIselect Reagent (0.8X) to each sample. Pipette mix 15x (pipette set to 150 µl).
- b. Incubate 5 min at room temperature.
- c. Place on the magnet•High until the solution clears.
- d. Remove the supernatant.
- e. Add 200 µl 80% ethanol to the pellet. Wait 30 sec.
- f. Remove the ethanol.
- g. Repeat steps e and f for a total of 2 washes.
- h. Centrifuge briefly. Place on the magnet•Low.
- i. Remove any remaining ethanol. Air dry for 2 min.
- j. Remove from the magnet. Add 30.5 µl Buffer EB. Pipette mix 15x.
- k. Incubate 2 min at room temperature.
- l. Place on the magnet•Low until the solution clears.
- m. Transfer 30 µl sample to a new tube strip.

#### 5.4 GEX Post Ligation Cleanup – **SPRIselect**

#### 5.5 GEX Sample Index PCR

!<br>!

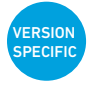

a. Choose the appropriate sample index sets to ensure that no sample indices overlap in a multiplexed sequencing run.

Record the 10x sample index name (PN-3000431 Dual Index Plate TT Set A well ID) used.

- b. Add 50 µl Amp Mix (PN-2000047/2000103) to 30 µl sample.
- c. Add 20 µl of an individual Dual Index TT Set A to each well and record the well ID used. Pipette mix 5x (pipette set to 90 µl). Centrifuge briefly.
- d. Incubate in a thermal cycler with the following protocol.

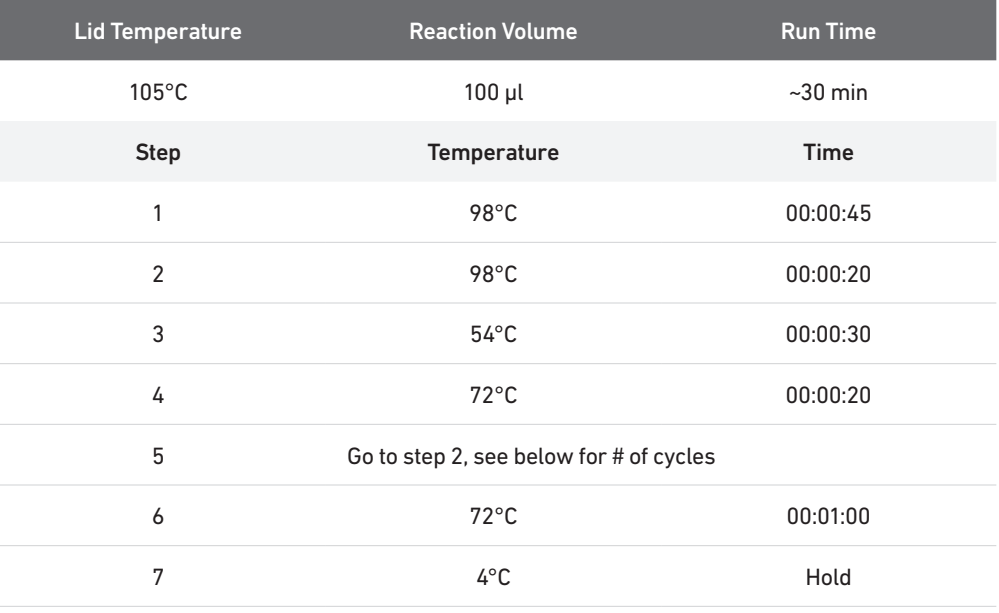

The table recommends starting point for optimization. If less than 50 ng was carried into 5' Gene Expression Library Construction, refer to the product yield calculation example in step 2.4 to determine the mass input into Library Construction.

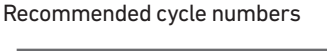

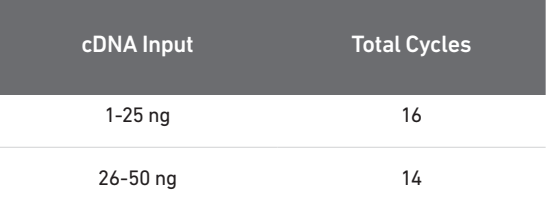

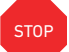

e. Store at 4°C for up to 72 h or proceed to the next step.

| 5.6<br><b>GEX Post Sample Index</b><br><b>PCR Double Sided Size</b><br><b>Selection - SPRIselect</b><br><b>STOP</b> | a. Vortex to resuspend SPRIselect reagent. Add 60 µl SPRIselect reagent (0.6X) to each<br>sample. Pipette mix 15x (pipette set to 150 µl).      |
|----------------------------------------------------------------------------------------------------|----------------------------------------------------------------------------------------------------|
|                                                                                                    | b. Incubate 5 min at room temperature.                                                                                                    |
|                                                                                                    | c. Place on the magnet. High until the solution clears. DO NOT discard supernatant.                                                             |
|                                                                                                    | d. Transfer 150 µl supernatant to a new tube strip.                                                                                             |
|                                                                                                    | e. Vortex to resuspend SPRIselect reagent. Add 20 $\mu$ I SPRIselect reagent (0.8X) to each<br>sample. Pipette mix 15x (pipette set to 150 µl). |
|                                                                                                    | f. Incubate 5 min at room temperature.                                                                                                    |
|                                                                                                    | g. Place on the magnet. High until the solution clears.                                                                                         |
|                                                                                                    | h. Remove 165 µl supernatant. DO NOT discard any beads.                                                                                         |
|                                                                                                    | With the tube strip still on the magnet, add 200 µl 80% ethanol to the pellet. Wait 30 sec.<br>i.                                               |
|                                                                                                    | Remove the ethanol.                                                                                                    |
|                                                                                                    | k. Repeat steps i and j for a total of 2 washes.                                                                                                |
|                                                                                                    | Centrifuge briefly. Place on the magnet. Low.                                                                                                   |
|                                                                                                    | m. Remove the remaining ethanol. DO NOT over-dry beads to ensure maximum elution<br>efficiency.                                                 |
|                                                                                                    | n. Remove the tube strip from the magnet. Add 35.5 µl Buffer EB. Pipette mix 15x.                                                               |
|                                                                                                    | o. Incubate 2 min at room temperature.                                                                                                    |
|                                                                                                    | p. Place on the magnet. Low until the solution clears.                                                                                          |
|                                                                                                    | q. Transfer 35 µl sample to a new tube strip.                                                                                                   |
|                                                                                                    | r. Store at $4^{\circ}$ C for up to 72 h or at $-20^{\circ}$ C for long-term storage.                                                           |

a. Run 1 µl sample at 1:10 dilution on an Agilent Bioanalyzer High Sensitivity chip.

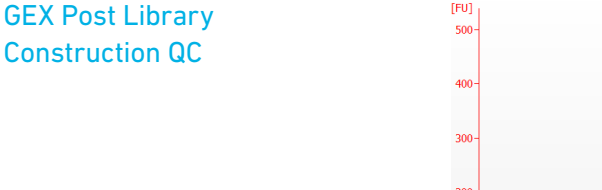

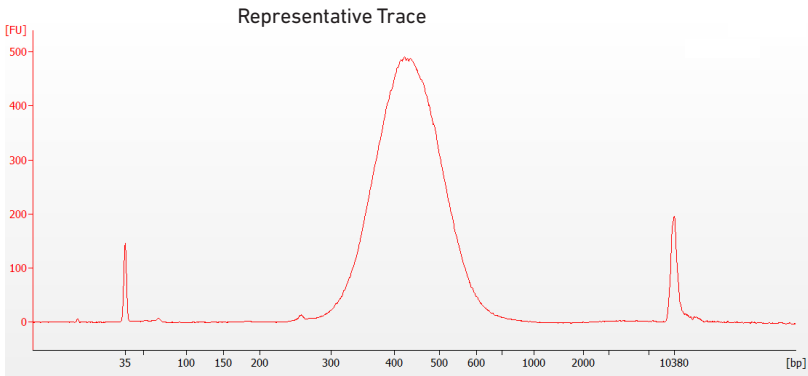

b. Determine the average fragment size from the trace. This will be used as the insert size for library quantification.

#### Alternate QC Method (S[ee Appendix for representative traces\)](#page-74-0)

- Agilent TapeStation
- LabChip

#### [See Appendix for Post Library Construction Quantification](#page-74-0)

5.7

Step 5

### Cell Surface Protein/Immune Receptor Mapping Library Construction

- 6.1 Sample Index PCR
- 6.2 Post Sample Index PCR Size Selection SPRIselect
- 6.3 Post Library Construction QC

#### 6.0 Cell Surface Protein/ Immune Receptor Mapping Library **Construction**

GET STARTED!

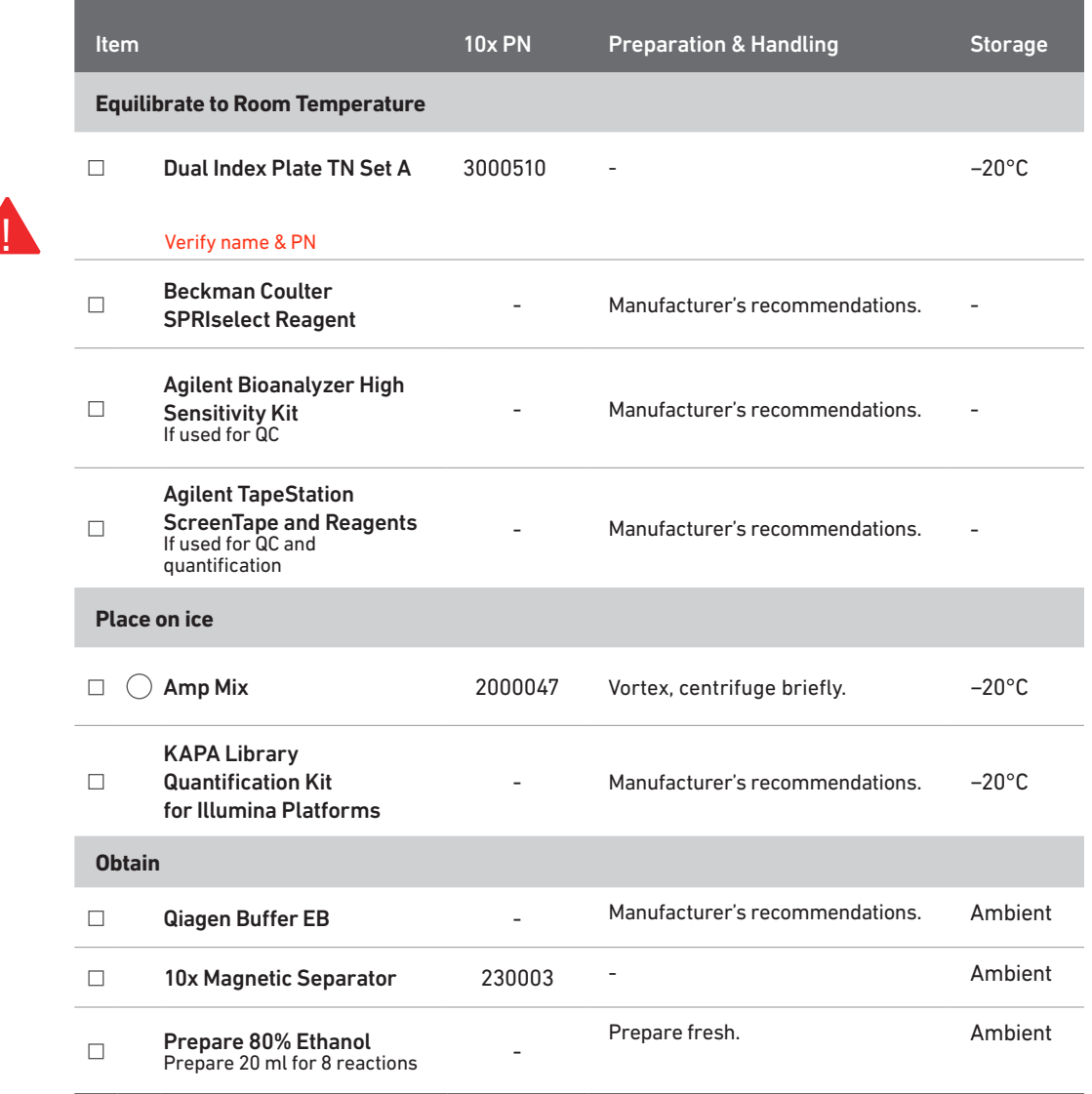

VERSION SPECIFIC

6.1 Sample Index PCR !<br>! a. Choose the appropriate sample index sets to ensure that no sample indices overlap in a multiplexed sequencing run. Record the 10x sample index name (PN-3000510 Dual Index Plate TN Set A well ID; verify name and part number) used.

#### b. Prepare Sample Index PCR Mix.

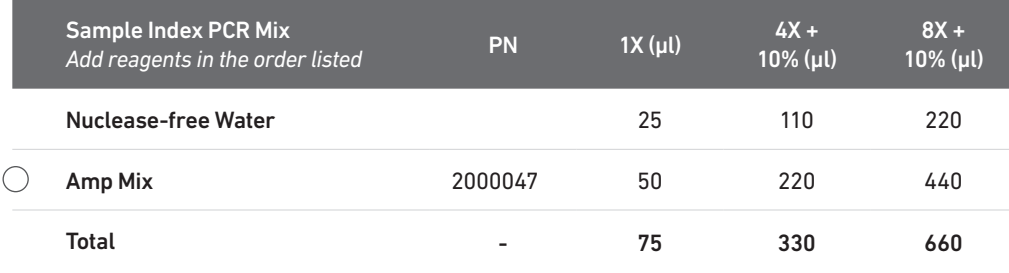

#### c. Transfer ONLY 5 µl sample from the Transferred Supernatant Cleanup (step 2.3B-xiv) to a new tube strip.

Note that only 5 ul of the DNA sample is adequate for generating Cell Surface Protein library. The remaining DNA sample can be stored at 4°C for up to 72 h or at -20°C for up to 4 weeks for generating additional Cell Surface Protein libraries.

- d. Add 75 µl Sample Index PCR Mix to the 5 µl Transferred Supernatant Cleanup sample.
- e. Add 20 µl of an individual sample index (Dual Index Plate TN Set A) to each well and record the well ID. Pipette mix 5x (pipette set to 90 µl). Centrifuge briefly.
- f. Incubate in a thermal cycler with the following protocol.

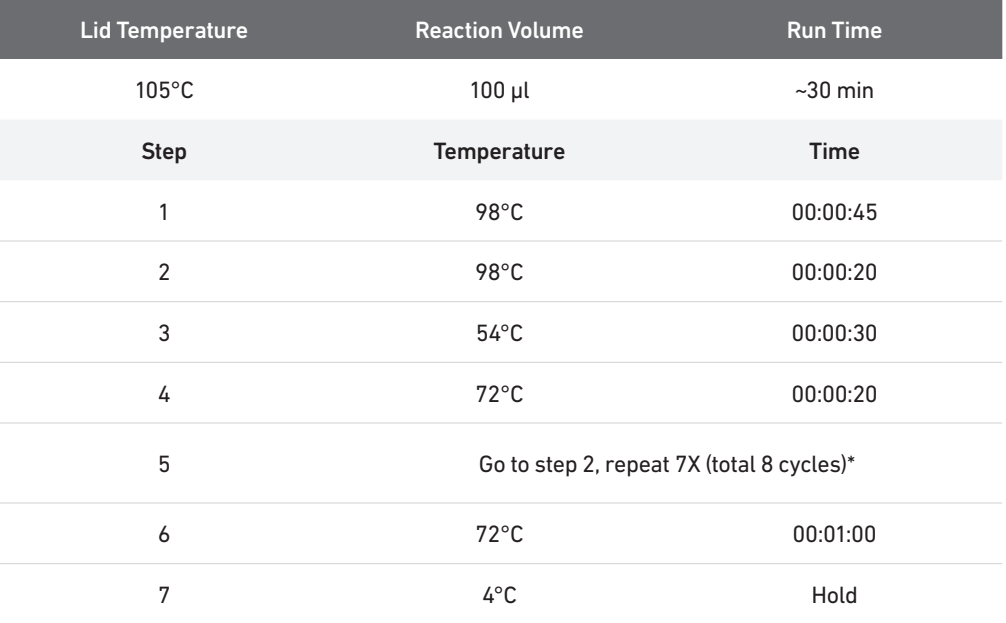

\*Optimization of cycle number may be needed based on target protein expression levels and number of antibodies used for labeling.

**VERSION SPECIFIC** 

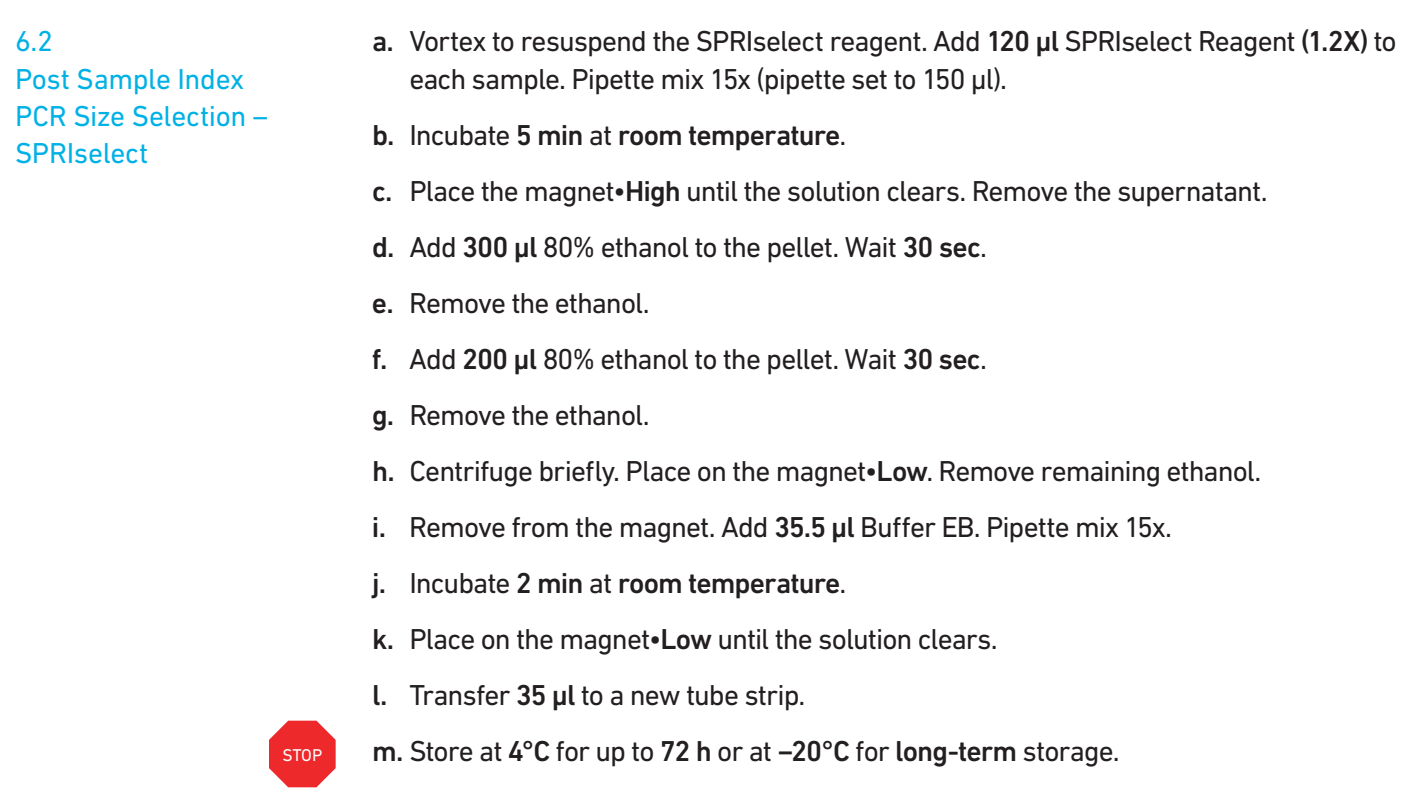

Run 1 µl sample at 1:10 dilution on an Agilent Bioanalyzer High Sensitivity chip.

6.3 Post Library Construction QC

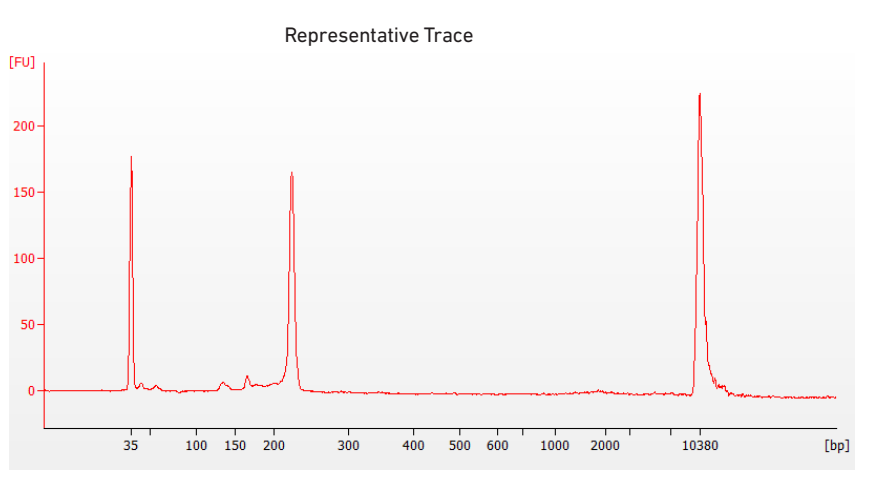

Determine the average fragment size from the Bioanalyzer trace. This will be used as the insert size for library quantification.

Alternate QC Method (S[ee Appendix for representative traces\)](#page-74-0)

- Agilent TapeStation
- LabChip

#### [See Appendix for Post Library Construction Quantification](#page-74-0)

# Sequencing

#### Chromium Single Cell V(D)J, 5' Gene Expression, and Cell Surface Protein Dual Index libraries comprise standard Illumina paired-end constructs which begin with P5 and end with P7. These libraries include 16 bp 10x Barcodes encoded at the start of TruSeq Read 1. Sample index sequences are incorporated as the i5 and i7 index read for V(D)J and 5' Gene Expression libraries; as i5 and i7 index read N for Cell Surface Protein library. Sequencing Libraries

TruSeq Read 1, TruSeq Read 2, and Nextera Read 2 (Read 2N) are all standard Illumina sequencing primer sites. TruSeq Read 1 and TruSeq Read 2 are used in paired-end sequencing of V(D)J and 5' Gene Expression libraries. TruSeq Read 1 and Nextera Read 2 (Read 2N) are used for paired-end sequencing of Cell Surface Protein library. Sequencing these libraries produce a standard Illumina BCL data output folder.

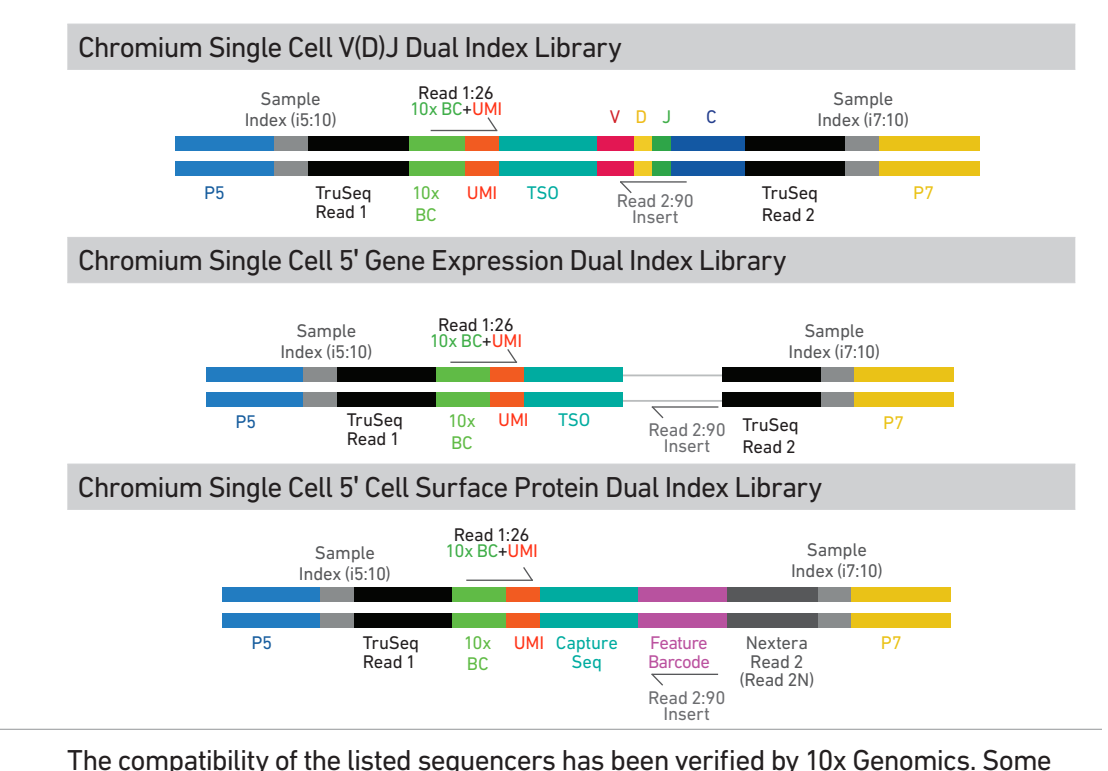

variation in assay performance is expected based on sequencer choice. For more information about performance variation, visit the 10x Genomics Support website. • MiSeq • NextSeq 500/550 • HiSeq 2500 (Rapid Run) • HiSeq 3000/4000 • NovaSeq Each well of the Dual Index Kit TT Set A (PN-1000215) and Dual Index Kit TN Set A (PN-1000250) contains a mix of one unique i7 and one unique i5 sample index. If multiple samples are pooled in a sequence lane, the sample index name (i.e. the Dual Index plate well ID) is needed in the sample sheet used for generating FASTQs with "cellranger mkfastq". If multiple libraries are pooled in a sequence lane, a separate sample index is needed with each library (see [Tips & Best Practices\)](#page-27-0). Illumina Sequencer **Compatibility** Sample Indices

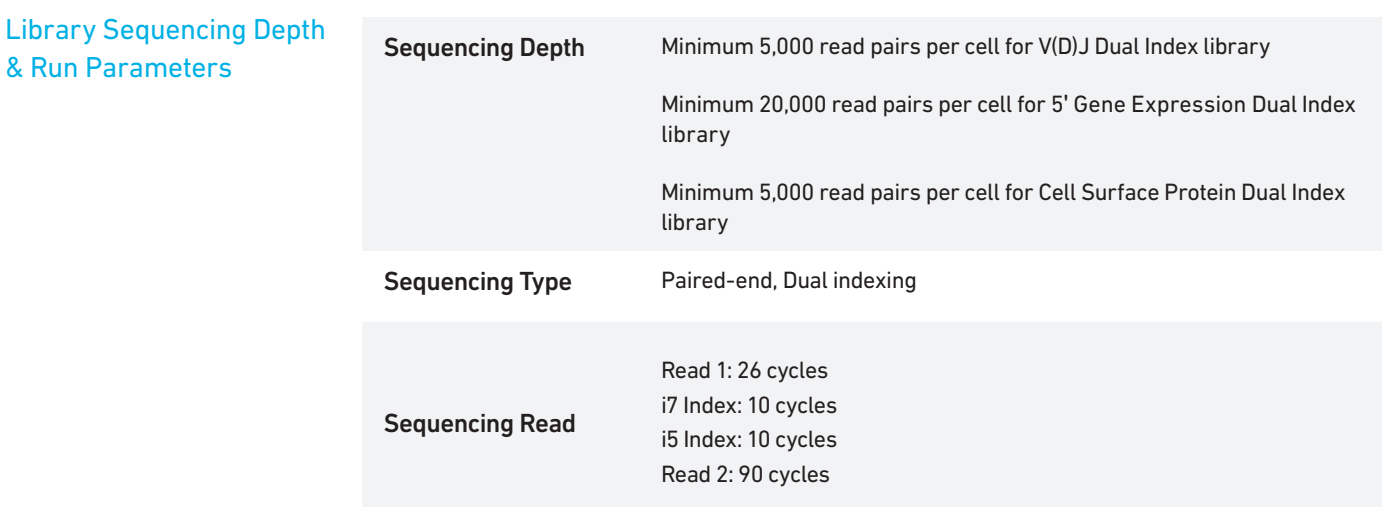

#### Library Loading

Once quantified and normalized, V(D)J, 5' Gene Expression, and Cell Surface Protein libraries should be denatured and diluted as recommended for Illumina sequencing platforms. Refer to Illumina documentation for denaturing and diluting libraries. Refer to the 10x Genomics Support website, for more information.

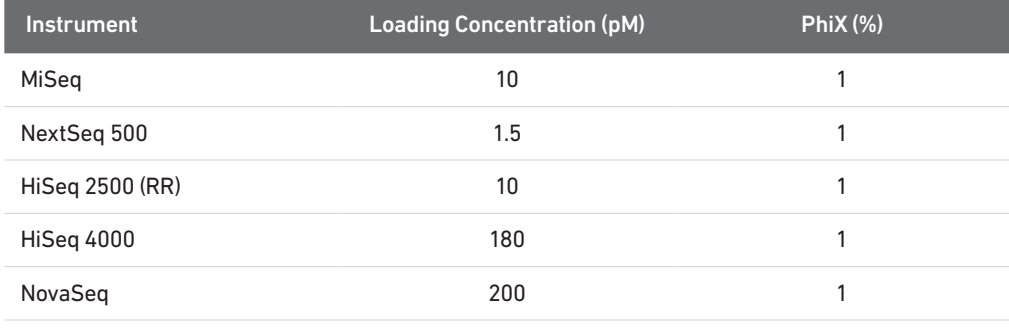

#### Library Pooling

V(D)J, 5' Gene Expression, and Cell Surface Protein libraries may be pooled for sequencing, taking into account the differences in depth requirements between the pooled libraries.

Library Pooling Examples:

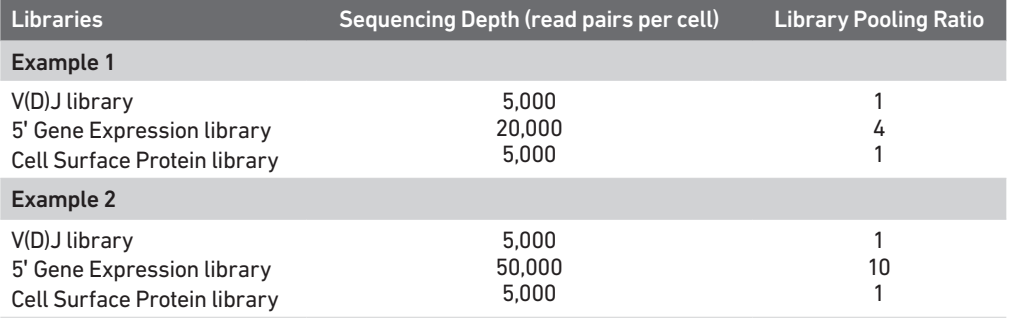

# Troubleshooting

#### **GEMs**

### STEP NORMAL REAGENT CLOGS & WETTING FAILURES

1.4 d After Chip K is removed from the Controller and the

 $\overline{10x}$ .K **图 -**wells are exposed  $A - B - C - D - E - G$ 

All 8 recovery wells are similar in volume and opacity.

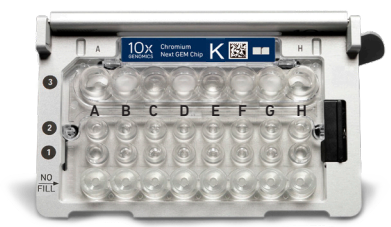

Recovery well G indicates a reagent clog. Recovery well C and E indicate a wetting failure. Recovery wells B, D, and F are normal. Wells A and H contain 50% Glycerol Solution.

#### 1.4 e Transfer GEMs from Chip K Recovery **Wells**

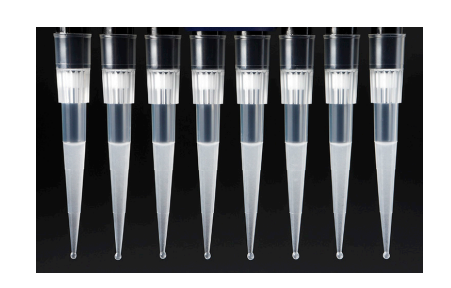

All liquid levels are similar in volume and opacity without air trapped in the pipette tips.

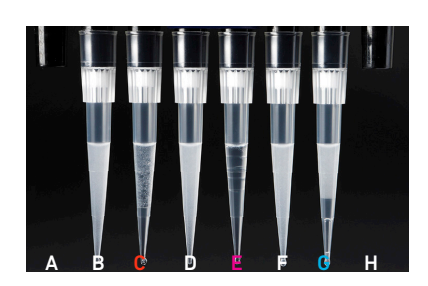

Pipette tips C and E indicate a wetting failure. Pipette tip C contains partially emulsified GEMs. Emulsion is absent in pipette tip  $E$ . Pipette tip  $G$  indicates a reagent clog.
2.1 a After transfer of the GEMs + Recovery Agent

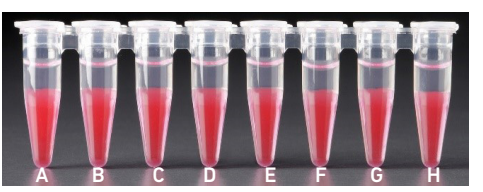

All liquid levels are similar in the aqueous sample volume (clear) and Recovery Agent/Partitioning Oil (pink).

### STEP NORMAL REAGENT CLOGS & WETTING FAILURES

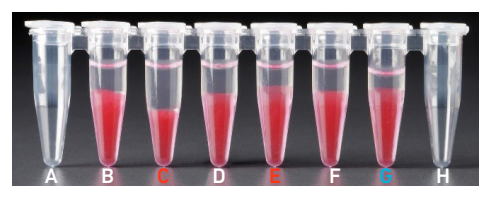

Tube G indicates a reagent clog has occurred. There is a decreased volume of aqueous layer (clear).

Tube C and E indicate a wetting failure has occurred. There is an abnormal volume of Recovery Agent/Partitioning Oil (pink).

2.1 b After aspiration of Recovery Agent/ Partitioning Oil

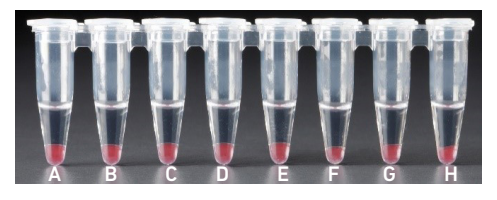

All liquid volumes are similar in the aqueous sample volume (clear) and residual Recovery Agent/Partitioning Oil (pink).

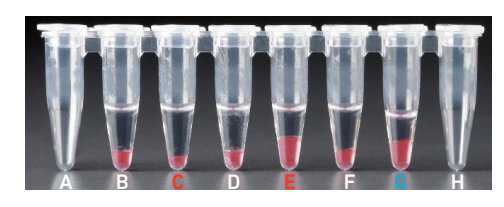

Tube G indicates a reagent clog has occurred. There is a decreased volume of aqueous layer (clear). There is also a greater residual volume of Recovery Agent/Partitioning Oil (pink).

Tube C and E indicate a wetting failure has occurred. There is an abnormal residual volume of Recovery Agent/Partitioning Oil (pink).

2.1 d After addition of **Dynabeads** Cleanup Mix

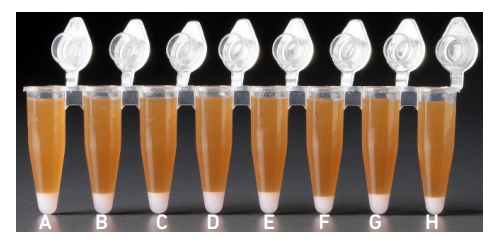

All liquid volumes are similar after addition of the Dynabeads Cleanup Mix.

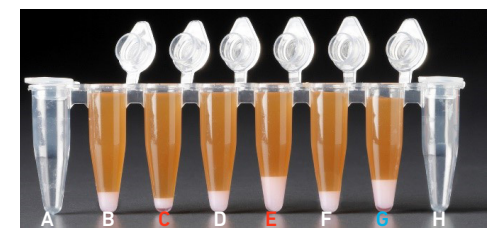

Tube G indicates a reagent clog has occurred. There is an abnormal ratio of Dynabeads Cleanup Mix (brown) to Recovery Agent/Partitioning Oil (appears white).

Tube C and E indicate a wetting failure has occurred. There is an abnormal ratio of Dynabeads Cleanup Mix (brown) to Recovery Agent/Partitioning Oil (appears white).

If a channel clogs or wetting failure occurs during GEM generation, it is recommended that the sample be remade. If any of the listed issues occur, take a picture and send it to [support@10xgenomics.com](mailto:support%4010xgenomics.com?subject=) for further assistance.

## Chromium Controller Errors

If the Chromium Controller or the Chromium Single Cell Controller fails to start, an error tone will sound and one of the following error messages will be displayed:

- a. Chip not read Try again: Eject the tray, remove and/or reposition the Chromium Next GEM Secondary Holder assembly and try again. If the error message is still received after trying this more than twice, contact support@10xgenomics.com for further assistance.
- b. Check gasket: Eject the tray by pressing the eject button to check that the 10x Gasket is correctly installed on the Chromium Next GEM Chip. If the error message persists, contact support@10xgenomics.com for further assistance.
- c. Error Detected: Row \_ Pressure:
	- i. If this message is received within a few seconds of starting a run, eject the tray by pressing the eject button and check for dirt or deposits on the 10x Gasket. If dirt is observed, replace with a new 10x Gasket and try again. If the error message is still received after trying this more than twice, contact support@10xgenomics.com for further assistance.
	- ii. If this message is received after a few minutes into the run, the Chromium Next GEM Chip must be discarded. Do not try running this Chromium Next GEM Chip again as this may damage the Chromium Controller.
- d. Invalid Chip CRC Value: This indicates that a Chromium Next GEM Chip has been used with an older firmware version. The chip must be discarded. Contact support@10xgenomics.com for further assistance.
- e. Chip Holder Not Present: Open the controller drawer and check if chip holder is present. Insert chip properly into chip holder and retry.
- f. Unauthorized Chip: This indicates that an incompatible non-Next GEM chip has been used with an instrument that only can run Next GEM assays. Use only Chromium Controller (PN-120223;120246) or Chromium Single Cell Controller (PN-120263;120212) to run that chip or chip must be discarded. Contact support@10xgenomics.com for further assistance.
- g. Endpoint Reached Early: If this message is received, contact support@10xgenomics.com for further assistance.

# Appendix

Post Library Construction Quantification Agilent TapeStation Traces LapChip Traces Oligonucleotide Sequences

# Post Library Construction Quantification

- a. Thaw KAPA Library Quantification Kit for Illumina Platforms.
- b. Dilute 1 µl sample with deionized water to appropriate dilutions that fall within the linear detection range of the KAPA Library Quantification Kit for Illumina Platforms. (For more accurate quantification, make the dilution(s) in duplicate).
- c. Make enough Quantification Master Mix for the DNA dilutions per sample and the DNA Standards (plus 10% excess) using the guidance for 1 reaction volume below.

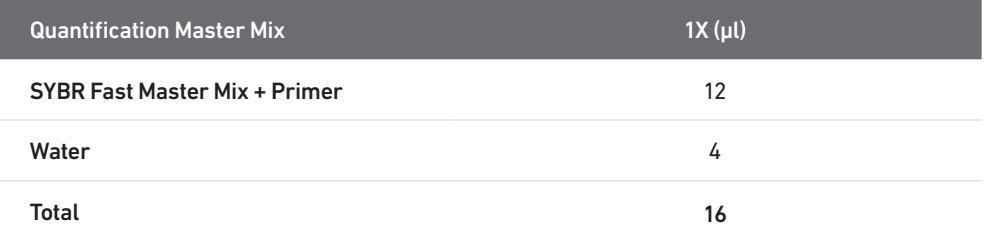

- d. Dispense 16 µl Quantification Master Mix for sample dilutions and DNA Standards into a 96 well PCR plate.
- e. Add 4 µl sample dilutions and 4 µl DNA Standards to appropriate wells. Centrifuge briefly.
- f. Incubate in a thermal cycler with the following protocol.

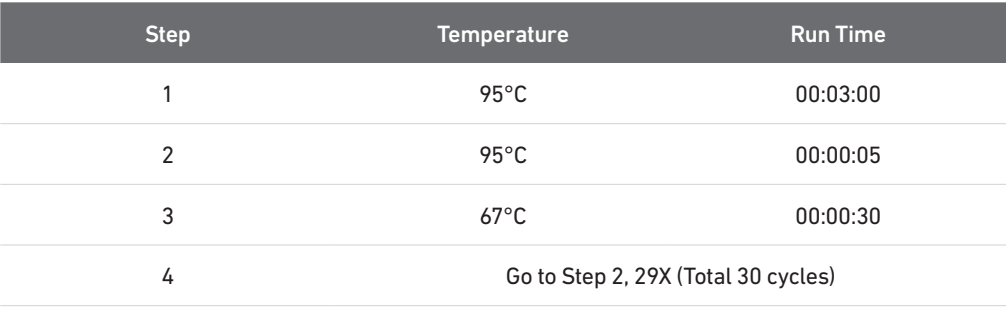

g. Follow the manufacturer's recommendations for qPCR-based quantification. For library quantification for sequencer clustering, determine the concentration based on insert size derived from the Bioanalyzer/TapeStation trace.

# Agilent TapeStation Traces

### Agilent TapeStation Traces

Agilent TapeStation High Sensitivity D5000 ScreenTape was used. Protocol steps correspond to the Chromium Next GEM Single Cell 5' v2 (Dual Index) User Guide with Feature Barcode technology for Cell Surface Protein & Immune Receptor Mapping (CG000330).

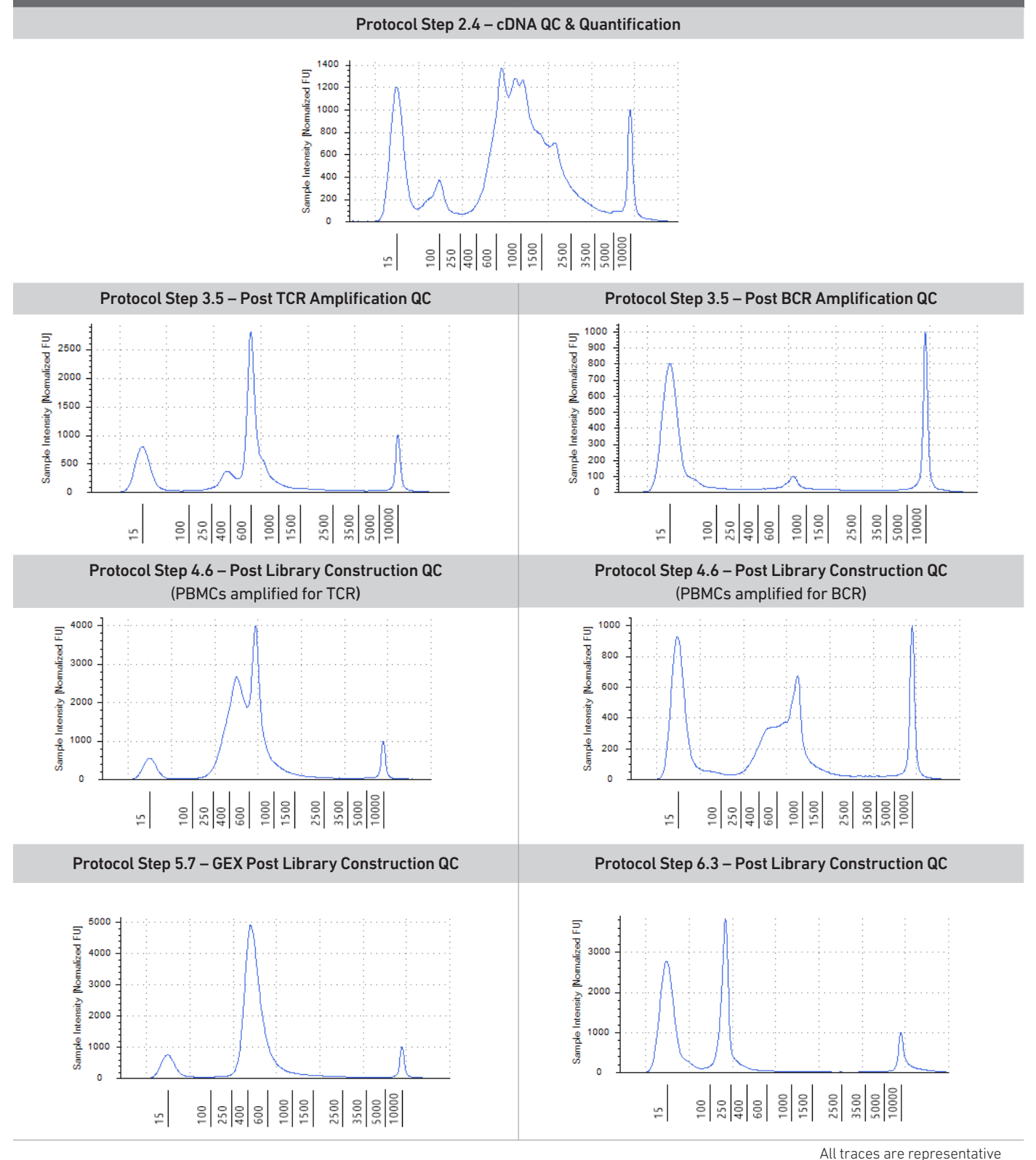

# LabChip Traces

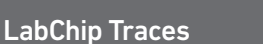

DNA High Sensitivity Reagent Kit was used.

Protocol steps correspond to the Chromium Next GEM Single Cell 5' Reagent Kits v2 (Dual Index) with Feature Barcode technology for Cell Surface Protein & Immune Receptor Mapping (CG000330).

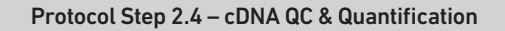

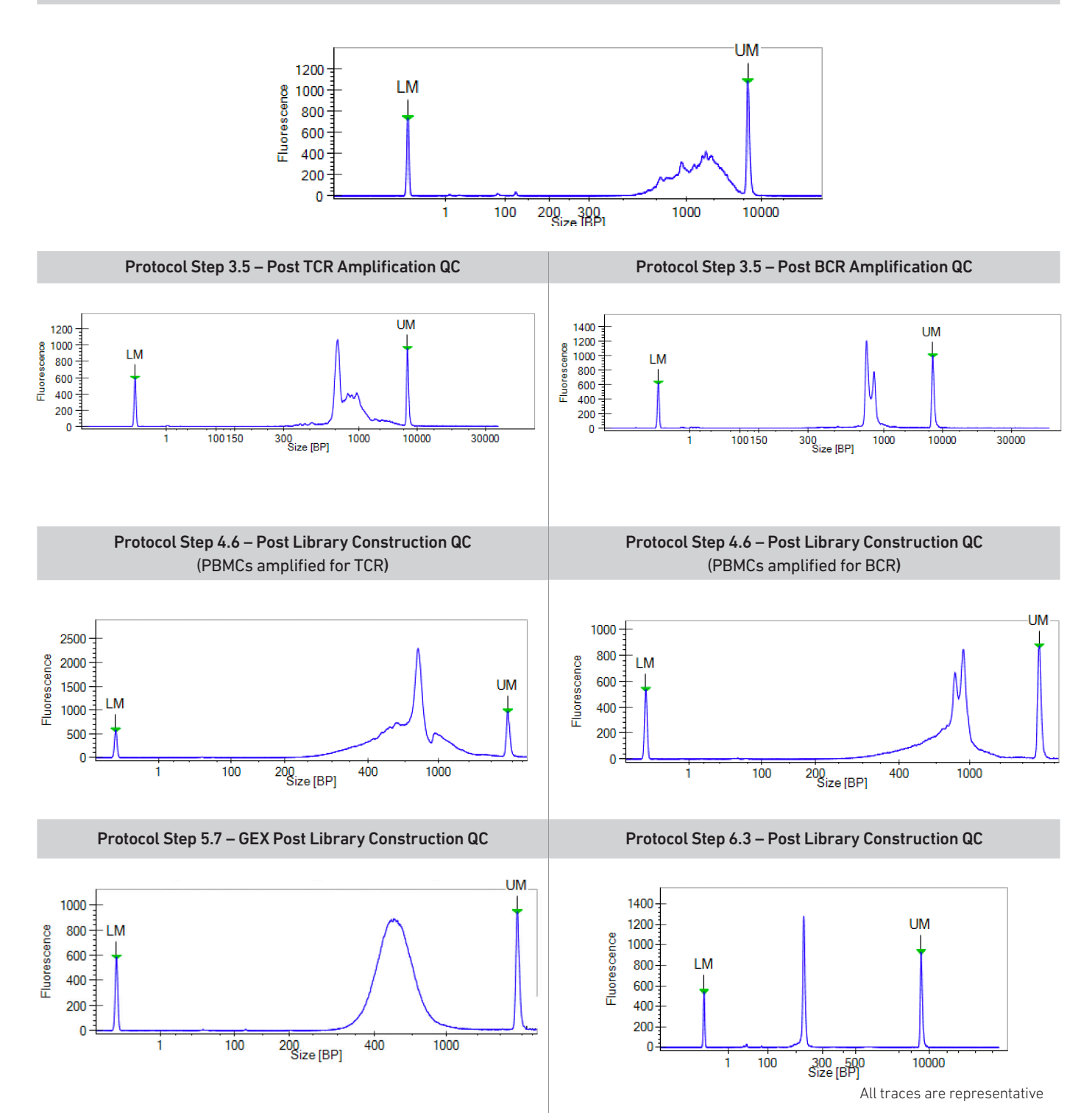

#### Oligonucleotide Sequences

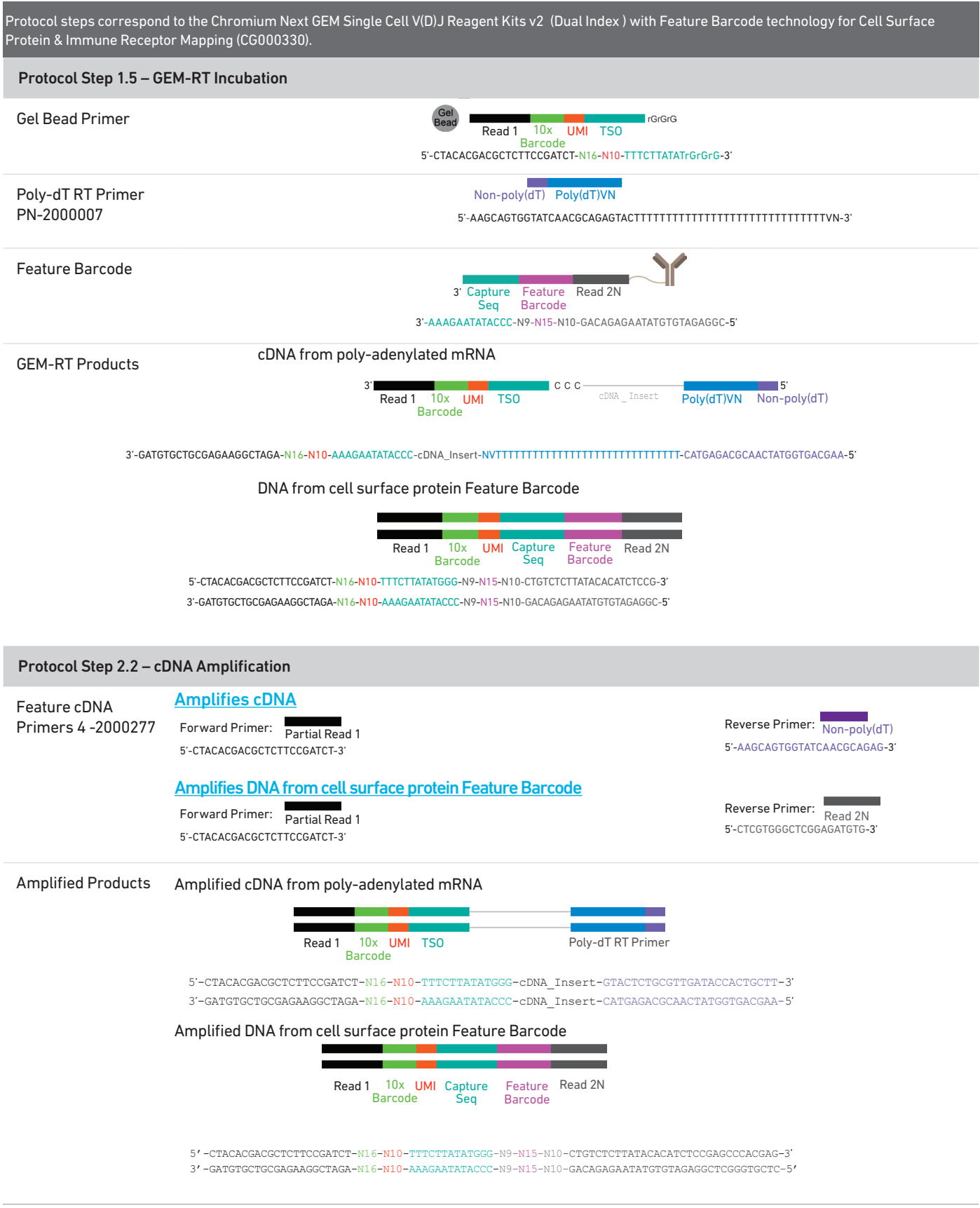

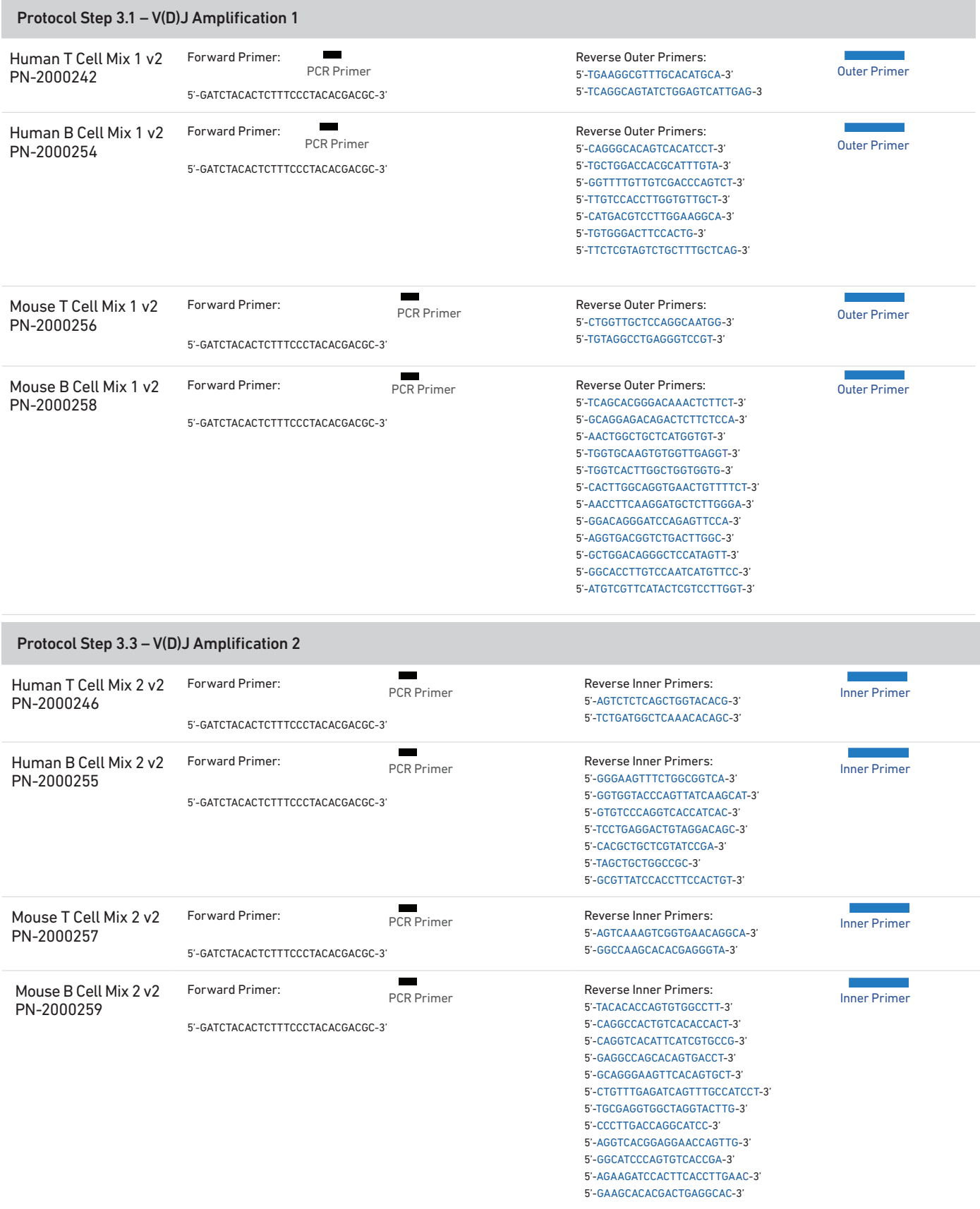

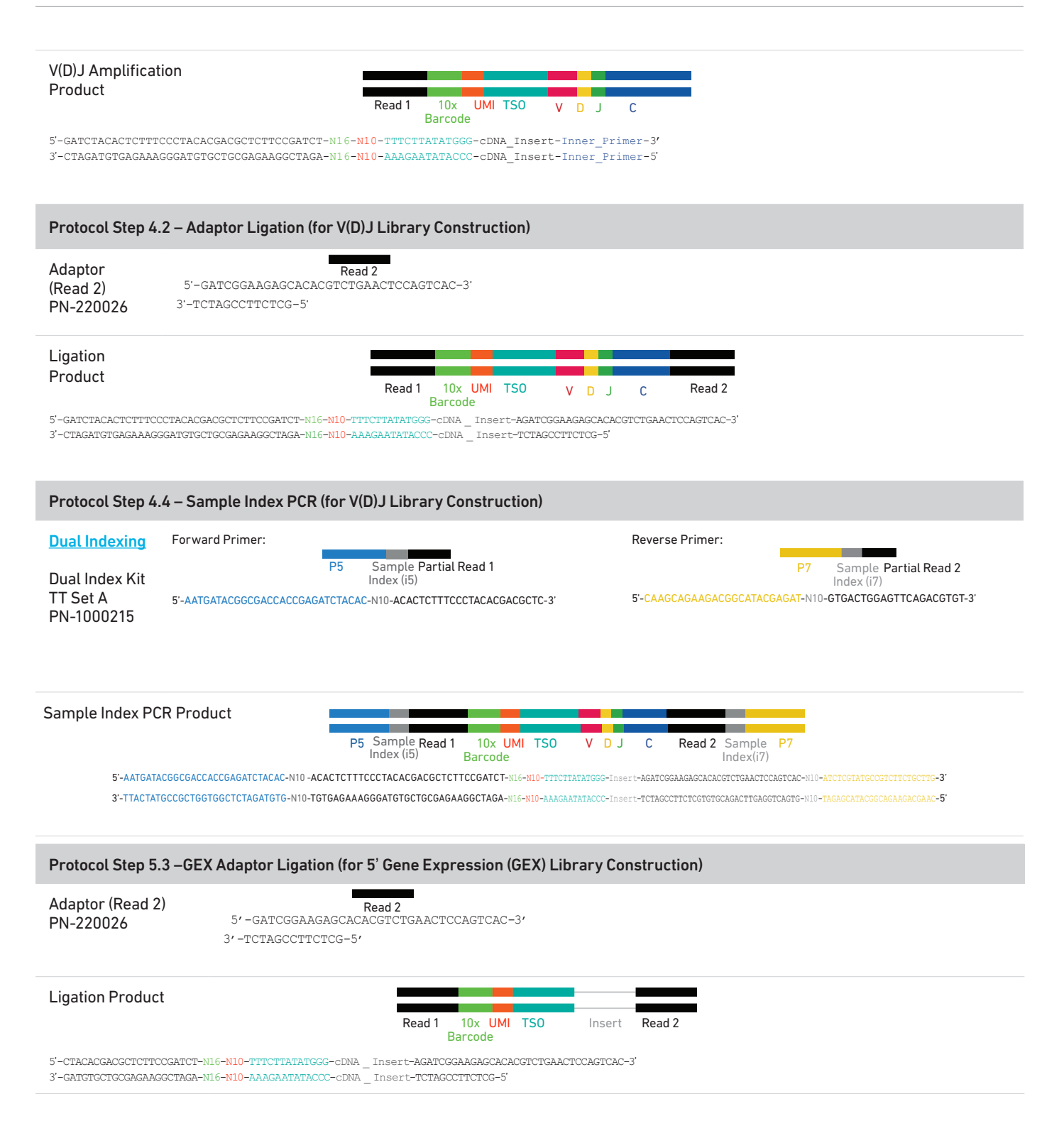

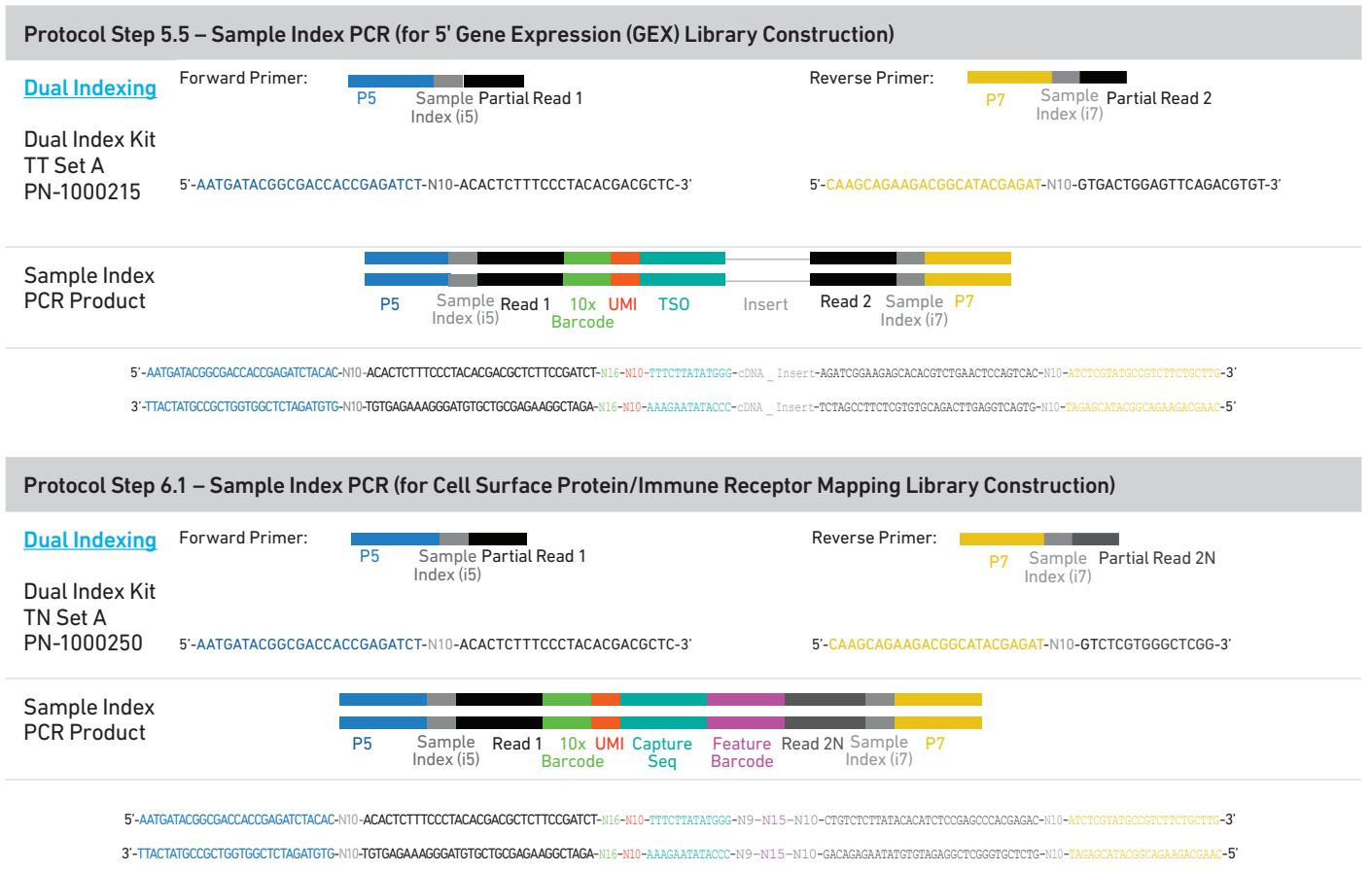